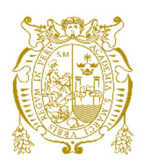

## **Universidad Nacional Mayor de San Marcos Universidad del Perú. Decana de América**  Facultad de Ingeniería de Sistemas e Informática Escuela Profesional de Ingeniería de Sistemas

# **Implementación de la interconexión con banco para el pago en línea en una entidad educativa aplicando metodología Scrum**

## **TRABAJO DE SUFICIENCIA PROFESIONAL**

Para optar el Título Profesional de Ingeniero de Sistemas

## **AUTOR**

Renzo David RUEDA DELGADO

## **ASESOR**

Pablo Jesús ROMERO NAUPARI

Lima, Perú

2021

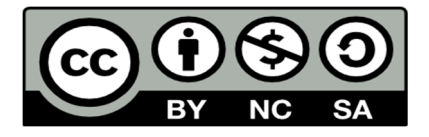

Reconocimiento - No Comercial - Compartir Igual - Sin restricciones adicionales

https://creativecommons.org/licenses/by-nc-sa/4.0/

Usted puede distribuir, remezclar, retocar, y crear a partir del documento original de modo no comercial, siempre y cuando se dé crédito al autor del documento y se licencien las nuevas creaciones bajo las mismas condiciones. No se permite aplicar términos legales o medidas tecnológicas que restrinjan legalmente a otros a hacer cualquier cosa que permita esta licencia.

#### **Referencia bibliográfica**

Rueda, R. (2021). *Implementación de la interconexión con banco para el pago en línea en una entidad educativa aplicando metodología Scrum*. [Trabajo de suficiencia profesional de pregrado, Universidad Nacional Mayor de San Marcos, Facultad de Ingeniería de Sistemas e Informática, Escuela Profesional de Ingeniería de Sistemas]. Repositorio institucional Cybertesis UNMSM.

## **Metadatos complementarios**

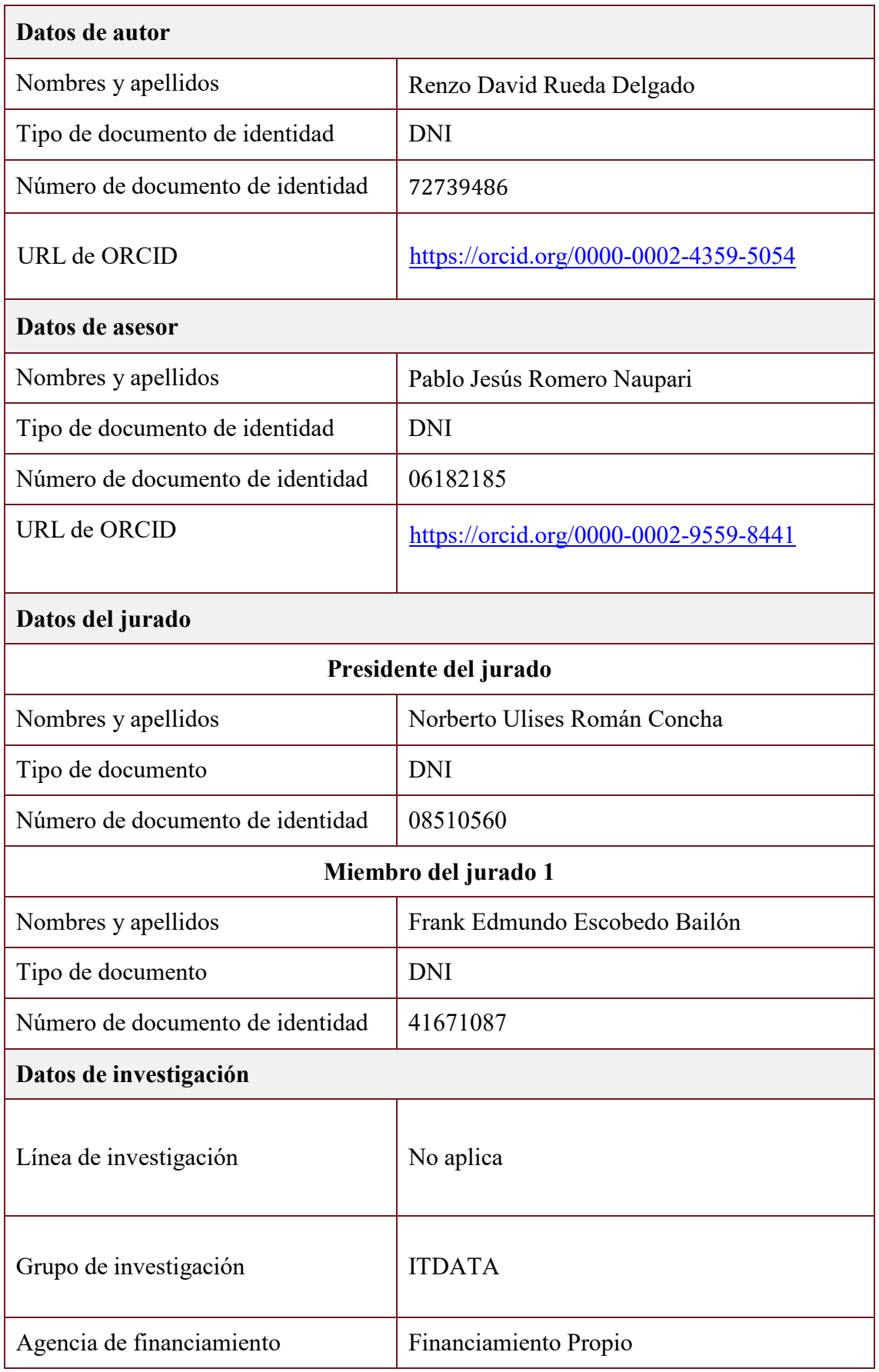

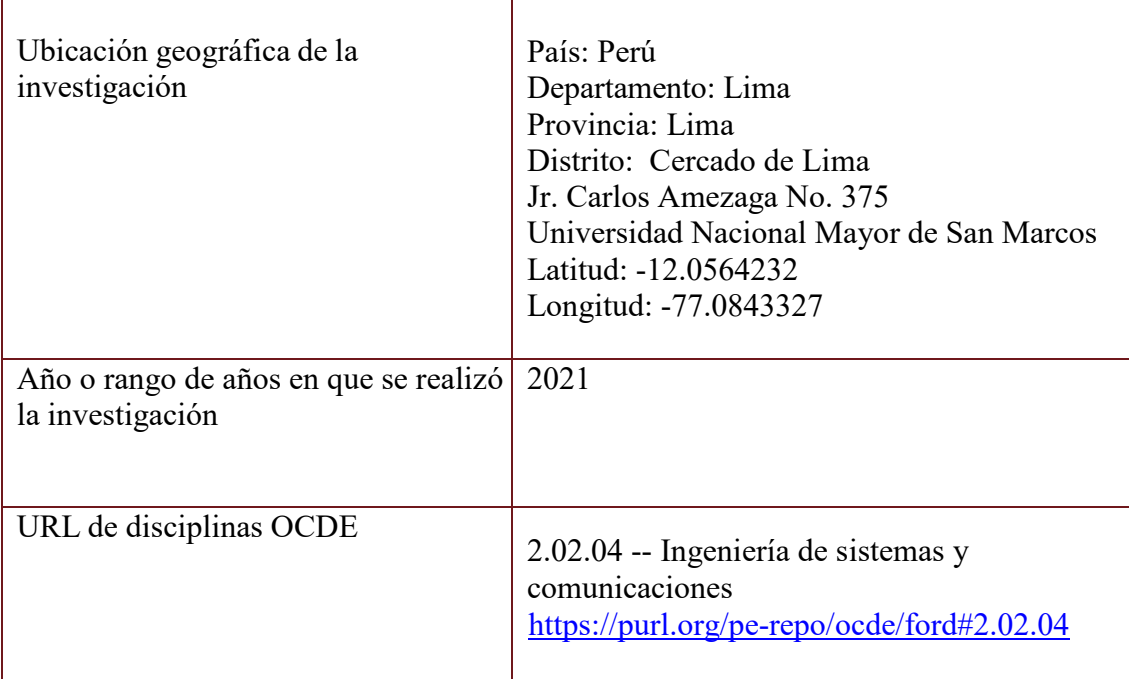

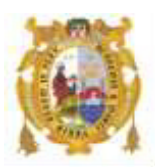

#### *UNIVERSIDAD NACIONAL MAYOR DE SAN MARCOS FACULTAD DE INGENIERÍA DE SISTEMAS E INFORMÁTICA Escuela Profesional de Ingeniería de Sistemas*

#### *Acta Virtual de Sustentación del Trabajo de Suficiencia Profesional*

*Siendo las 21:00 horas del día 20 de diciembre del año 2021, se reunieron virtualmente los docentes designados como Miembros de Jurado del Trabajo de Suficiencia Profesional, presidido por el Lic. Román Concha Norberto Ulises (Presidente), Dr. Escobedo Bailón Frank Edmundo (Miembro) y el Lic. Romero Naupari Pablo Jesús (Miembro Asesor), usando la plataforma Meet (https://meet.google.com/jjy-yahj-fza), para la sustentación virtual del Trabajo de Suficiencia Profesional intitulado: "IMPLEMENTACIÓN DE LA INTERCONEXIÓN CON BANCO PARA EL PAGO EN LÍNEA EN UNA ENTIDAD EDUCATIVA APLICANDO METODOLOGÍA SCRUM", por el Bachiller Rueda Delgado Renzo David; para obtener el Título Profesional de Ingeniero de Sistemas.* 

*Acto seguido de la exposición del Trabajo de Suficiencia Profesional, el Presidente invitó al Bachiller a dar las respuestas a las preguntas establecidas por los miembros del Jurado.* 

*El Bachiller en el curso de sus intervenciones demostró pleno dominio del tema, al responder con acierto y fluidez a las observaciones y preguntas formuladas por los señores miembros del Jurado.* 

*Finalmente habiéndose efectuado la calificación correspondiente por los miembros del Jurado, el Bachiller obtuvo la nota de 18 DIECIOCHO.* 

*A continuación el Presidente de Jurados, el Lic. Román Concha Norberto Ulises, declara al Bachiller Ingeniero de Sistemas.* 

*Siendo las 21:50 horas, se levantó la sesión.* 

*\_\_\_\_\_\_\_\_\_\_\_\_\_\_\_\_\_\_\_\_\_* 

*Presidente Lic. Román Concha Norberto Ulises* 

 $\frac{1}{\sqrt{2\pi}}$ 

*Dr. Escobedo Bailón Frank Edmundo Lic. Romero Naupari Pablo Jesús*

 *Miembro Miembro Asesor* 

### **DEDICATORIA**

A mi familia que siempre me ha apoyado, especialmente en este camino por conseguir un logro tan importante para mi vida profesional.

### **AGRADECIMIENTOS**

A mi familia por su apoyo constante.

A mi asesor Pablo Romero por su compromiso y valiosos consejos brindados en esta etapa de elaboración del Trabajo de Suficiencia Profesional.

A las personas con las que he tenido la oportunidad de trabajar a lo largo de mi vida profesional, de los que he podido aprender con sus experiencias y conocimientos.

## **UNIVERSIDAD NACIONAL MAYOR DE SAN MARCOS FACULTAD DE INGENIERIA DE SISTEMAS E INFORMATICA ESCUELA PROFESIONAL DE INGENIERIA DE SISTEMAS**

Implementación de la interconexión con banco para el pago en línea en una entidad educativa aplicando metodología Scrum

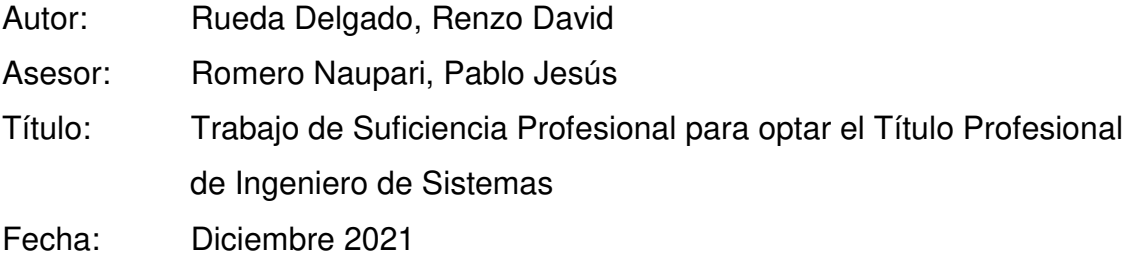

#### **RESUMEN**

El presente trabajo de suficiencia profesional se describe la implementación de la interconexión entre una entidad educativa del sector privado y uno de los principales bancos del Perú. Para ello, se desarrolló una interface de comunicación entre los sistemas del banco y el ERP de la entidad educativa, utilizando la especificación técnica brindada por el banco, la cual se basaba en el ISO 8583. Para el desarrollo del proyecto se utilizó la metodología Scrum adaptada por la empresa. Con la solución, se pasó de un escenario en el que la exposición de la deuda de los clientes en banco y el cobro de la misma se realizaba con procesos manuales y asíncronos, a estar en un escenario en el que todo se realizaba en línea de manera automática. Como consecuencia se logró una reducción de 4 horas diarias en la carga operativa de las áreas y la reducción de tiempo en el proceso de admisión de los estudiantes.

**Palabras clave:** Interconexión bancaria, pagos en línea, ISO8583, Scrum, AWS, entidad educativa.

## **NATIONAL MAJOR UNIVERSITY OF SAN MARCOS FACULTY OF SYSTEMS ENGINEERING AND INFORMATIC PROFESSIONAL SCHOOL OF SYSTEMS ENGINEERING**

Implementation of interconnection with a bank for online payment in an educational entity applying Scrum methodology

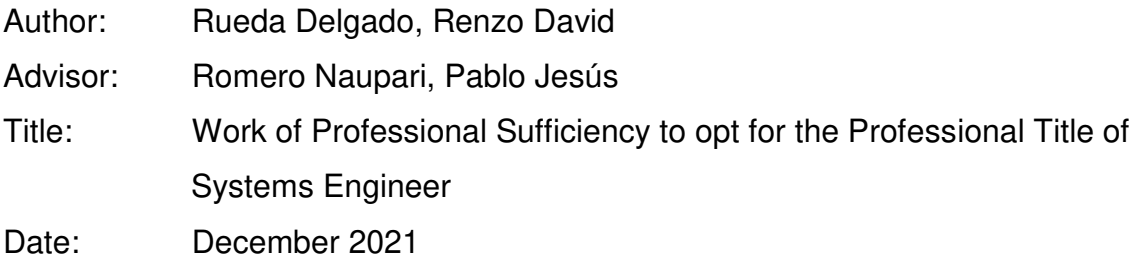

### **ABSTRACT**

The present work of professional sufficiency describes the implementation of the interconnection between an educational entity in the private sector and one of the main banks in Peru. For this, a communication interface was developed between the bank's systems and the educational entity's ERP, using the technical specification provided by the bank, which was based on ISO 8583. For the development of the project, the Scrum methodology adapted by the company was used. With the solution, we went from a scenario in which the exposure of customer debt in the bank and its collection was carried out with manual and asynchronous processes, to being in a scenario in which everything was done online in an automatic way. As a consequence, a reduction of 4 hours a day was achieved in the operational load of the areas and a reduction in time in the students admission process.

**Keywords:** Banking interconnection, online payments, ISO8583, Scrum, AWS, educational entity.

## ÍNDICE GENERAL

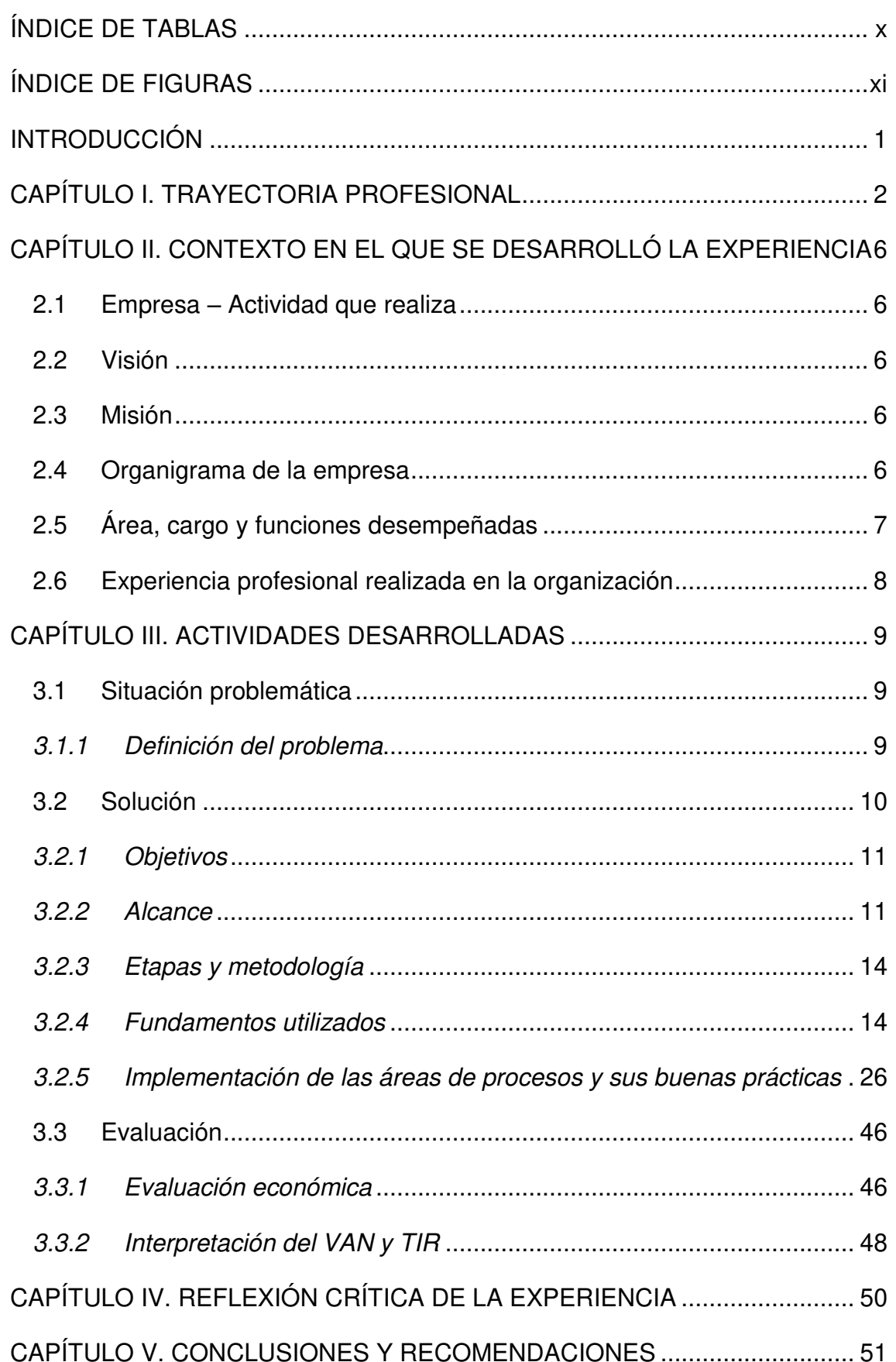

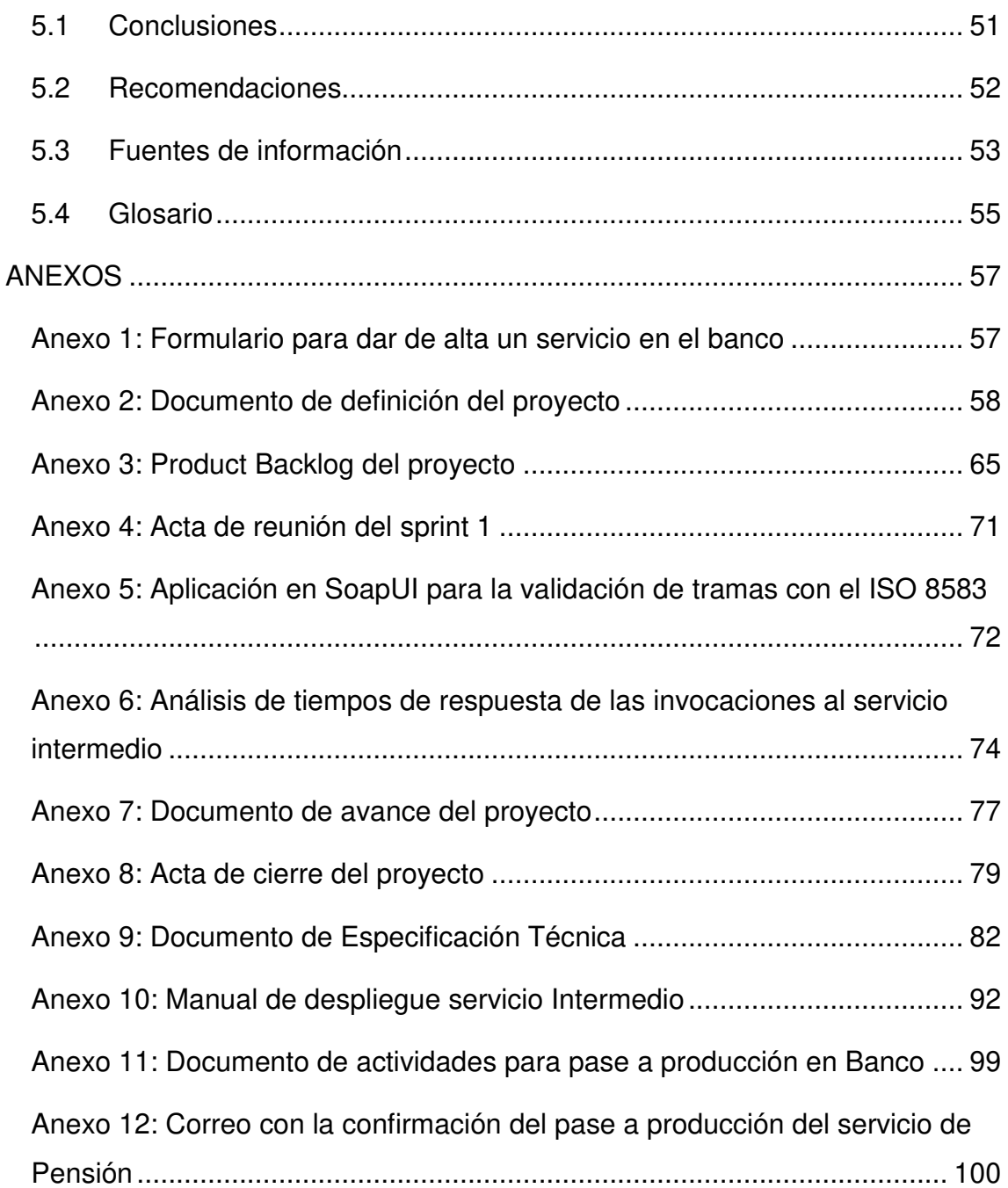

## **ÍNDICE DE TABLAS**

<span id="page-12-0"></span>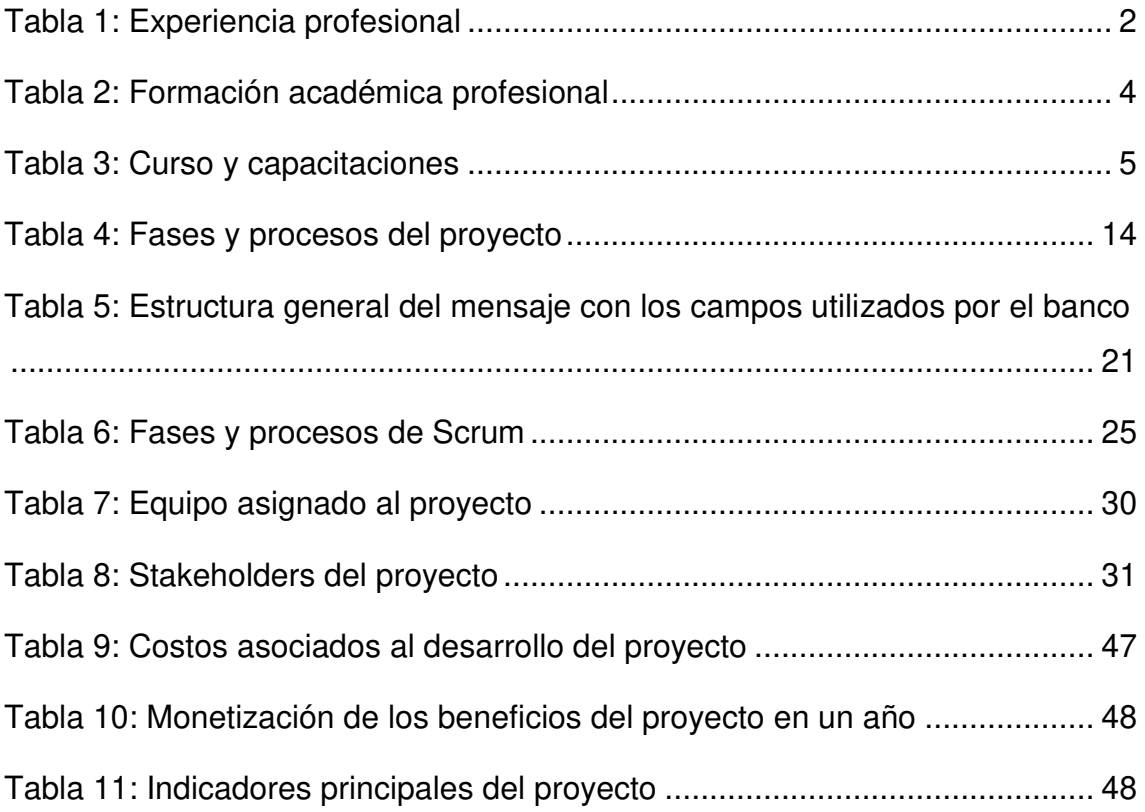

## **ÍNDICE DE FIGURAS**

<span id="page-13-0"></span>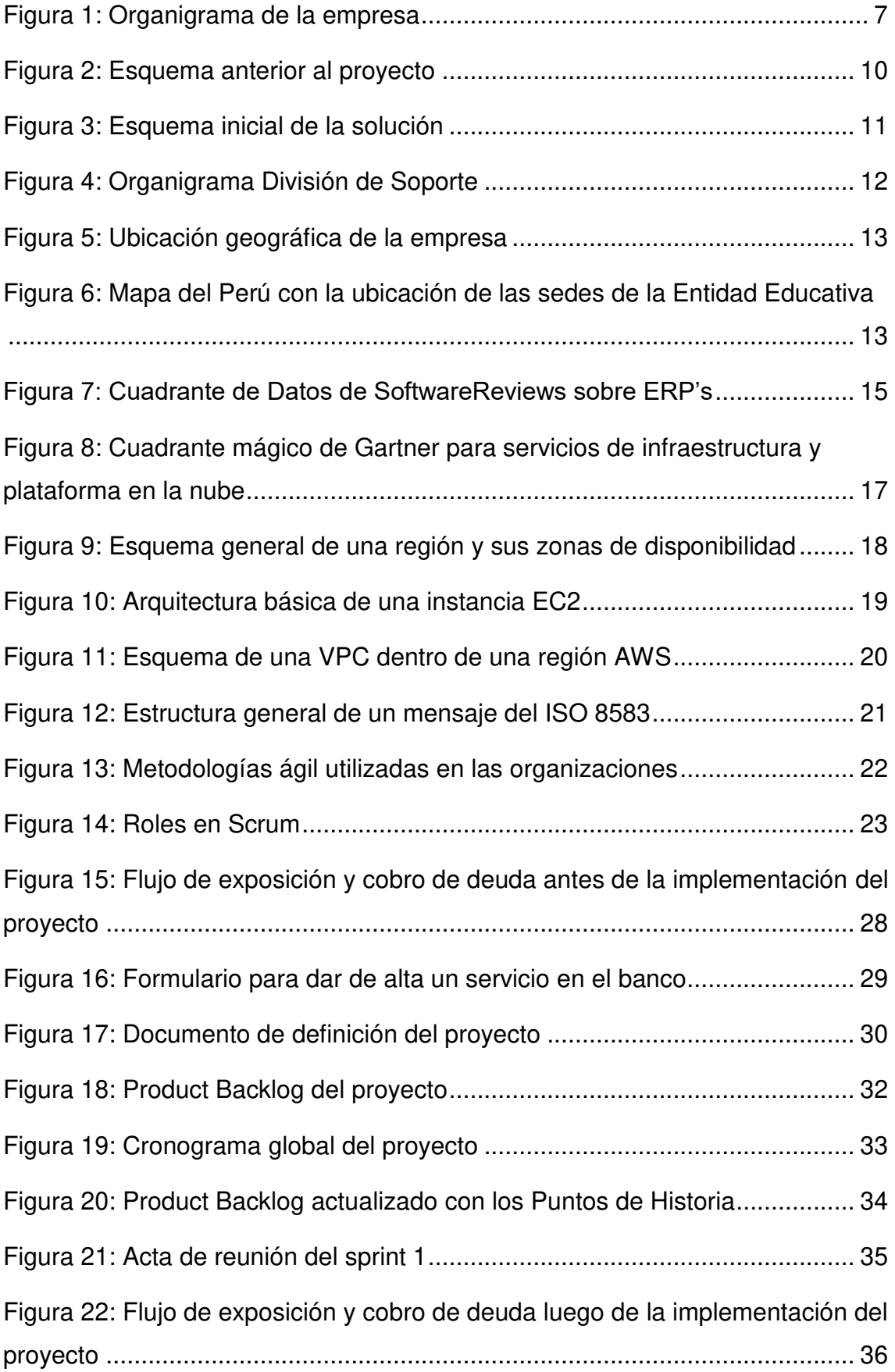

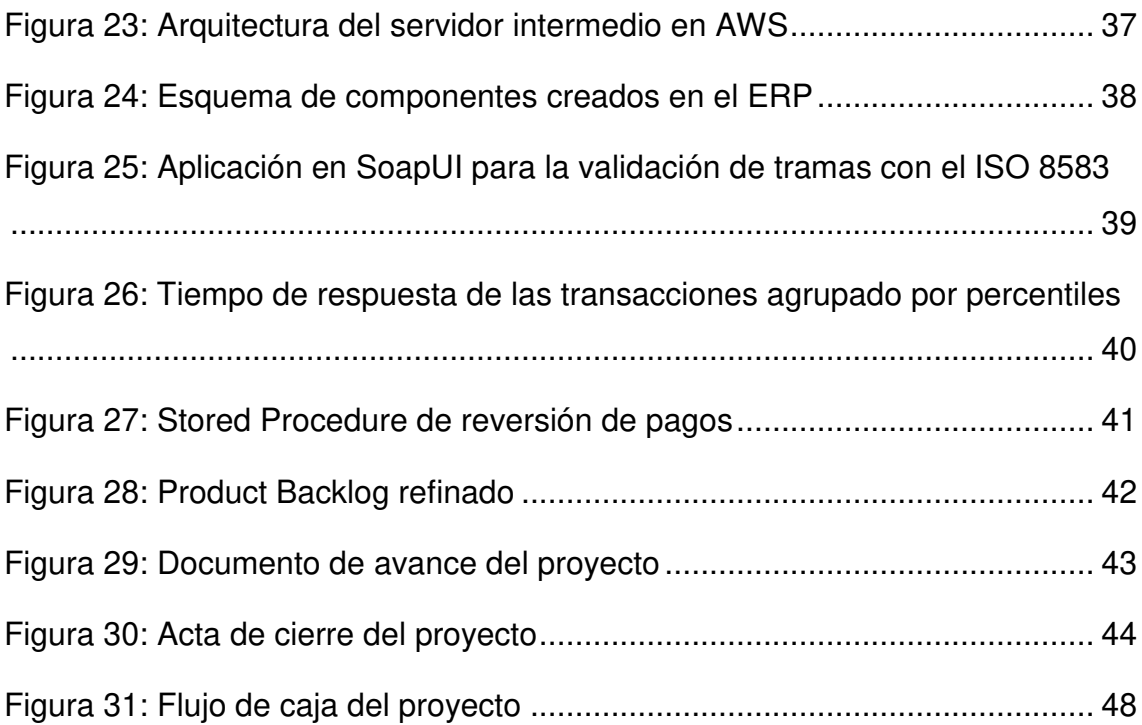

#### **INTRODUCCIÓN**

<span id="page-15-0"></span>La entidad educativa realizaba la exposición de la deuda de sus clientes en los canales del banco mediante la ejecución de procesos manuales en los que el área de finanzas tenía un papel protagónico, puesto que debía preparar la información acumulada hasta cierto momento para luego enviarla al banco. Esto traía como consecuencia que el proceso de admisión de los estudiantes demore varios días, ya que dependía de que los clientes realicen ciertos pagos para poder avanzar en su flujo.

Dada esta problemática, se vio la necesidad de agilizar el proceso de exposición y cobro de deuda mediante la conexión directa de los sistemas del banco con los sistemas de la entidad educativa, de manera que el proceso se pueda realizar de forma automática e inmediata, sin tener que depender de la intervención humana en el camino.

En el Capítulo I se describe a detalle la experiencia profesional, la formación académica y los conocimientos obtenidos por parte del autor en los últimos años.

En el Capítulo II se especifica la información de la empresa donde el autor obtuvo esta experiencia profesional, su misión, su visión, el organigrama, las funciones del cargo que desempeñó y la descripción de la experiencia adquirida.

En el Capítulo III se habla sobre la situación problemática que motivó al desarrollo del proyecto, los objetivos planteados, la estructura de la metodología utilizada, la experiencia y participación del autor en el desarrollo del mismo, y la evaluación económica analizando indicadores como el VAN y el TIR.

En el Capítulo IV se hace una reflexión crítica sobre la experiencia del autor en el desarrollo del proyecto, describiendo las situaciones presentadas, los problemas encontrados y haciendo una comparación con otros trabajos similares.

En el Capítulo V se detallan las conclusiones, las recomendaciones, las fuentes de información y el glosario con términos presentes en el informe.

1

## **CAPÍTULO I TRAYECTORIA PROFESIONAL**

<span id="page-16-0"></span>El autor del presente Trabajo de Suficiencia Profesional es bachiller en Ingeniería de Sistemas e Informática. Cuenta con más de 6 años de experiencia en análisis y desarrollo de software, así como en la gestión de proyectos de este tipo adquirida en los últimos años. Se destaca por su responsabilidad, trabajo en equipo, capacidad analítica y resolución de problemas, aportando con su trabajo al crecimiento del área y al logro de objetivos de la empresa. En la Tabla 1 se detalla la experiencia profesional del autor.

<span id="page-16-1"></span>Tabla 1:

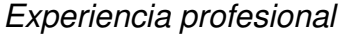

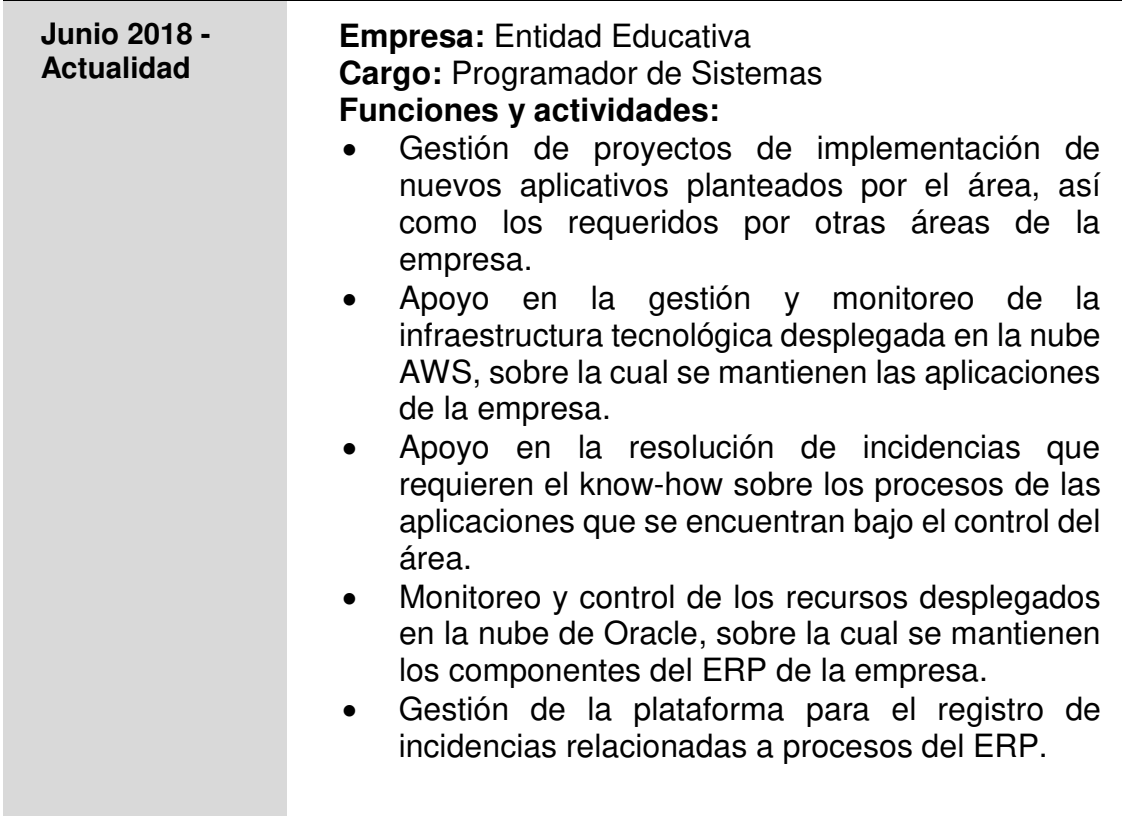

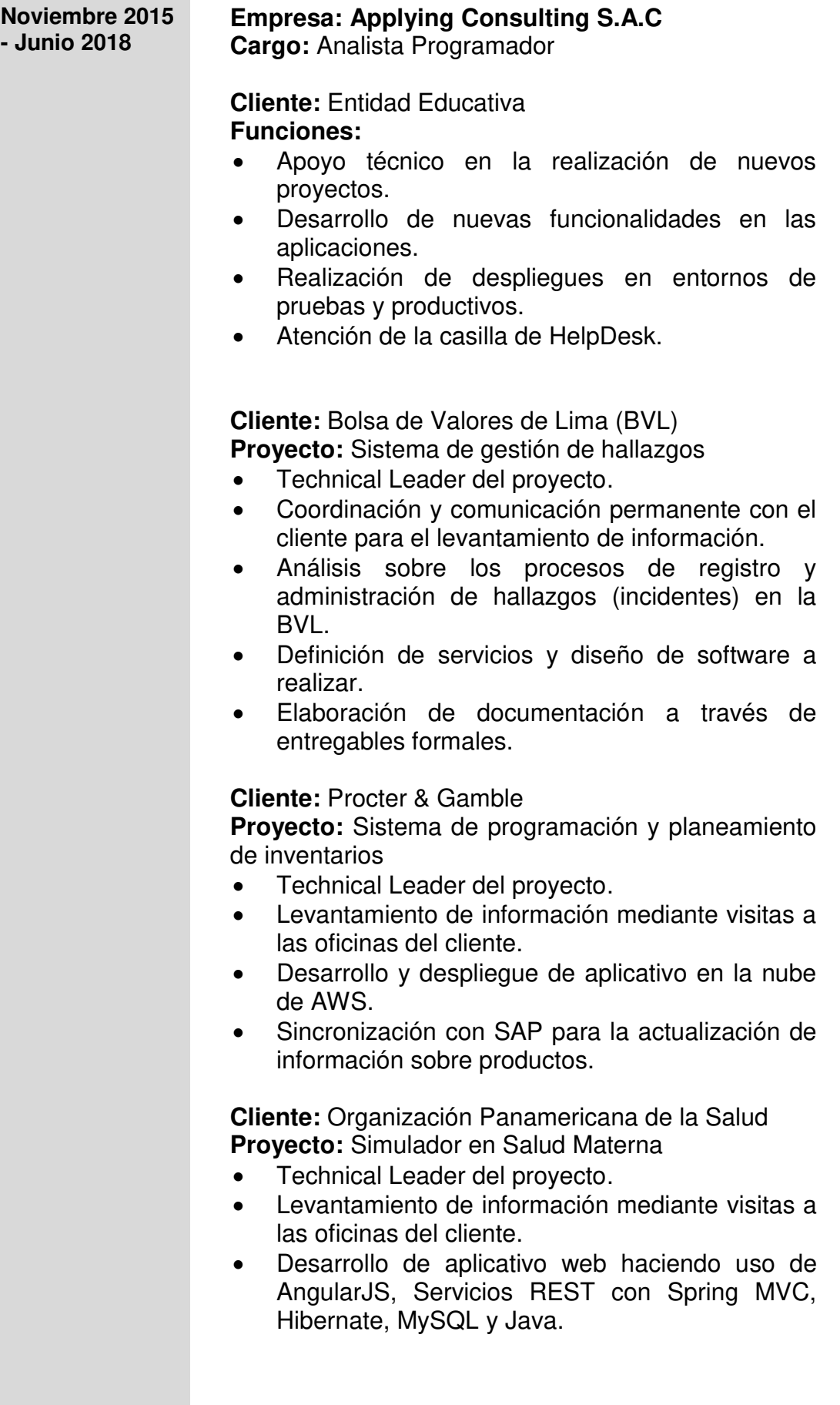

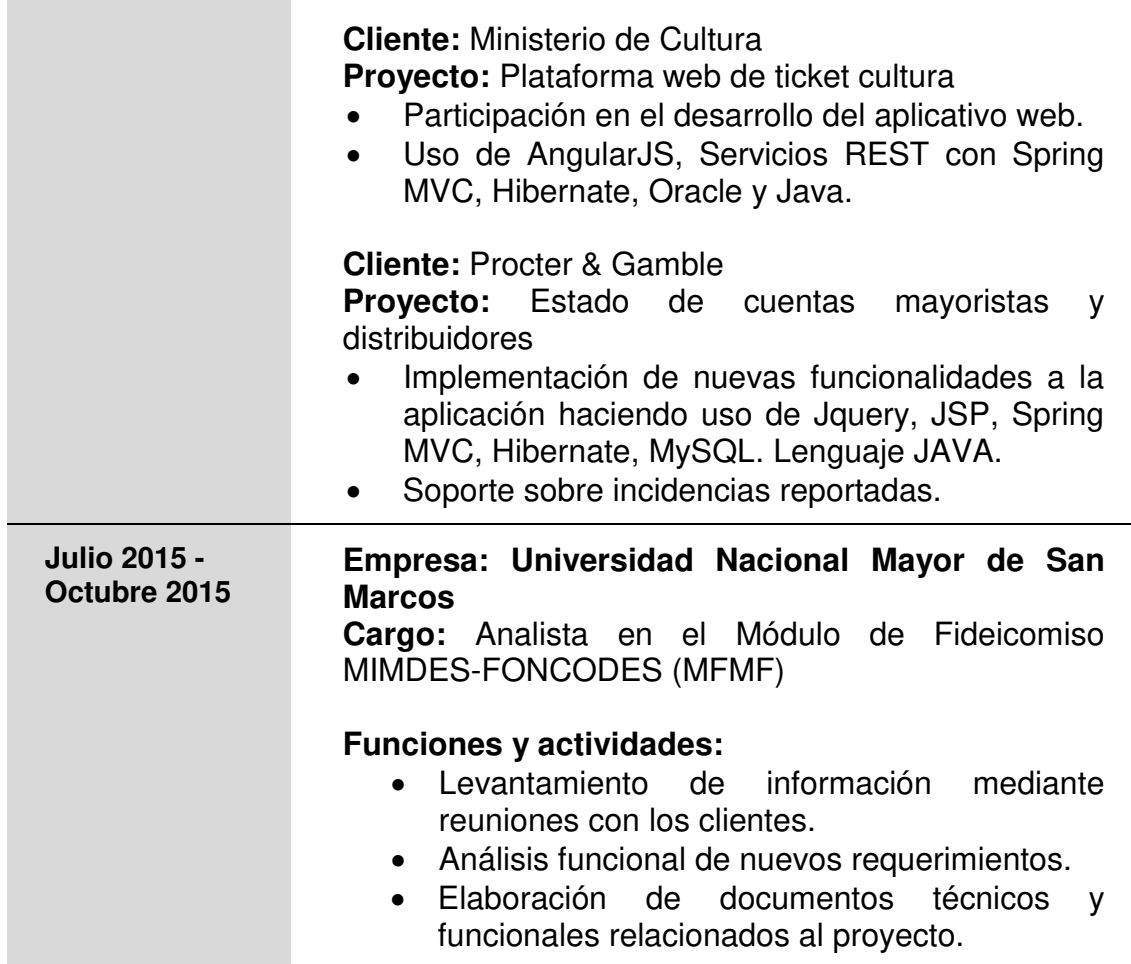

Por el lado académico, el autor concluyó satisfactoriamente la carrera de Ingeniería de Sistemas, egresando en el año 2017 y obteniendo posteriormente su grado de bachiller, tal como se muestra en la Tabla 2.

<span id="page-18-0"></span>Tabla 2:

Formación académica profesional

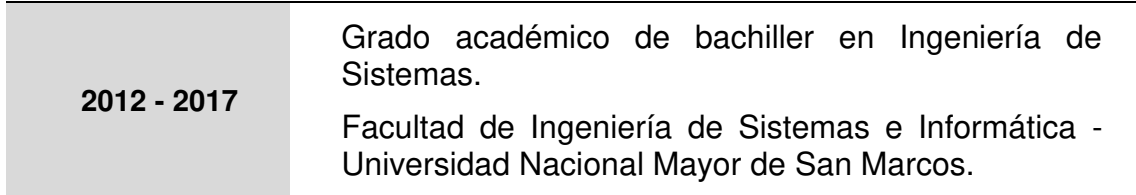

Finalmente, a lo largo de los años, el autor ha llevado una serie de cursos y capacitaciones que le han ayudado en la mejora de sus habilidades duras y sus habilidades blandas, tal como muestra en la Tabla 3.

<span id="page-19-0"></span>Tabla 3:

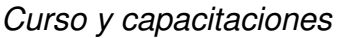

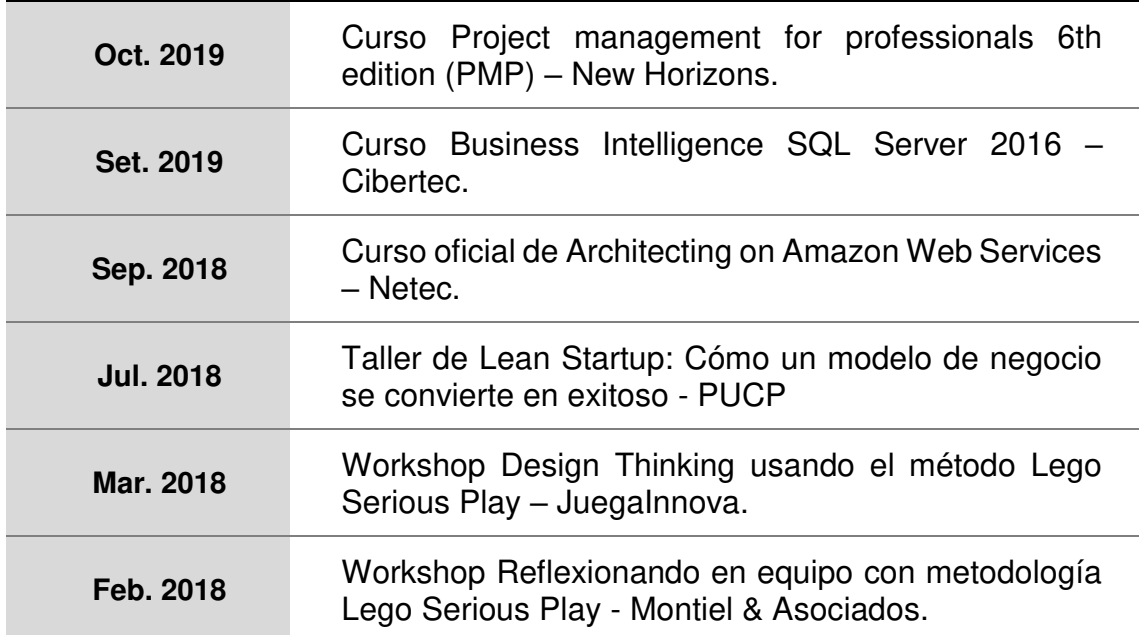

## <span id="page-20-0"></span>**CAPÍTULO II CONTEXTO EN EL QUE SE DESARROLLÓ LA EXPERIENCIA**

#### <span id="page-20-1"></span>**2.1 Empresa – Actividad que realiza**

La empresa tiene más de 10 años en el mercado y nació como una red de colegios privados cuyo propósito es ofrecer educación de la mejor calidad con un precio accesible para las familias. Hoy cuenta con sedes distribuidas en todo el territorio peruano y es reconocido como uno de los mejores colegios del país.

#### <span id="page-20-2"></span>**2.2 Visión**

"Lograr que los niños del Perú tengan acceso a una educación de estándares internacionales" (Entidad Educativa, 2020).

#### <span id="page-20-3"></span>**2.3 Misión**

"Crear una generación inspirada, inteligente y ética para construir el futuro liderazgo del Perú" (Entidad Educativa, 2020).

#### <span id="page-20-4"></span>**2.4 Organigrama de la empresa**

La empresa está conformada por 5 Divisiones. En la Figura 1 se muestra el detalle del organigrama de la empresa.

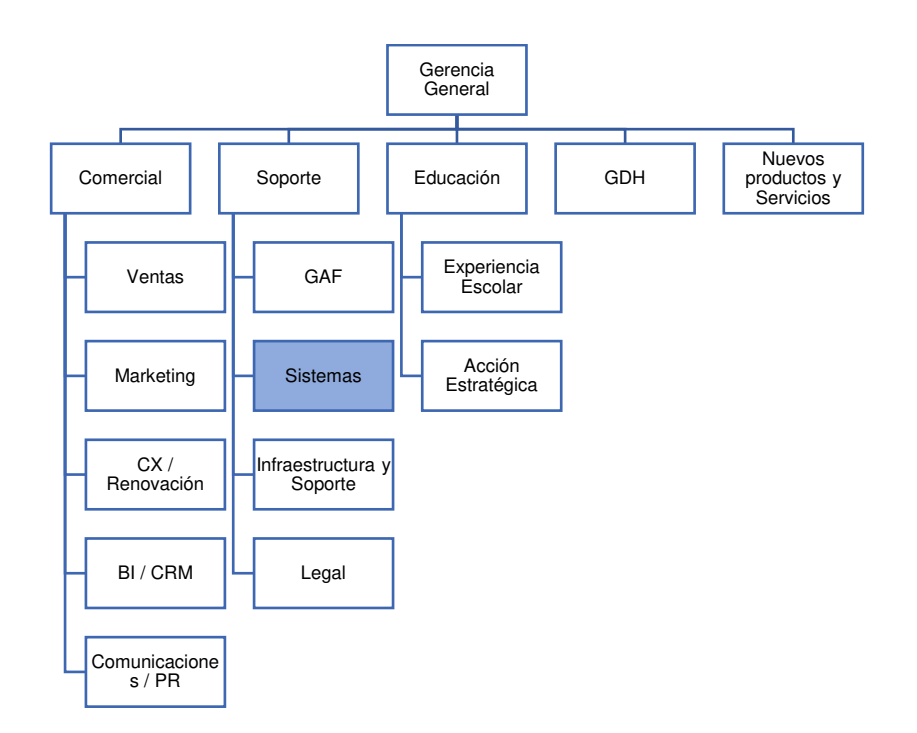

<span id="page-21-1"></span>**Figura 1. Organigrama de la empresa** 

### <span id="page-21-0"></span>**2.5 Área, cargo y funciones desempeñadas**

El autor de este trabajo se desempeñó como Programador de Sistemas dentro del Área de Aplicaciones, bajo la Gerencia de Sistemas, desde el 19 de junio del 2018 hasta la actualidad. El Área de Aplicaciones está conformado por 5 personas con los siguientes cargos:

- Jefe de Proyectos (1)
- Programador de Sistemas (2)
- Coordinador de CRM (1)
- Operador Cloud (1)

Las funciones desempeñadas dentro del área son, entre otras:

- Gestión de proyectos de implementación de nuevos aplicativos planteados por el área, así como los requeridos por otras áreas de la empresa.
- Apoyo en la gestión y monitoreo de la infraestructura tecnológica desplegada en la nube AWS, sobre la cual se mantienen las aplicaciones de la empresa.
- Apoyo en la resolución de incidencias que requieren el know-how sobre los procesos de las aplicaciones que se encuentran bajo el control del área.
- Monitoreo y control de los recursos desplegados en la nube de Oracle, sobre la cual se mantienen los componentes del ERP de la empresa.
- Gestión de la plataforma para el registro de incidencias relacionadas a procesos del ERP.

### <span id="page-22-0"></span>**2.6 Experiencia profesional realizada en la organización**

En el tiempo en el que el autor ha sido parte de la organización, ha tenido la oportunidad de participar en diversos proyectos, así como de colaborar con el soporte a la operativa del área. Su experiencia se puede resumir en los siguientes puntos:

- Desarrollo de nuevos módulos en la aplicación matriz de la empresa, la cual gestiona la información del proceso de admisión de los estudiantes, y que sirve de fuente a las demás aplicaciones.
- Optimización en la generación de reportes de la aplicación matriz, disminuyendo significativamente los tiempos de procesamiento y utilización de recursos del servidor.
- Adquisición del know-how sobre los procesos funcionales y técnicos que son parte de las distintas aplicaciones existentes, sirviendo de fuente de apoyo al equipo de HelpDesk en la resolución de incidencias reportadas a su bandeja.
- Responsable del equipo de migración de data, constituido como parte del proyecto de cambio de ERP de la empresa, logrando el objetivo establecido de cargar la información en el menor tiempo posible y asegurando la integridad de los datos.
- Conexión del canal de pago PafoEfectivo con las aplicaciones de la empresa haciendo uso del servicio cloud AWS Lambda.

## **CAPÍTULO III ACTIVIDADES DESARROLLADAS**

#### <span id="page-23-1"></span><span id="page-23-0"></span>**3.1 Situación problemática**

En la siguiente sección se hablará sobre el contexto en el cual se desarrolla el problema, así como del impacto que este ocasiona en la organización.

#### <span id="page-23-2"></span>**3.1.1 Definición del problema**

Las instituciones educativas privadas en el Perú se encuentran reguladas por el reglamento de instituciones educativas privadas de educación básica del Ministerio de Educación. Dicho reglamento autoriza a los colegios privados a recibir pagos principalmente por tres conceptos: cuota de ingreso, cuota de matrícula y pensiones de enseñanza. Sin embargo, también pueden realizar el cobro por servicios ajenos a los ya mencionados.

A lo largo del proceso de admisión de los estudiantes, se van generando estos conceptos de pago que los padres deben realizar para poder continuar con su flujo. Estos cobros se enviaban al banco mediante un proceso batch que se ejecutaba por las mañanas por el área de finanzas. Todos los cobros que los clientes iban generando durante el día desde las aplicaciones, se acumulaban para recién ser enviados al día siguiente en dicho proceso. Por otro lado, el banco enviaba en las madrugadas un archivo con el consolidado de todos los pagos realizados el día anterior. Este archivo servía de entrada para otro proceso batch que también debía ser ejecutado manualmente y que permitía registrar los pagos tanto en el ERP como en las aplicaciones de la empresa.

Estos procesos manuales de exposición y cobro de deuda consumían parte del tiempo del personal de finanzas, quienes debían validar la información que se enviaba al banco, así como la que venía desde el banco. Por otro lado,

originaba que la duración del proceso de admisión de un estudiante se extienda demasiado, puesto que el cliente debía esperar un día para ver su deuda en banco y esperar otro día adicional para ver reflejado su pago en el sistema y poder continuar con su flujo, siendo el tiempo duración de todo el proceso de 5 días como mínimo. Con la implementación del proyecto, el tiempo se vería reducido a 1 día.

En la Figura 2 se muestra un esquema con el flujo de los procesos previo a la ejecución del proyecto.

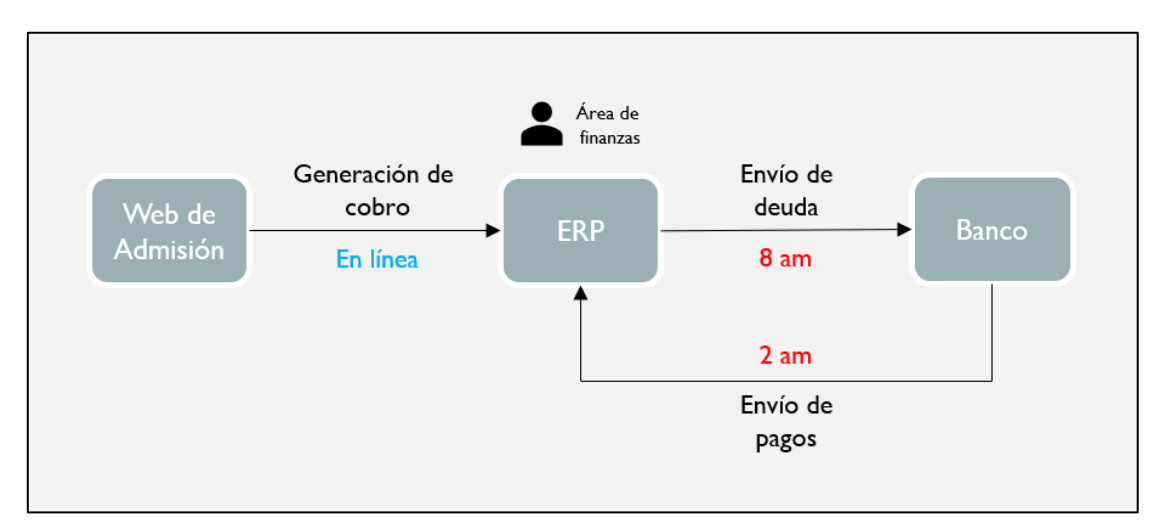

<span id="page-24-1"></span>**Figura 2. Esquema anterior al proyecto** 

#### **Problema principal**

No se cuenta con una interconexión con el banco que permita reducir la carga de trabajo y el tiempo en el proceso de admisión de los estudiantes.

#### <span id="page-24-0"></span>**3.2 Solución**

Implementación de la interconexión con banco para el pago en línea en una entidad educativa que permita reducir la carga de trabajo en las áreas y el tiempo de duración en el proceso de admisión de los estudiantes. Esta implementación permite mostrar en línea la deuda del cliente en los canales del banco, así como reflejar el pago en los sistemas de la empresa inmediatamente después de que el cliente lo haya efectuado, todo ello de manera automática.

#### <span id="page-25-0"></span>**3.2.1 Objetivos**

#### **Objetivo General**

Implementar la interconexión de los servicios del banco (servicio de exposición de deuda y recaudación de pagos) con las aplicaciones de la entidad educativa, de tal forma que permita reducir la carga de trabajo en las áreas y el tiempo de duración del proceso de admisión de los estudiantes.

### **Objetivos Específicos**

- Realizar el análisis de los procesos de recaudación y exposición de deuda que ofrece el banco.
- Diseñar la arquitectura de la solución.
- Realizar un plan de pruebas para asegurar el correcto funcionamiento de la solución.
- Realizar el pase a producción asegurando que no haya impacto sobre las aplicaciones.

En la Figura 3 se muestra un esquema inicial de la solución que se pretende conseguir con la ejecución del proyecto.

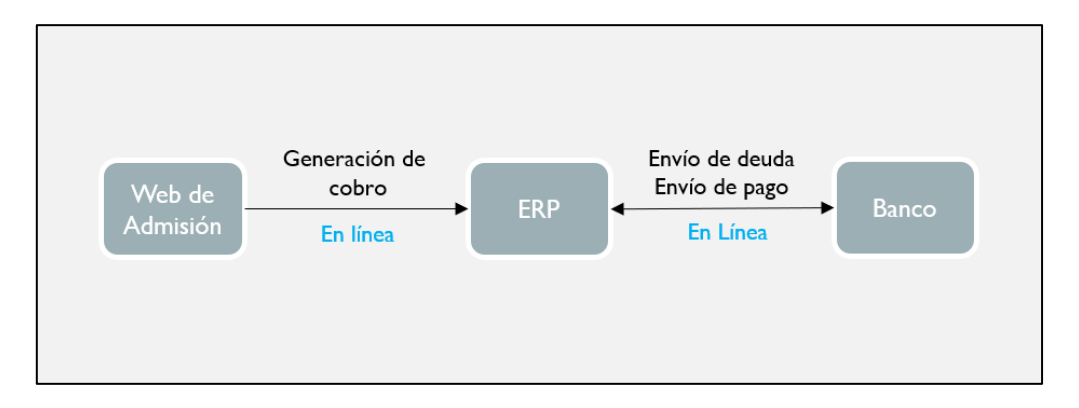

### <span id="page-25-2"></span>**Figura 3. Esquema inicial de la solución**

#### <span id="page-25-1"></span>**3.2.2 Alcance**

#### **Alcance Funcional**

La implementación del proyecto tiene un impacto sobre los procesos de admisión, renovación de matrícula y pago de pensiones de los estudiantes. Los siguientes puntos definen el alcance funcional del proyecto:

- Desarrollar un servicio web que sea consumido por el banco y que le permita obtener la deuda de los clientes y notificar la realización de los pagos.
- Realizar las modificaciones sobre el ERP para soportar 5 tipos de operación en línea: Consulta de deuda, Pagos, Anulación de Pago, Extorno de Pago y Extorno de Anulación.
- Crear procesos de reversión de pagos en las aplicaciones.
- La implementación solo soporta la comunicación entre el banco en cuestión y la empresa. La comunicación con otros bancos queda excluida.

#### **Alcance Organizacional**

El desarrollo del proyecto nació como una necesidad de la Gerencia de Administración y Finanzas (GAF) que se encuentra bajo la división de Soporte. El área de Sistemas, al cual pertenece el autor del presente informe, ayudó a dar el soporte técnico y funcional al proyecto. En la Figura 4 se muestra el organigrama de la división de soporte, en donde se encuentran las dos áreas en mención.

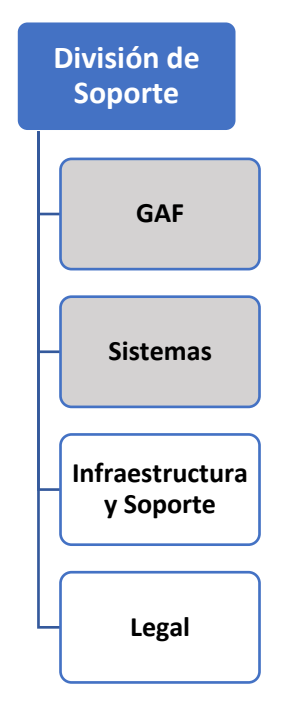

#### <span id="page-26-0"></span>**Figura 4. Organigrama División de Soporte**

### **Alcance Geográfico**

La oficina principal de la empresa se encuentra ubicado en Lima, en el distrito de La Victoria. En la Figura 5 se muestra la ubicación geográfica de la empresa.

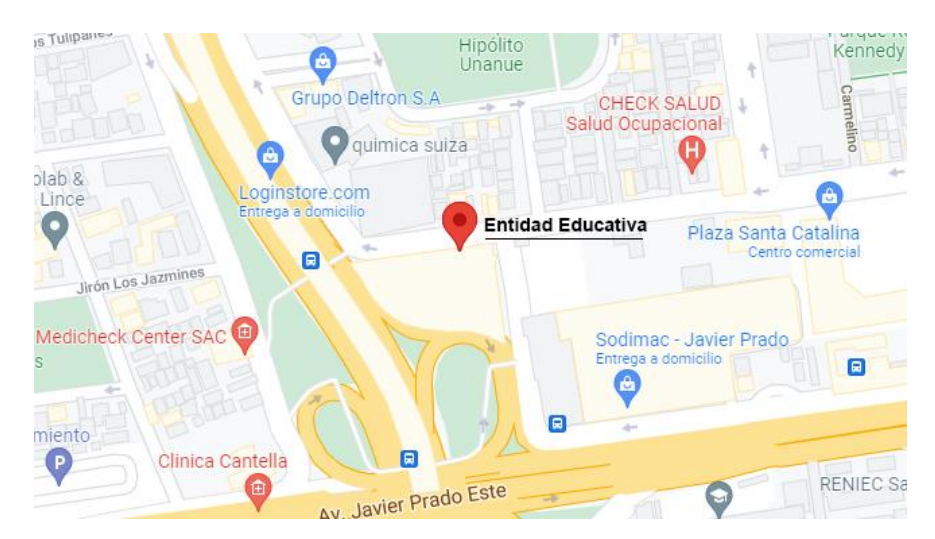

### <span id="page-27-0"></span>**Figura 5. Ubicación geográfica de la empresa**

Fuente: Extraído de Google Maps.

La empresa cuenta con sedes en varias regiones del Perú, tal como lo muestra la Figura 6.

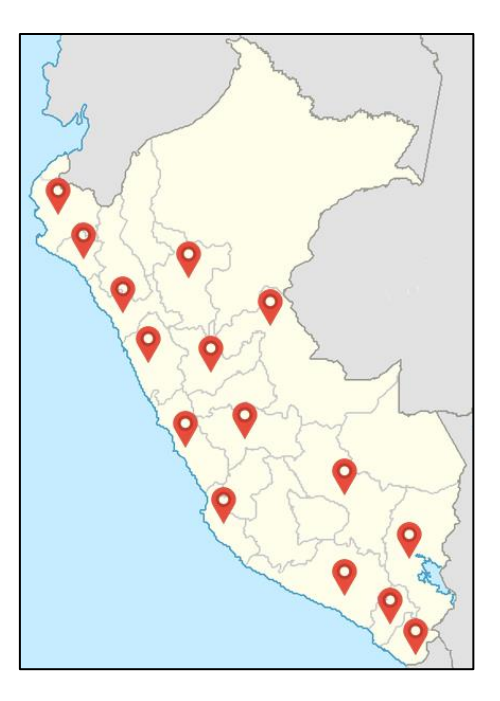

<span id="page-27-1"></span>**Figura 6. Mapa del Perú con la ubicación de las sedes de la Entidad Educativa** 

La solución abarca todo el territorio nacional, puesto que los canales con los que cuenta el banco se encuentran distribuidos a lo largo del país (agencias, agentes, cajeros automáticos, banca por internet).

#### <span id="page-28-0"></span>**3.2.3 Etapas y metodología**

En la empresa, los proyectos de desarrollo de software se realizaban mediante la contratación de proveedores, puesto que no se contaba con un área de desarrollo propio y el área de sistemas se enfocaba principalmente en dar soporte a la operativa del negocio. Para la gestión de estos proyectos, se utilizaba una adaptación de la metodología Scrum, la cual permitía gestionar los proyectos de manera adecuada. En la Tabla 4 se muestran las fases, procesos y salidas para la realización del presente proyecto.

<span id="page-28-2"></span>Tabla 4:

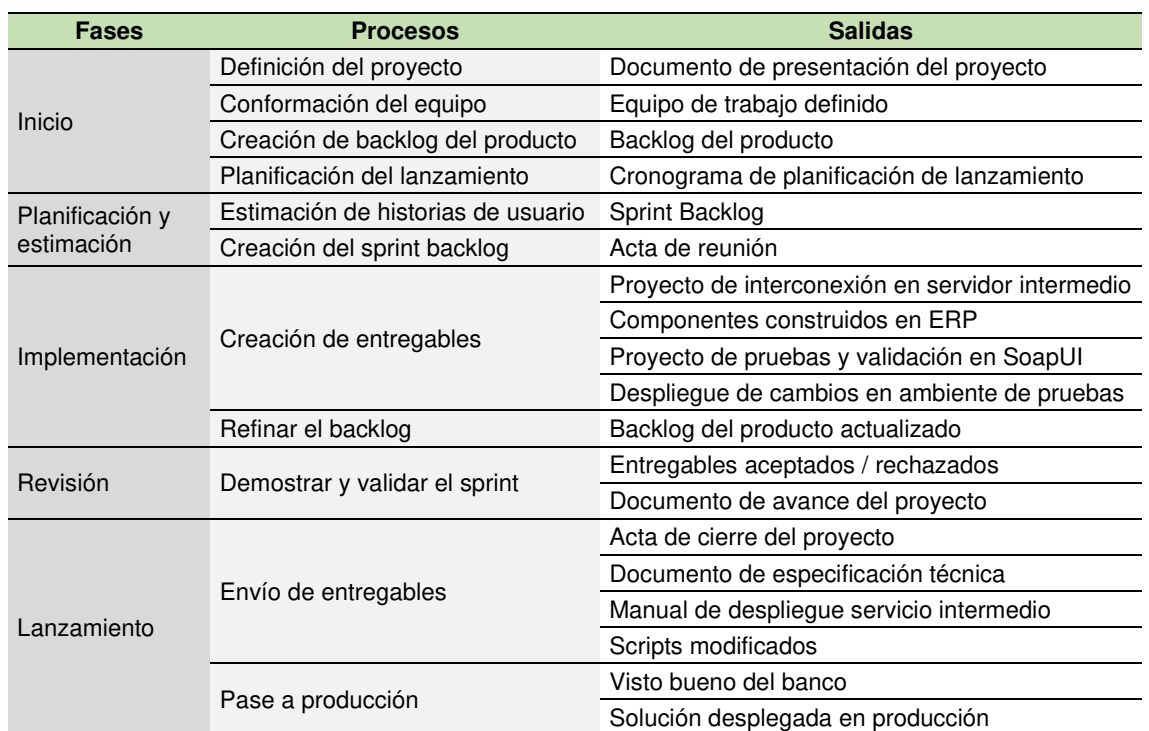

#### Fases y procesos del proyecto

### <span id="page-28-1"></span>**3.2.4 Fundamentos utilizados**

#### **Enterprise Resource Planning (ERP)**

(Skok & Legge, 2001) definieron a los sistemas de planificación de recursos empresariales (ERP, por sus siglas en inglés) como un conjunto estándar de módulos de software personalizables que están enfocados en brindar soporte a los procesos más importantes de un negocio.

En general, las empresas no construyen sus propios sistemas ERP, si no que los adquieren de proveedores especializados, lo que les permite evitar los riesgos asociados al desarrollo a medida y enfocarse más en sus propios procesos de negocio (Skok & Legge, 2001).

Con el paso de los años, las soluciones ERP han ido migrando a entornos cloud, permitiendo a más empresas incorporarlas en sus organizaciones, al ser tecnológicamente mejores y económicamente más accesibles comparado a la implementación en un entorno on-premise (Tongsuksai & Mathrani, 2020).

(SoftwareReviews, 2021) elaboró una encuesta a profesionales de TI sobre los sistemas ERP que utilizan en sus organizaciones. En la Figura 7 se muestra un cuadrante en donde se ubican a los ERP en categorías de acuerdo a los resultados obtenidos en dicha encuesta.

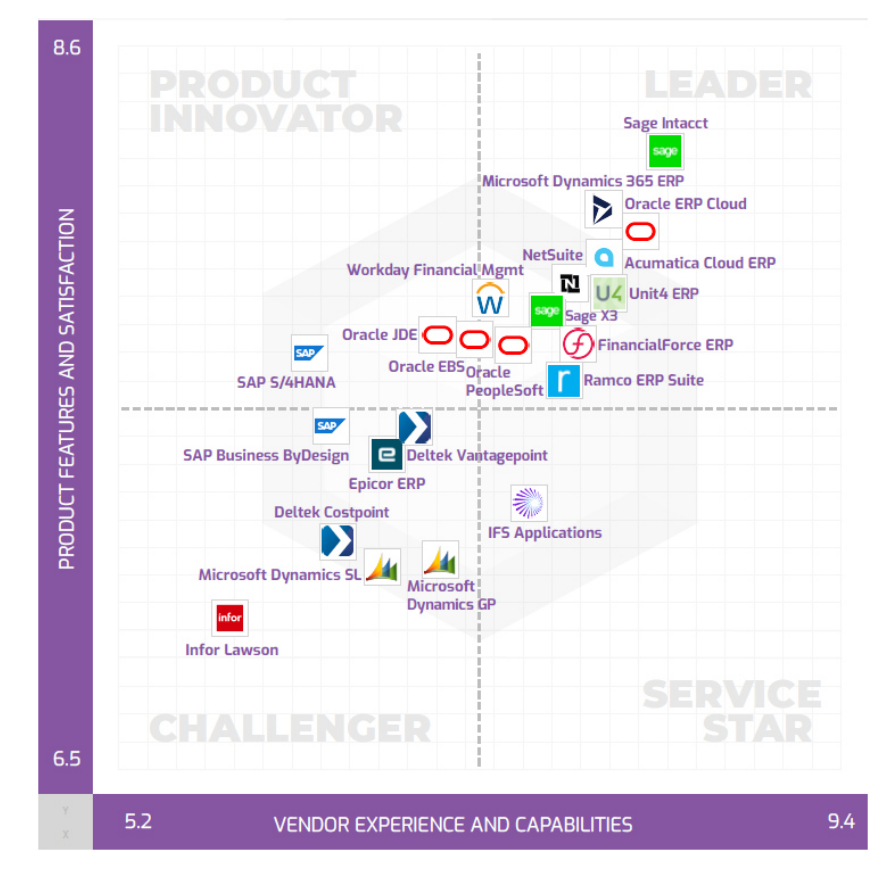

## <span id="page-29-0"></span>**Figura 7. Cuadrante de Datos de SoftwareReviews sobre ERP's**

Fuente: Extraído de (SoftwareReviews, 2021)

De la imagen anterior, se pueden mencionar a los siguiente sistemas ERP que se ubican en el cuadrante de Líderes en el rubro:

- **Sage Intacct:** solución en la nube que brinda módulos financieros adaptables, permite integración con otros sistemas (como Salesforce), compatibilidad con dispositivos móviles, automatización de procesos manuales y asegura un ROI alto tras la implementación de sus servicios (Sage Intacct, 2021).
- **Oracle ERP Cloud:** solución en la nube que ofrece una plataforma moderna basada en estándares, aplicaciones basadas en las mejores prácticas y un enfoque innovador. Ofrece herramientas para garantizar una implementación exitosa de ERP en la nube proporcionando ventajas económicas (Oracle, 2020).
- **Microsoft Dynamics 365:** solución en la nube que ofrece aplicaciones modulares para todas las áreas de la empresa (Ventas, Marketing, Servicio, Finanzas, Operaciones, Comercio y RR.HH.), conectando todos sus datos y obteniendo información continua para responder rápidamente a los cambios del negocio (Microsoft, 2021).

#### **Amazon Web Services (AWS)**

Es una plataforma de computación en la nube que ofrece más de 200 servicios distintos que van desde capacidad de cómputo, almacenamiento y bases de datos, hasta servicios de machine learning, big data, IOT, entre otros (AWS, 2021a).

De acuerdo a (Gartner, 2021), AWS se encuentra en el cuadrante de líderes para el mercado de servicios de infraestructura y plataforma en la nube, tal como se muestra en la Figura 8.

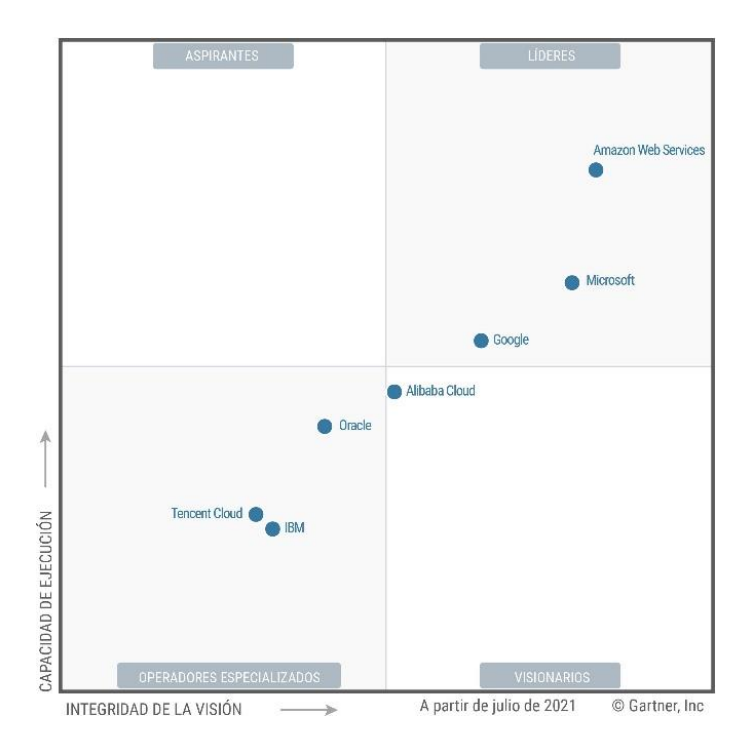

## <span id="page-31-0"></span>**Figura 8. Cuadrante mágico de Gartner para servicios de infraestructura y plataforma en la nube**

Fuente: Extraído de (Gartner, 2021)

Como puntos fuertes de AWS se encuentran su capacidad de innovación en ingeniería (al diseñar sus propios CPU), los compromisos financieros importantes que tiene con las empresas y su liderazgo en innovación frente a sus competidores (Gartner, 2021).

Los recursos de la nube de Amazon están desplegados en múltiples ubicaciones a nivel mundial, clasificadas por Regiones y Zonas de disponibilidad. Una Región es un área geográfica separado. Cada Región tiene múltiples ubicaciones aisladas e independientes llamadas Zonas de disponibilidad (AWS, 2021b). En la Figura 9 se muestra un esquema general de una región con sus zonas de disponibilidad.

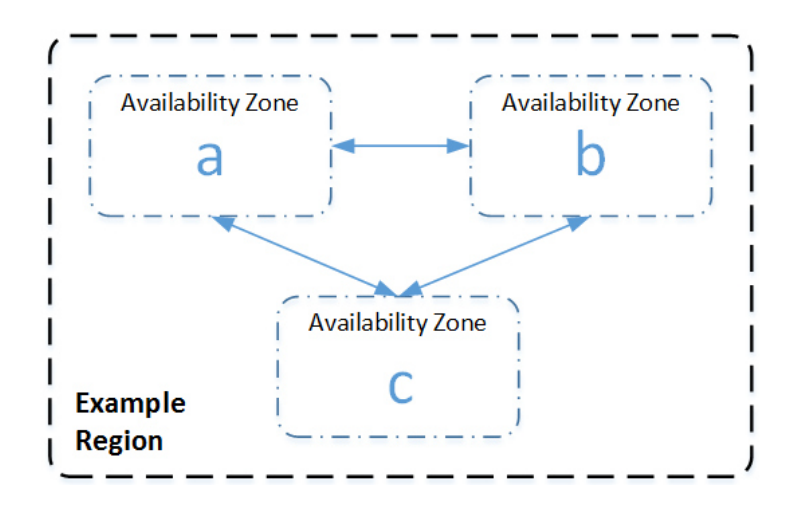

<span id="page-32-0"></span>**Figura 9. Esquema general de una región y sus zonas de disponibilidad**  Fuente: Extraído de (AWS, 2021b)

#### **Amazon EC2**

Amazon EC2 es un servicio web que permite aprovisionar a demanda recursos de cómputo en la nube que sean escalables, es decir, que se les pueda aumentar o disminuir su capacidad según las necesidades del cliente (Ekwe-Ekwe & Barker, 2018).

Amazon EC2 cuenta con múltiples características entre las que se pueden destacar las siguientes según (AWS, 2021c):

- Se pueden desplegar instancias con una gran variedad de sistemas operativos (Windows Server, Amazon Linux, CentOs, Debian, etc)
- Se paga solo por lo consumido.
- Permite el escalamiento automático.
- Cuenta con tipos de instancia según el uso que se le de (CPU, GPU, Almacenamiento, E/S, etc).
- Desplegar instancias en múltiples regiones a nivel mundial, lo que permite reducir la latencia en la conexión.

En la Figura 10 se muestra la arquitectura básica de una instancia EC2, compuesta por la propia instancia, una unidad de almacenamiento asociada a la instancia (Root) y una private key, que permite la conexión a la instancia mediante internet.

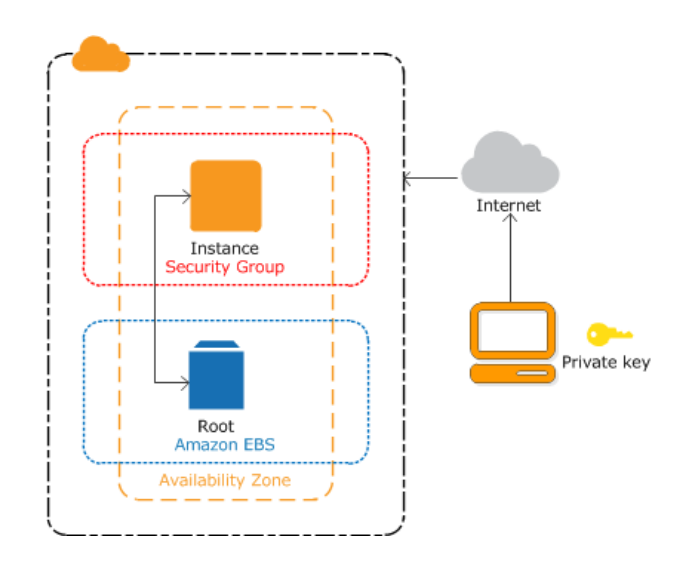

### <span id="page-33-0"></span>**Figura 10. Arquitectura básica de una instancia EC2**

Fuente: Extraído de (AWS, 2021d)

#### **Amazon VPC**

Amazon Virtual Private Cloud (VPC) es una red virtual exclusiva para una cuenta AWS. Se encuentra aislada lógicamente de otras redes, permitiendo a los usuarios desplegar la infraestructura deseada en un espacio propio, como si se tratara de un entorno on-premise (AWS, 2021e). Al igual que en una red tradicional, permite configurar un rango de direcciones IP a utilizar, agregar subredes (con o sin acceso a internet) y configurar tablas de ruteo y listas de control de acceso (ACL), todo en cuestión de minutos (AWS, 2021e).

En la Figura 11 se muestra el esquema de dos VPC dentro de una misma Región AWS. Como ejemplo, se podría definir una arquitectura en la que los recursos desplegados en la VPC A sean destinados a un ambiente productivo, mientras que los de la VPC B sean destinados a un ambiente de pruebas.

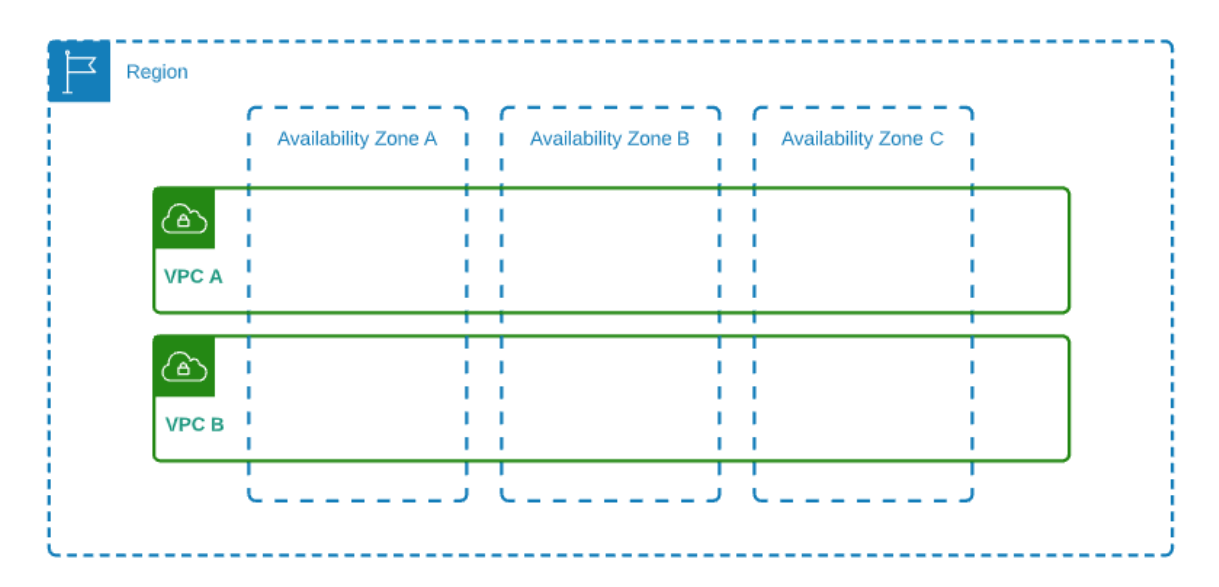

<span id="page-34-0"></span>**Figura 11. Esquema de una VPC dentro de una región AWS** 

#### **ISO8583**

Es un estándar internacional que brinda una especificación de interfaz para el intercambio de mensajes entre sistemas electrónicos financieros. Especifica la estructura, formato y elementos que componen el mensaje, facilitando la compatibilidad entre diferentes sistemas (ISO, 2003).

Las entidades financieras (recaudadores) pueden adaptar el uso del ISO 8583 para el intercambio de mensajes con las empresas autorizadoras (procesadores), siempre que se mantenga la estructura y definición del estándar (Interbank, 2015).

Los mensajes se dividen en múltiples campos que permiten estructurar la información intercambiada. Estos campos se pueden agrupar en 3 partes, según (Interbank, 2015):

- **Message type:** campo que indica el tipo de mensaje a enviar. Toma cuatro posibles valores dependiendo de la transacción (consulta/pago/anulación o extorno) y el tipo de mensaje (solicitud o respuesta).
- **Primary y Seconday BitMap:** Campos en formato hexadecimal que, llevados al sistema binario, indican los campos que se utilizarán en la trama. Un 0 indica que el campo no es utilizado y un 1 indica que si se utilizará.

• **Campo 1 al 128:** relación de campos que contendrán la información acerca de la operación, como puede ser la moneda, el monto, el servicio, etc.

En la Figura 12 se muestra la estructura de un mensaje del ISO 8583 con las partes mencionadas líneas arriba.

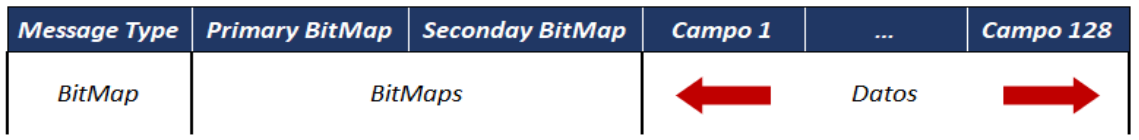

### <span id="page-35-1"></span>**Figura 12. Estructura general de un mensaje del ISO 8583**

Fuente: Extraído de (Interbank, 2015)

El banco con el que se desarrolló la implementación del proyecto solo utilizaba algunos campos de los 128 que brinda el estándar. En la Tabla 5 se muestra la estructura general de un mensaje con los campos utilizados por el banco.

<span id="page-35-0"></span>Tabla 5:

Estructura general del mensaje con los campos utilizados por el banco

| <b>BIT</b> | <b>Data Element</b>              | <b>Atributo</b> | Longitud |                          | <b>Request Response</b>  | <b>Descripción</b>         |
|------------|----------------------------------|-----------------|----------|--------------------------|--------------------------|----------------------------|
|            | Message Type Identification      | N               | 4        | м                        | м                        | Tipo de Mensaje            |
|            | Primary Bit Map                  | н               | 16       | M                        | М                        | <b>BitMap Primario</b>     |
| 01         | Secondary Bit Map                | Н               | 16       | M                        | M                        | <b>BitMap Secundario</b>   |
| 02         | <b>Primary Account Number</b>    | N               | 19       | M                        | М                        | Número de Tarjeta          |
| 03         | Processing Code                  | N               | 6        | M                        | м                        | Código de Proceso          |
| 04         | Amount Transaction               | N               | 12       | M                        | м                        | Monto                      |
| 11         | Trace                            | N               | 6        | M                        | M                        | Número de Trace            |
| 12         | Time Local Transaction           | N               | 6        | M                        | М                        | Hora de Transacción        |
| 13         | Date Local Transaction           | N               | 8        | M                        | М                        | Fecha de Transacción       |
| 22         | Pos Entry Mode                   | N               | 3        | M                        | M                        | Modo de la Operación       |
| 25         | Pos Condition Code               | N               | 2        | м                        | м                        | Código de Canal            |
| 32         | Acquirer Institution Id Code     | N               | 8        | M                        | M                        | <b>BIN del Adquirente</b>  |
| 33         | <b>Forward Institution Code</b>  | N               | 8        | M                        | М                        | <b>BIN del Autorizador</b> |
| 37         | Retrieval Reference Number       | AN              | 12       | M                        | М                        | Número de Referencia       |
| 38         | Approval Code                    | N               | 6        | O                        | M                        | Código de Autorización     |
| 39         | Response Code                    | N               | 2        | $\overline{\phantom{0}}$ | М                        | Código de Respuesta        |
| 41         | Card Acceptor Terminal Id        | AN              | 8        | M                        | м                        | Código de Terminal         |
| 42         | Card Acceptor Id Code            | N               | 15       | M                        | $\overline{\phantom{a}}$ | Código de Agencia          |
| 43         | Card Acceptor Name Loc.          | AN              | 40       | M                        | $\overline{\phantom{a}}$ | Ubicación de Agencia       |
| 49         | <b>Transaction Currency Code</b> | N               | 3        | м                        | М                        | Código de Moneda           |
| 120        | Endorsement                      | AN              | variable | $\overline{\phantom{0}}$ | O                        | Refrendo opcional          |
| 121        | Private Data                     | AN              | variable | O                        | O                        | Datos Autorizador          |

Nota: Extraído de (Interbank, 2015)
# **Scrum**

Es una metodología ágil para el desarrollo de productos o servicios que promueve el trabajo colaborativo y permite la entrega rápida de valor desde fases tempranas del proyecto, independientemente de la industria al que pertenezca o de su complejidad (SCRUMstudy™, 2017). Se enfoca en realizar ciclos iterativos de trabajo (llamados Sprints), lo que permite tomar decisiones continuamente basadas en la experiencia adquirida y controlar los riesgos que se van presentando durante el proyecto (Schwaber & Sutherland, 2020).

De acuerdo a una encuesta realizada por (Digital.ai, 2021), Scrum se posiciona como la metodología ágil más utilizada por las organizaciones, tal como lo muestra la Figura 13:

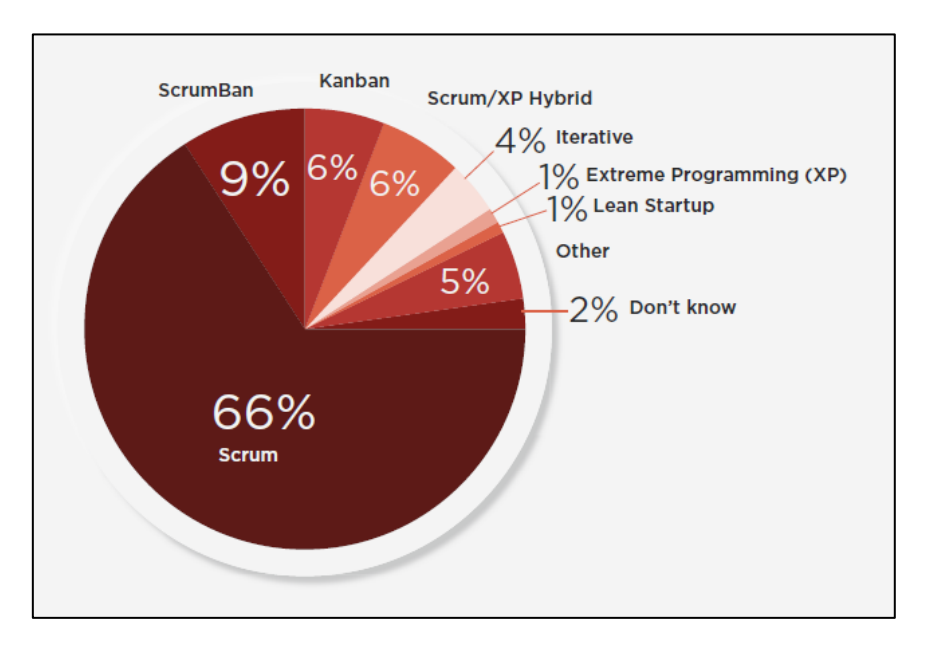

# **Figura 13. Metodologías ágiles utilizadas en las organizaciones**

Fuente: Extraído de (Digital.ai, 2021)

# Roles Scrum

Un proyecto basado en Scrum involucra la participación de personas que asumen distintos roles. Según (SCRUMstudy™, 2017), podemos nombrar los siguientes:

**Product Owner:** Es la persona que representa los intereses del cliente y tiene una visión clara del resultado esperado. Asume el papel de nexo

entre los Stakeholders y el Equipo Scrum, por lo que la habilidad para la comunicación es un requisito (SCRUMstudy™, 2017).

- **Scrum Master:** Es el responsable de impulsar el trabajo del Equipo Scrum, facilitando el desarrollo de sus labores y motivándolos en el proceso. Evita que cualquier factor externo u obstáculo afecte el desempeño de los miembros del equipo (SCRUMstudy™, 2017).
- **Equipo Scrum:** Equipo de desarrolladores que trabajarán sobre las historias de usuario para lograr la consecución de los objetivos planteados en cada sprint. Trabajan como una unidad, apoyándose los unos a los otros (SCRUMstudy™, 2017).
- **Stakeholders:** Agrupa a los clientes, usuarios y patrocinadores. Interactúan con el resto de roles, brindando información para el desarrollo del proyecto y pudiendo participar en varios de los procesos importantes de Scrum (SCRUMstudy™, 2017).

En la Figura 14 se muestran los roles en un proyecto Scrum así como las interacciones entre ellos.

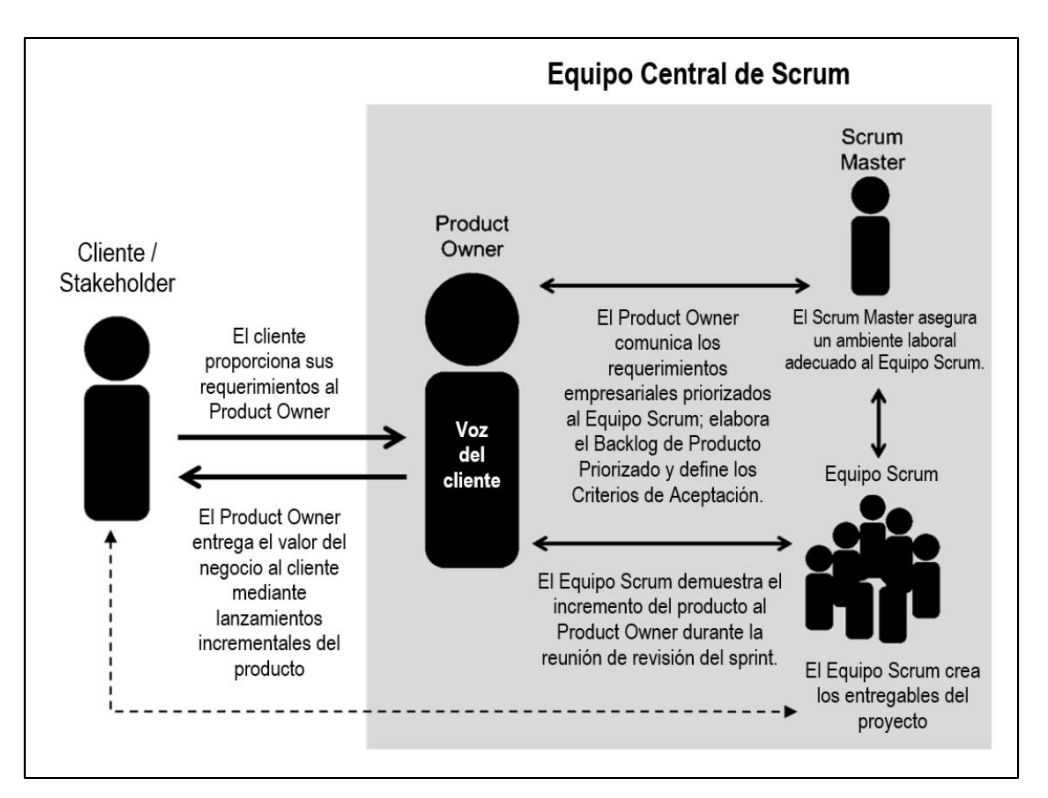

# **Figura 14. Roles en Scrum**

Fuente: Extraído de (SCRUMstudy™, 2017)

# Artefactos Scrum

Schwaber y Sutherland (2020) definen algunos artefactos importantes dentro del marco de trabajo Scrum:

- **Product Backlog:** Es el conjunto de requerimientos, ordenados según las necesidades del negocio, que sirven para definir lo que se quiere obtener como resultado del proyecto. Sirve como entrada para definir las actividades de cada ciclo iterativo de desarrollo (Schwaber & Sutherland, 2020).
- **Sprint Backlog:** Es el conjunto de ítems tomados del Product Backlog que serán desarrollados por el Equipo Scrum en un determinado sprint. Permite ver el avance del equipo en tiempo real, ayudando a ellos mismos a evaluar su propio desempeño (Schwaber & Sutherland, 2020).
- **Incremento:** Es la culminación de un ítem del Product Backlog que cumple con las medidas de calidad planteadas. La suma de incrementos es lo que va conformando la obtención del producto final. Los incrementos se presentan en el Sprint Review (Schwaber & Sutherland, 2020).

# Eventos Scrum

Es el conjunto de eventos que se desarrollan periódicamente durante el proyecto (Atlassian, 2021):

- **Organización del Product Backlog:** Es desarrollado por el Product Owner y consiste en mantener actualizado y priorizado el Product Backlog con la información recibida por parte de los stakeholders y del equipo scrum (Atlassian, 2021).
- **Sprint Planning:** Reunión en la que el equipo de desarrollo planifica el trabajo que será completado al finalizar el sprint. Se toman los ítems del Product Backlog y se realizan las historias de usuario que el equipo considera factible de realizar (Atlassian, 2021).
- **Sprint:** Tiempo durante el cual el equipo de desarrollo trabaja en conjunto para conseguir los incrementos del sprint. Suele durar entre 1 a 4 semanas, dependiendo de factores como la incertidumbre del trabajo o la experiencia del equipo (Atlassian, 2021).
- **Daily Scrum:** Reunión diaria breve realizada por el equipo scrum, cuyo propósito es alinear el trabajo de todos los miembros, revisando lo realizado el día anterior, lo planeado para el día y si hay algún obstáculo con el avance de su trabajo (Atlassian, 2021).
- **Sprint Review:** Reunión realizada al finalizar el sprint, en donde se muestra el incremento obtenido por parte del equipo scrum y se valida si efectivamente cumple con lo requerido. El Product Owner puede decidir lanzar o no dicho incremento (Atlassian, 2021).
- **Sprint Retrospective:** Reunión en la que el equipo scrum analiza todos los elementos involucrados durante la realización del sprint y plantea mecanismos de mejora de cara a tener una mayor eficacia en la realización de las siguientes iteraciones (Atlassian, 2021).

# Fases de Scrum

En la Tabla 6 se muestra las fases y procesos de Scrum según (SCRUMstudy™, 2017):

## Tabla 6:

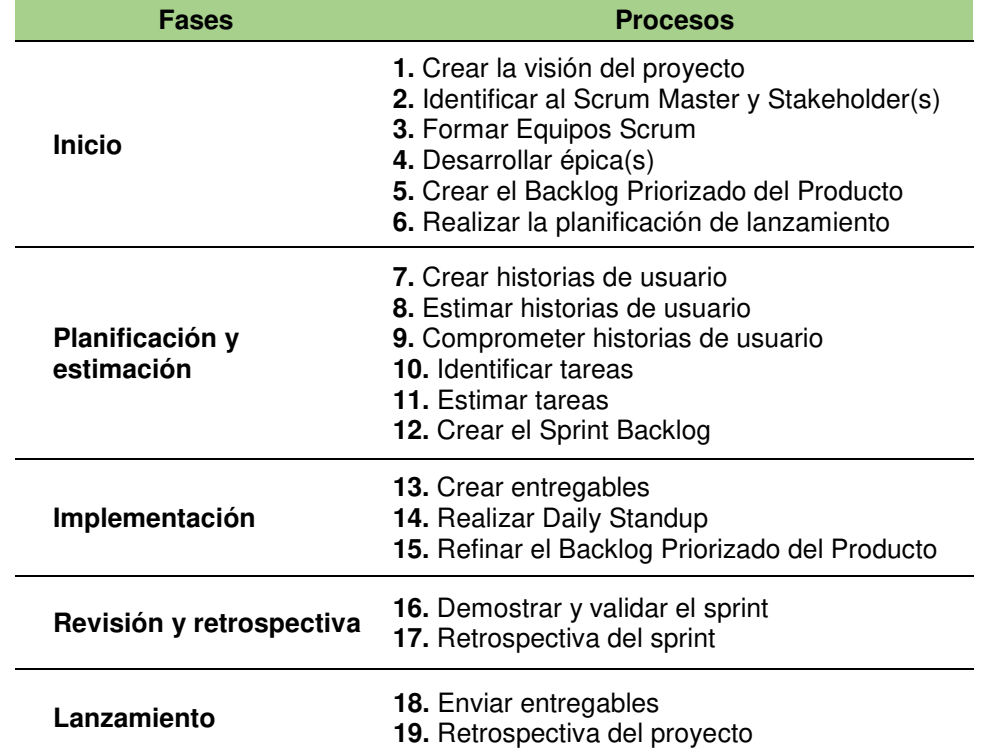

Fases y procesos de Scrum

Nota: Extraído de (SCRUMstudy™, 2017)

## **Casos Similares**

(Tanco Paredes, 2021) identificó deficiencias en el sistema que utilizaba Pronabec para atender a los miles de usuarios que mensualmente se acercaban a sus oficinas. Dicho sistema no tenía módulos integrados, lo que impedía gestionar la información generada, a la vez que hacía incurrir en tiempos elevados en la atención de sus usuarios. A raíz de ello, se plantea la implementación de un sistema automatizado haciendo uso del marco de trabajo Scrum, el cual indica que fue clave en el proyecto pues permitió la co-creación del sistema en conjunto con los usuarios. Con la implementación del proyecto, se redujo el tiempo de atención de 10 minutos a 5 minutos (reducción del 50%), se redujo el tiempo de espera de 12 minutos a 3 minutos (reducción del 75%) y se aumentó el nivel de satisfacción de los usuarios en un 10%.

# **3.2.5 Implementación de las áreas de procesos y sus buenas prácticas**

De acuerdo a lo expuesto en el punto 3.2.3 Etapas y Metodología, a continuación, se explicará cada uno de los procesos desarrollados para la implementación del presente proyecto, enfocándose principalmente en aquellos en los que el autor tuvo mayor participación con su rol de Product Owner.

# **Fase de Inicio**

El proyecto, motivo del presente informe, surgió como una solicitud del área de finanzas, quien se encargaba de ejecutar procesos manuales para el cobro de los conceptos en el proceso de admisión.

Previo a la implementación del proyecto, la creación de los conceptos de pago, la exposición de estos al banco y el cobro de los mismos tenía el siguiente flujo:

- **1.** El cliente avanza en su proceso de admisión, generando sus códigos de pago en la web de admisión.
- **2.** El ERP consultaba cada 15 minutos a la base de datos de la web de admisión para validar si había órdenes de venta pendientes de crear.
- **3.** Al día siguiente a las 8 a.m., el área de finanzas realizaba un cuadre de todas las órdenes de venta pendientes y armaba un archivo para enviarlo

al banco y que la deuda sea expuesta en los canales de pago correspondientes.

- **4.** Los clientes realizaban el pago de sus deudas en los canales del banco.
- **5.** En la madrugada, el banco enviaba un archivo con el consolidado de todos los pagos realizados el día anterior.
- **6.** El área de finanzas trabajaba sobre el archivo enviado, validando que el formato de los campos y la data estén correctamente definidos, para luego ejecutar un proceso en el ERP que comenzaba a actualizar los pagos en el sistema.
- **7.** El proceso comenzaba a notificar a las aplicaciones la realización de los pagos, con lo que se actualizaba el estado del alumno.
- **8.** Finalmente, el cliente continuaba con su flujo de admisión.

En la Figura 15 se muestra el flujo de exposición y cobro de deuda antes de la implementación del proyecto, en el que se muestran los puntos anteriormente mencionados.

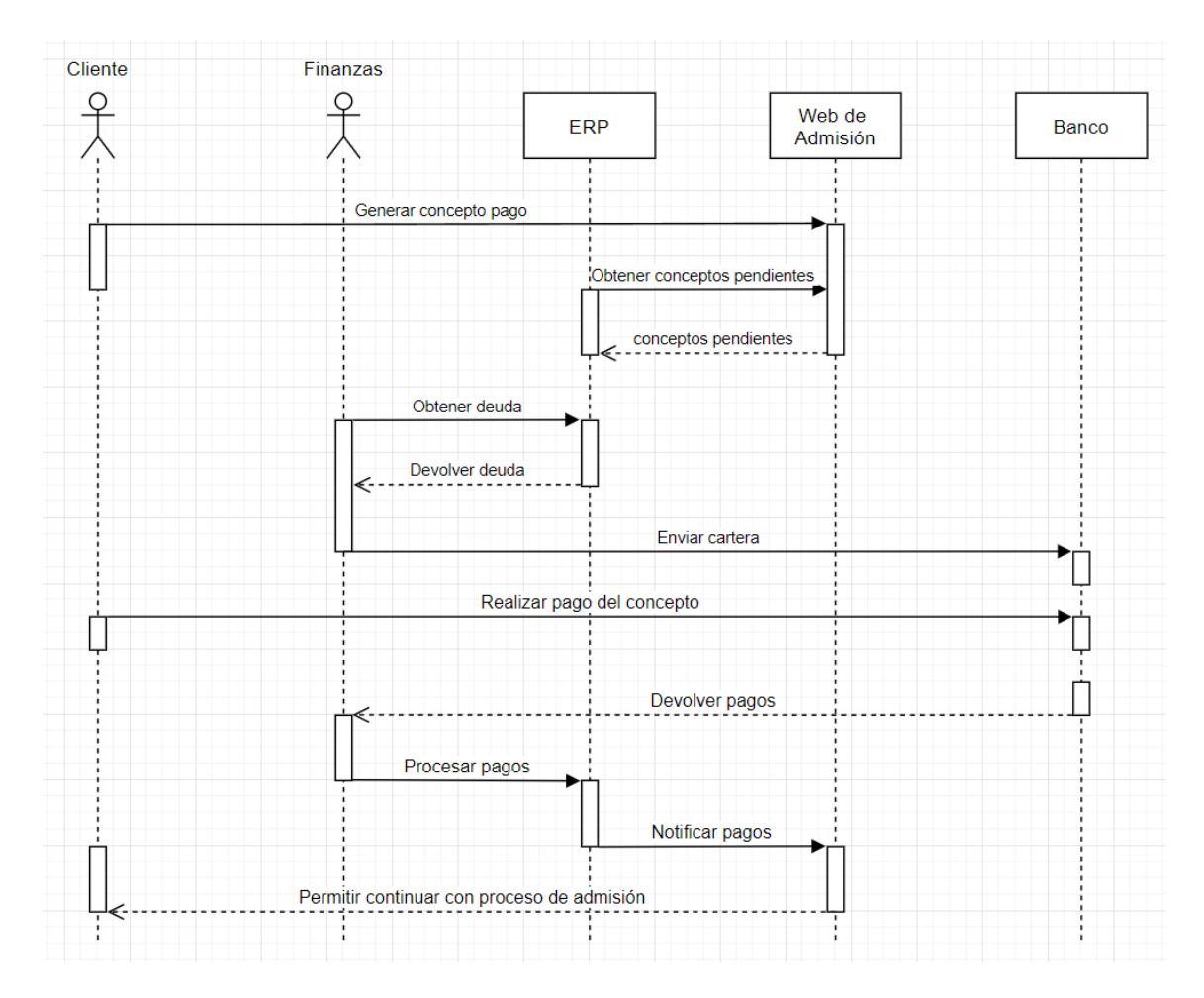

**Figura 15. Flujo de exposición y cobro de deuda antes de la implementación del proyecto** 

Dado este escenario, el área de finanzas consultó con el banco la posibilidad de mejorar dicho proceso. El banco ofreció una solución en línea, con lo que comenzaron las reuniones entre ambos y se acordaron los servicios que la empresa necesitaba exponer en los canales del banco. Estos servicios fueron:

- **Postulación**
- Admisión
- **Renovación**
- Pensión

Para cada servicio se llenaron los formularios que el banco solicitaba para darlos de alta en sus sistemas, especificando información como el tipo de moneda permitida, los canales aceptados, el cobro de comisiones, etc. En la

Figura 16 se muestra la primera parte del formulario y el documento completo se encuentra en el Anexo 1.

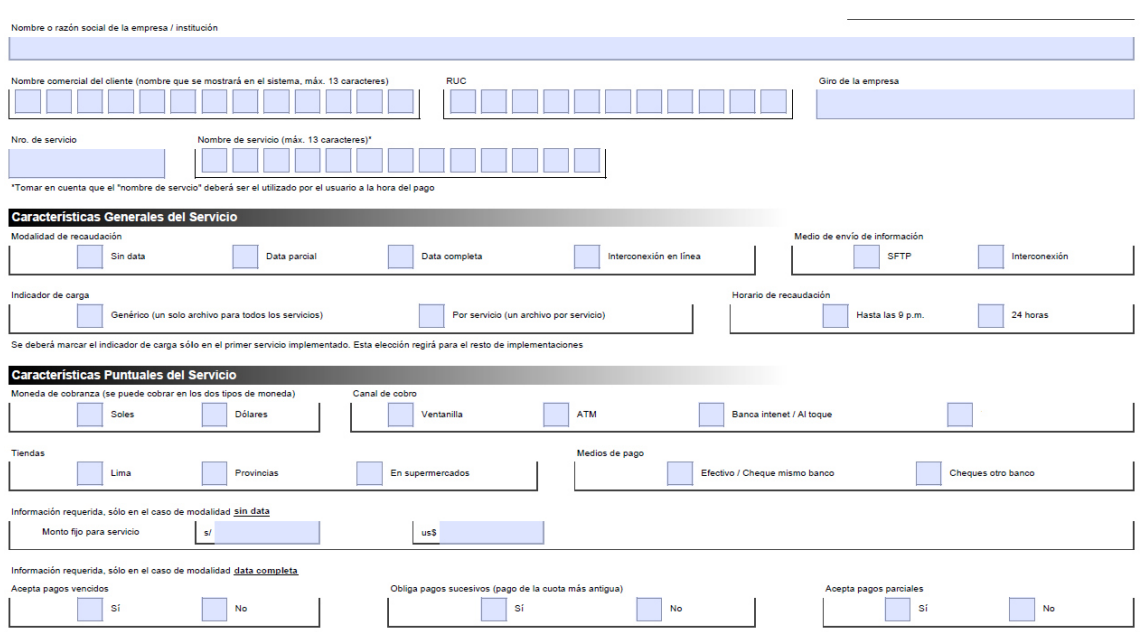

# **Figura 16. Formulario para dar de alta un servicio en el banco**

Fuente: Extraído del proyecto

El área de finanzas pidió el apoyo del área de sistemas para que lidere la implementación del proyecto, dado que se trataba de un tema netamente técnico. Es así que se agendaron reuniones iniciales entre el área de sistemas (representados por el sub gerente del área y la jefe de proyectos) y el área de TI del banco. A partir de estas reuniones se comenzó la definición del proyecto, en donde se decidió la participación de un proveedor para la realización de los ajustes en el ERP y la asignación del autor del presente informe como Product Owner.

# Definición del proyecto

Con la información obtenida hasta el momento, se realizó la definición del proyecto, en el que se detalló el alcance de la implementación, los participantes con sus roles, un cronograma macro de las actividades a realizar y la cotización por parte del proveedor. En la Figura 17 se muestra una parte del documento con la definición del proyecto, mostrando en el Anexo 2 un mayor detalle.

#### 1. INTRODUCCION

#### 1.1. Nuestro entendimiento del proyecto:

desea ofrecer la posibilidad de recibir pagos en línea de sus clientes a través de la integración de Netsuite ERP y la plataforma de recaudo de con el objetivo de agilizar el proceso de recaudo, facturación y conciliación. Se determina como factor clave de éxito de este proyecto el tiempo de respuesta promedio de los servicios implementados en Netsuite, dado que existe una restricción por parte de **complementado en la contra** de un máximo de 30 segundos, sin embargo, la expectativa de la mandiale de que el tiempo de respuesta de los servicios implementados promedio sea entre 3 y 7 segundos.

#### 2. ALCANCE DE LA IMPLEMENTACION

propone la siguiente solución de integración que se describe a continuación:

#### 2.1 Middleware basado en arquitectura Restlet:

Dentro de los beneficios de esta integración encontramos:

- 1. Capacidad para mejorar el rendimiento de la integración, teniendo en cuenta el requerimiento de es necesario interactuar con picos de pagos transaccionales, el tiempo de respuesta de las interacciones es relevante, así como los niveles de servicio exigidos por
- 2. Las integraciones tipo REST son más livianas y brindan mayor flexibilidad que los servicios WEB basados en SOAP.
- 3. Permite tener control sobre la aplicación en el cliente y en el servidor.
- 4. La autenticación se basa en credenciales ó tokens en el encabezado http.
- 5. La transferencia de datos tipo JSON.
- 6. Adecuación y Reutilización de los scripts creados por el parte de para los vencimientos y las reglas de descuentos a pagos.

## **Figura 17. Documento de definición del proyecto**

Fuente: Extraído del proyecto

#### Conformación del equipo

En la Tabla 7 se muestra la conformación del equipo asignado para el proyecto, así como sus roles desempeñados.

#### Tabla 7:

#### Equipo asignado al proyecto

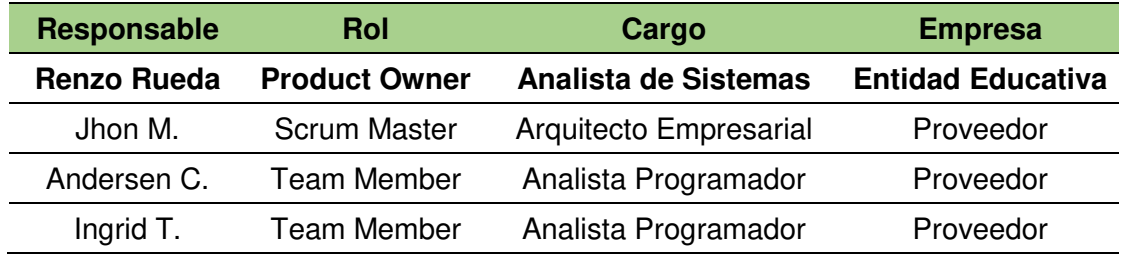

Por otro lado, hubo miembros del área de finanzas y de sistemas que desempeñaron el rol de stakeholders, ayudando durante toda la ejecución del

proyecto al autor, ya sea brindándole información adicional, apoyando en las validaciones, gestionando más recursos, etc. En la Tabla 8 se muestran a los stakeholders del proyecto.

Tabla 8:

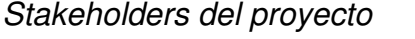

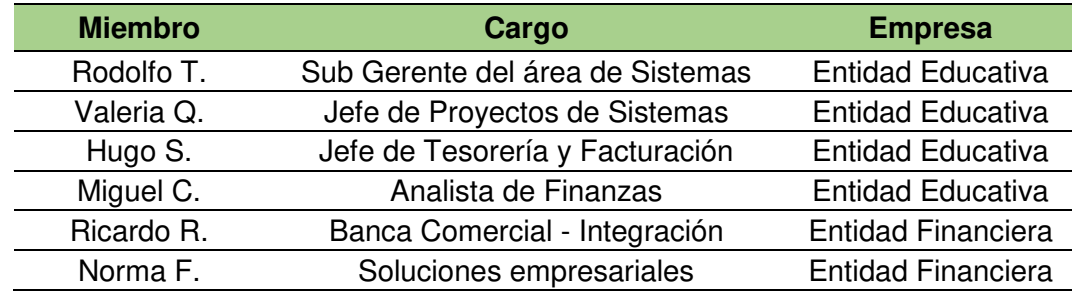

# Creación del backlog del producto

Una vez que el Product Owner fue asignado al proyecto, se agendaron reuniones con el banco durante una semana para ver el detalle de su arquitectura y las interfaces que se debían construir para lograr una correcta comunicación con sus sistemas. Así mismo, se pactaron reuniones con el área de finanzas para obtener mayor claridad sobre sus requerimientos y poder tener una visión completa de la solución que se pretendía construir.

Como resultado de las reuniones, el Product Owner fue elaborando el Product Backlog en el que comenzó a listar todos los requerimientos que iban surgiendo. En la Figura 18 se muestra una parte del documento que contiene el Product Backlog. El documento completo se muestra en el Anexo 3.

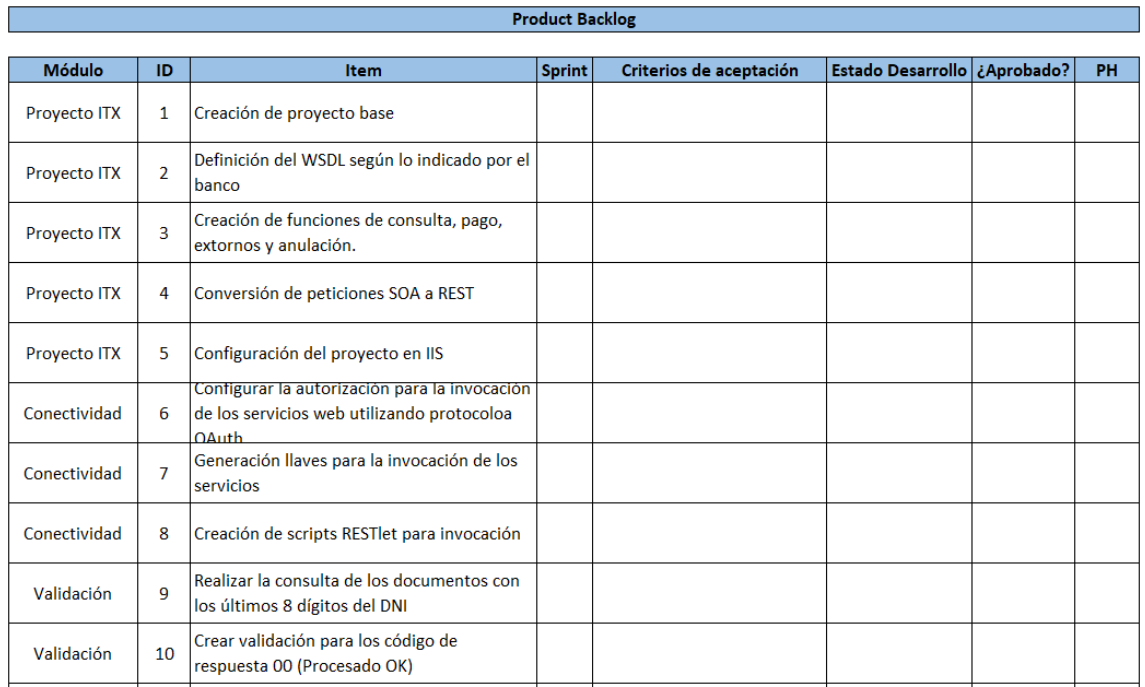

# **Figura 18. Product Backlog del proyecto**

Fuente: Extraído del proyecto

# Planificación del lanzamiento

El proyecto tuvo 7 Sprints con una duración de 2 semanas por sprint. Para este proyecto no se realizaron despliegues a producción por cada incremento obtenido, dado que el banco debía realizar una certificación de la solución completa, a la vez que para el negocio tampoco generaba valor tener partes de la solución desplegadas. Sin embargo, para la realización de las validaciones, si fue de suma importancia el despliegue en ambientes de prueba al finalizar cada incremento, pues ayudó a dar retroalimentación constante al equipo de desarrollo.

En la Figura 19 se muestra el cronograma global del proyecto, en donde figura la distribución de los sprints, la etapa de certificación del banco y la semana del pase a producción.

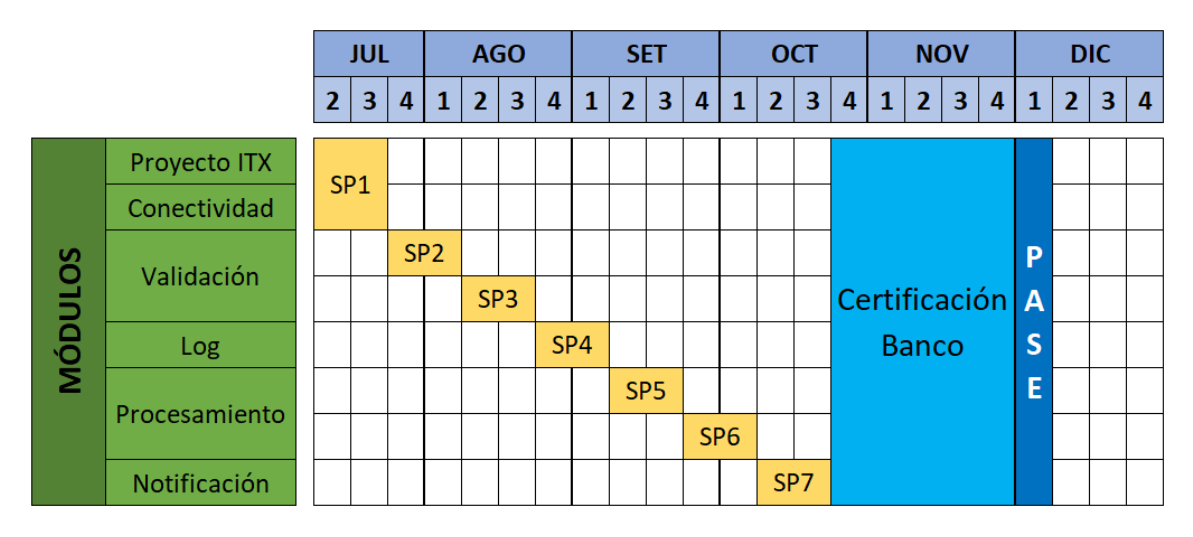

# **Figura 19. Cronograma global del proyecto**

Fuente: Extraído del proyecto

# **Fase de Planificación y estimación**

## Definición y estimación de historias de usuario

Los sprints iniciaban con una reunión de planificación en el que participaba el Product Owner, el Scrum Master, el Scrum Team y, eventualmente, algunos Stakeholders. La reunión tenía una duración de 2 horas en promedio y comenzaba con la explicación del Product Owner sobre las historias de usuario, las cuales había definido y detallado previo a la reunión.

Las historias de usuario eran detalladas con sus criterios de aceptación y se exponían según el orden de prioridad definido por el Product Owner. Tras la explicación de una historia de usuario, el Scrum Team procedía con la valoración de esta colocando los puntos de historia que creían conveniente. Este proceso lo realizaban en consenso eligiendo una puntuación entre los valores 1, 2, 3, 5, 8 y 13. En la Figura 20 se muestra el Product Backlog con la puntuación de las historias de usuario que ya habían sido expuestas. En el Anexo 3 se muestra el documento completo.

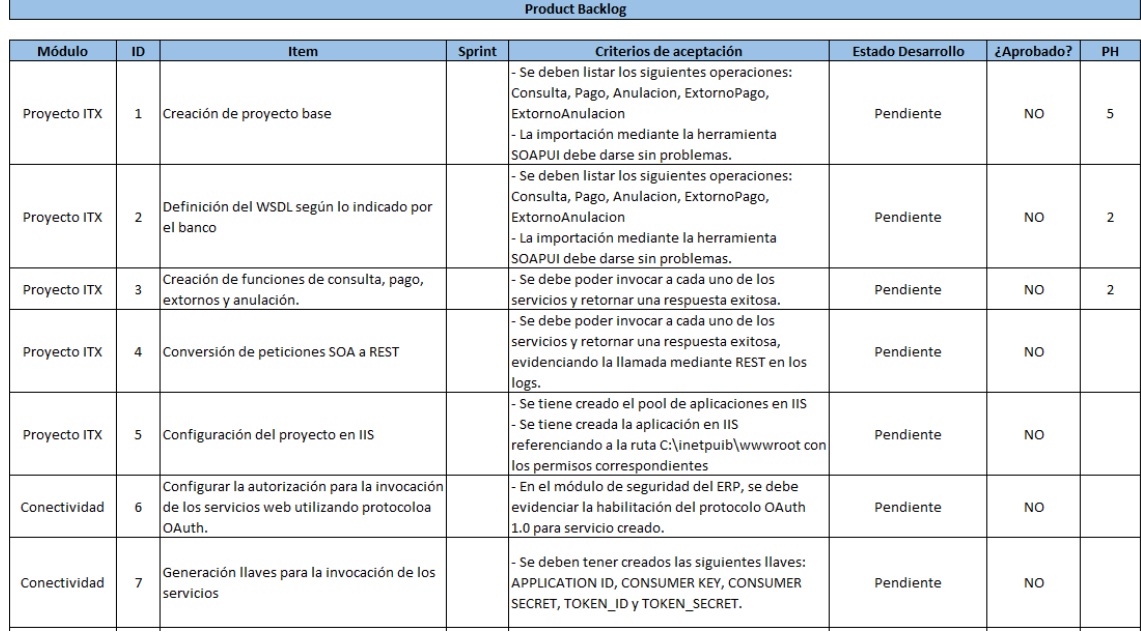

# **Figura 20. Product Backlog actualizado con los Puntos de Historia**  Fuente: Extraído del proyecto

# Creación del sprint backlog

Para el primer sprint, se realizó la estimación de una cantidad de historias de usuario que el equipo creía que podía terminar, sin embargo, no hubo un compromiso de terminarlos puesto que recién se estaba comenzando. Para los sprints sucesivos, ya se fue afinando la capacidad del equipo basado en los resultados de los primeros sprints.

Al final de cada reunión de planificación, el autor elaboraba un acta de reunión indicando los temas de la agenda, algunos comentarios surgidos en la reunión y los acuerdos del equipo, entre los que se indicaba los ítems a desarrollar en el sprint. En la Figura 21 se muestra una parte del acta de reunión del sprint 1, mostrando todo el documento en el Anexo 4.

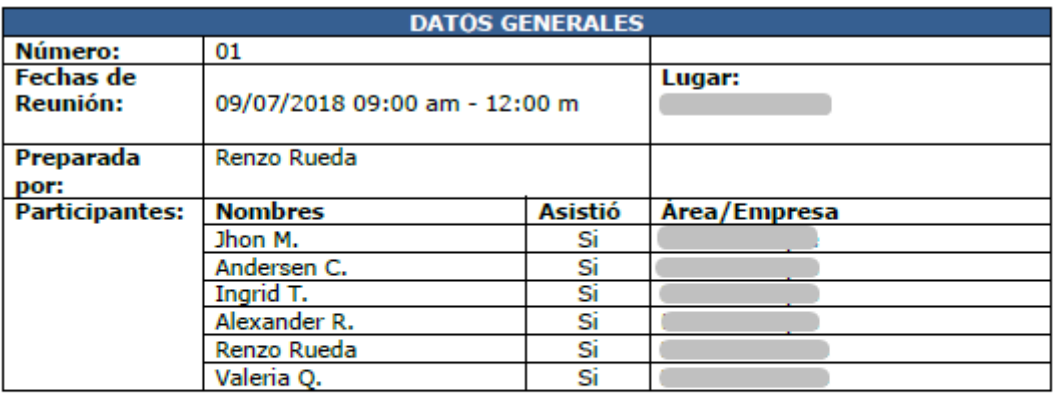

#### **TEMAS DE AGENDA**

- · Explicación de los ítems del Backlog
- Definición de los ítems para el primer sprint
- Resolución de dudas

# **Figura 21. Acta de reunión del sprint 1**

Fuente: Extraído del proyecto

## **Fase de Implementación**

En esta fase, el equipo de desarrollo comenzaba a trabajar sobre el sprint backlog. Si bien el Product Owner no participaba de las reuniones diarias del Scrum Team, mantenía una comunicación continua con el equipo y ante cualquier duda u observación, realizaban reuniones breves por Skype.

La implementación de la solución abarcó el desarrollo de las siguientes funcionalidades:

- Creación de un proyecto en .net que haga la transformación de peticiones SOAP (protocolo utilizado por el banco) a peticiones tipo REST (protocolo aceptado por el ERP).
- Creación de un módulo de validación en el ERP para certificar que las transacciones recibidas desde el banco cumplen con las especificaciones del ISO 8583.
- Creación de un apartado de log que permita monitorear las tramas recibidas.
- Modificar el proceso de generación de boletas, notas de crédito y notas de débito.

• Modificar los servicios de notificación del ERP a las aplicaciones cuando se realice un pago o un proceso de reversión (extorno pago o anulación pago).

La solución permitió eliminar la participación del área de finanzas como ente activo en el flujo de exposición de la deuda en banco, a la vez que redujo el tiempo de espera del cliente para continuar con su proceso de admisión. En la Figura 22 se muestra el flujo del proceso luego de la implementación del proyecto.

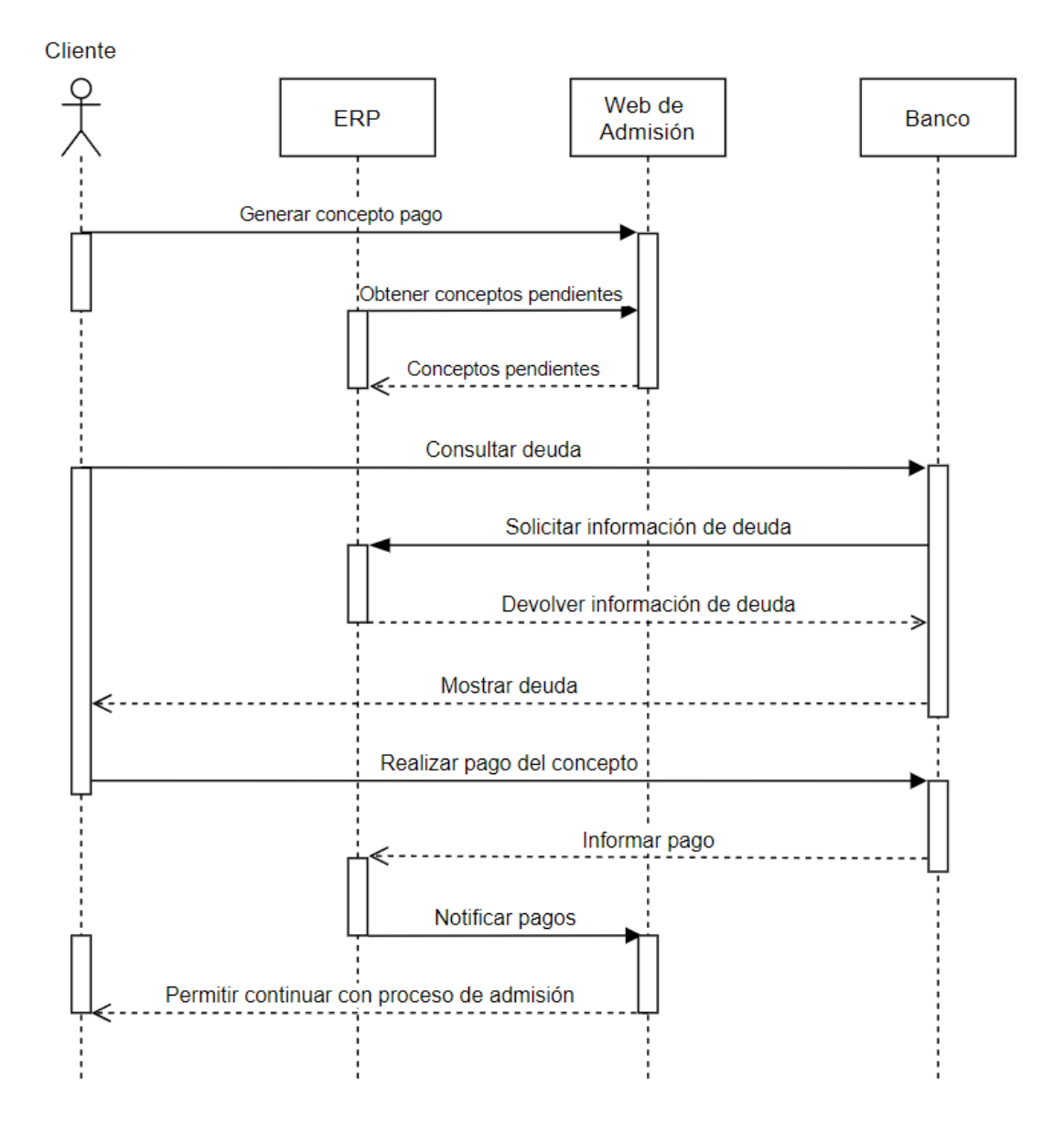

**Figura 22. Flujo de exposición y cobro de deuda luego de la implementación del proyecto** 

### Creación de entregables

Uno de los requisitos que solicitaba el banco para la conexión con sus sistemas, era el de proveerle la dirección IP del servidor de la empresa con el que iban a mantener la comunicación. En un inicio se tenía pensado conectar directamente el ERP con el banco, sin embargo, el ERP era un Software as a Service (Saas) del cual, evidentemente, no se tenía control y la IP podía variar en cualquier momento. Dado este requerimiento, se decidió crear un servicio intermedio que redireccione las peticiones del banco hacia el ERP y que estuviera alojado en un servidor bajo el control de la empresa. Es así que se creó un servidor utilizando el servicio EC2 de la nube AWS.

El servidor EC2 se desplegó con un tipo de instancia t2.medium (2 CPU's y 4GB de RAM), puesto que solo se iba a encargar de redireccionar las peticiones, sin realizar algún procesamiento adicional. Por otro lado, se le asignó una IP elástica, que en el entorno AWS, es una funcionalidad que permite tener una IP fija independiente de la infraestructura, lo que significa que, si el servidor llega a fallar en algún momento, se podría crear otro y asignarle la misma IP sin mayor problema. En la Figura 23 se muestra la arquitectura del servidor desplegado en la nube de AWS.

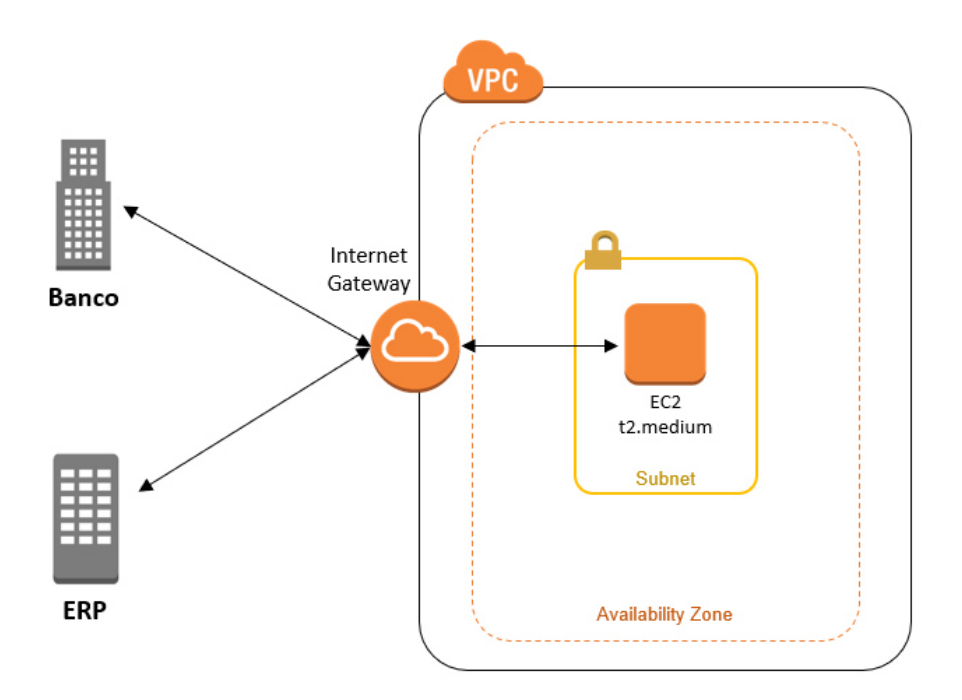

**Figura 23. Arquitectura del servidor intermedio en AWS** 

Los desarrollos principales del proyecto se dieron en el entorno del ERP. Como ya se mencionó, el ERP de la empresa era un SaaS, sin embargo, permitía la personalización de sus procesos mediante la codificación de scripts, la creación de tareas programadas, creación de búsquedas personalizadas, etc. El proveedor contratado se especializaba en el manejo de este ERP, lo que representaba una ventaja en la ejecución del desarrollo.

En la Figura 24 se muestra el esquema de interacción entre los componentes creados dentro del ERP para la ejecución del proyecto.

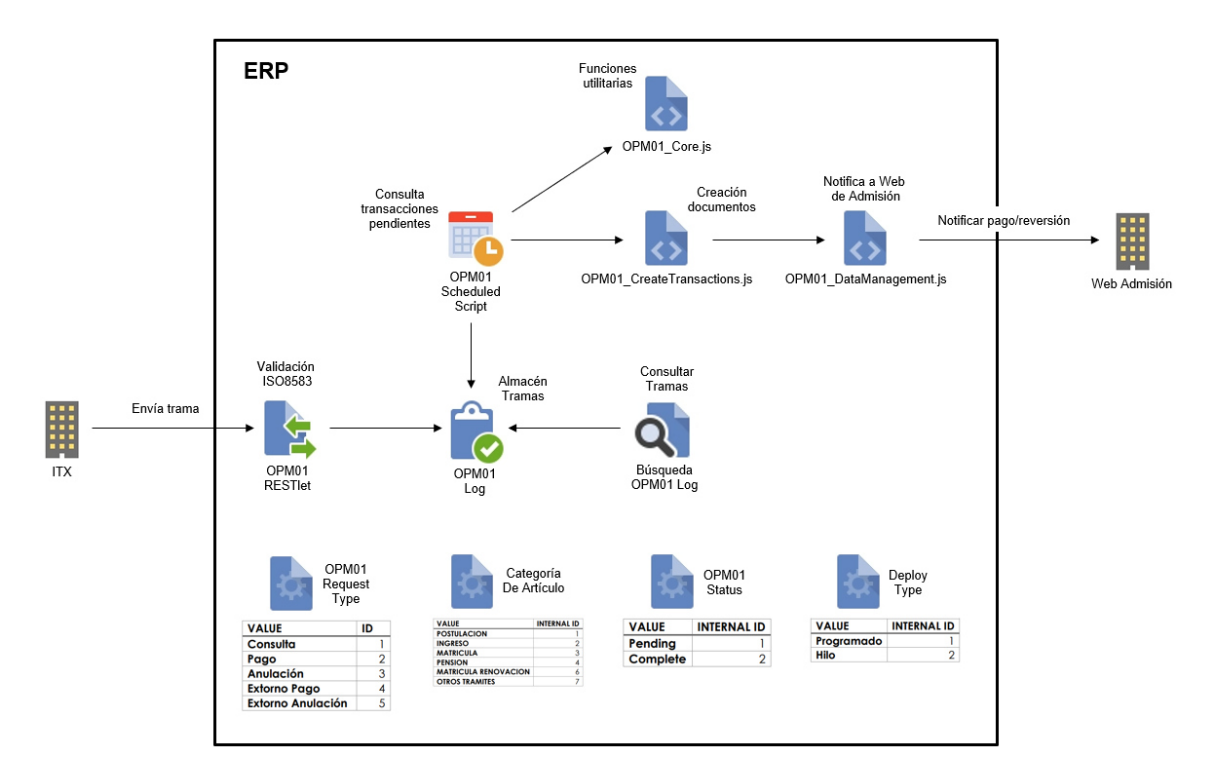

# **Figura 24. Esquema de componentes creados en el ERP**

Fuente: Extraído del proyecto

Dado que el desarrollo estaba a cargo de un proveedor, se acordó que, al finalizar cada historia de usuario, los cambios fueran desplegados en el ambiente de pruebas del ERP. De esta manera, por parte de la empresa, también se podían realizar pruebas de lo que se iba desarrollando sin tener que esperar forzosamente al final del sprint. Si en las pruebas se detectaba algún problema, se contactaba al Scrum Master y se evaluaba la posibilidad de corrección en ese mismo sprint, en caso no conllevara mucho tiempo, o se dejaba para la siguiente iteración, en cuyo caso se anotaba en el Product Backlog.

Para las pruebas de validación de las tramas con el ISO 8583, se contrató a un proveedor para que apoyara en la construcción de una aplicación que simulara las transacciones enviadas por el banco. El proveedor tenía experiencia en la implementación de proyectos de este tipo, por lo que rápidamente se logró tener la herramienta para la ejecución de las pruebas. Este aplicativo estaba desarrollado con la herramienta SoapUI y permitía construir tramas tal cual el banco las enviaba, a la vez que validaba las respuestas devueltas por el ERP, todo bajo los requerimientos del ISO 8583 que utilizaba el banco. En la Figura 25 se muestra parte del proyecto construido en SoapUI, mostrando más imágenes en el Anexo 5.

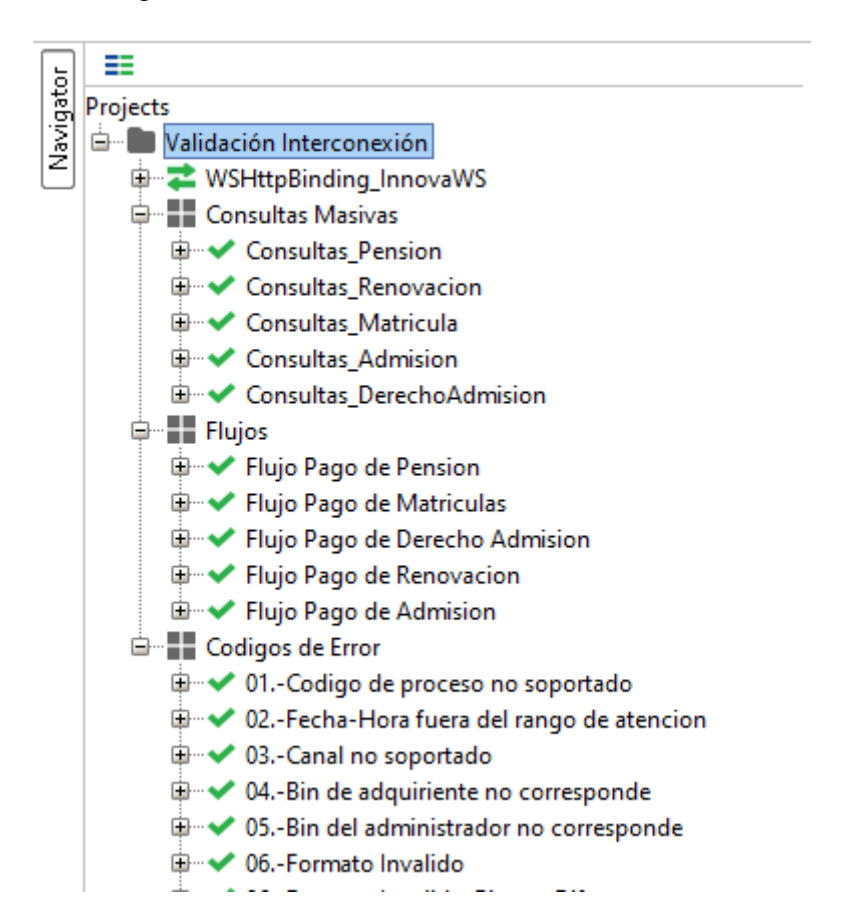

# **Figura 25. Aplicación en SoapUI para la validación de tramas con el ISO 8583**

Fuente: Extraído del proyecto

Uno de los requerimientos que pedía el banco fue que las transacciones no demoraran más de 30 segundos en responder, ya que ese era el tiempo máximo de espera que tenía su sistema. Si bien era un tiempo prudente de espera y dentro del cual se podía estar fácilmente, se decidió que el tiempo máximo de respuesta que la solución debería responder sea de 7 segundos, esto con el propósito de brindar una mejor experiencia de usuario al cliente.

Con ello en mente, se realizó un análisis de los tiempos de respuesta de las transacciones, haciendo invocaciones masivas a los servicios por un periodo de 3 días. Los resultados obtenidos arrojaron que el 99% de las transacciones enviadas respondieron en menos de 3.5 segundos, lo que permitió cumplir con el objetivo de la empresa. En la Figura 26 se muestra parte del resultado de las pruebas, detallando más información en el Anexo 6.

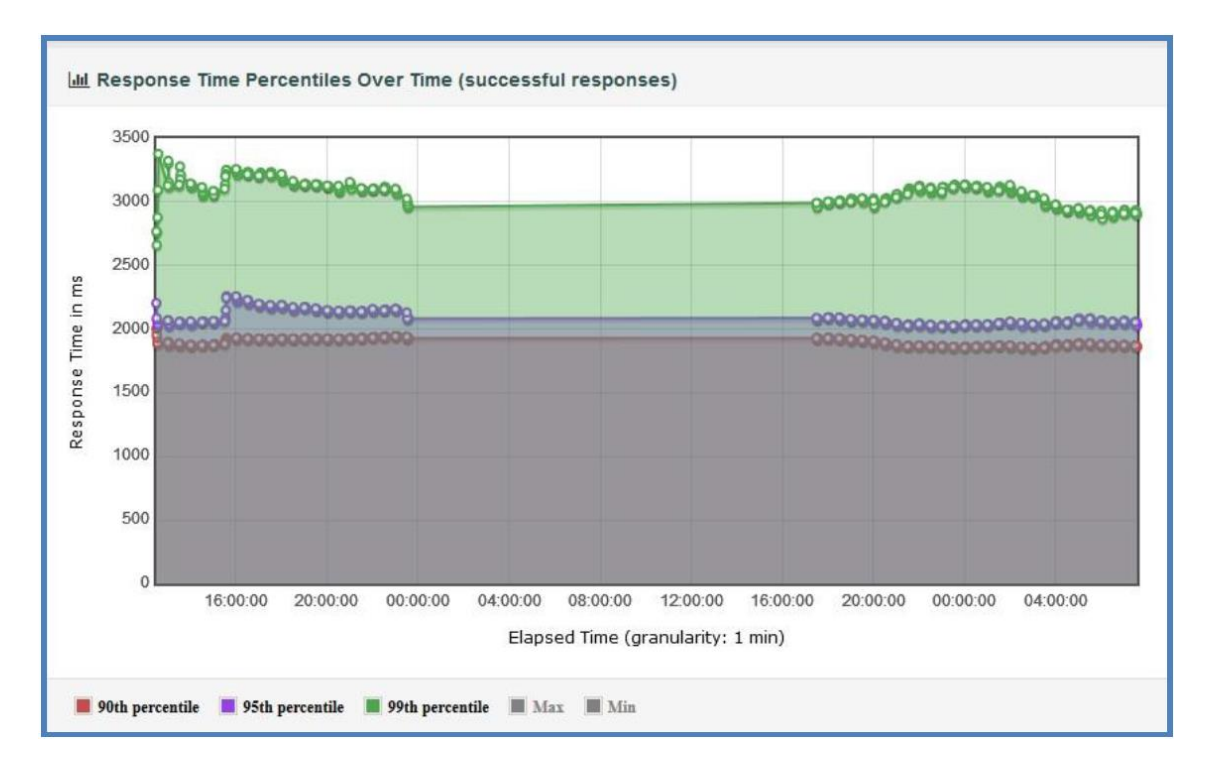

# **Figura 26. Tiempo de respuesta de las transacciones agrupado por percentiles**

Fuente: Extraído del proyecto

Por el lado de la empresa, se tuvo que crear un servicio para procesar las notificaciones provenientes del ERP. Estas notificaciones estaban ligadas a los siguientes procesos:

• Extorno de pago: peticiones que el banco envía de forma automática cuando ocurre algún problema con la operación.

• Anulación de pago: peticiones que el banco envía a solicitud del cliente y luego de haberse concretado el pago.

Los pagos, al estar en un esquema en línea, harían que el cliente pudiera avanzar en su proceso de admisión, por lo que, si luego de realizado el pago se notificaba un extorno o anulación, se debía hacer retroceder en el flujo al cliente para mantener la información consistente. La creación de este servicio permitió cumplir con esta nueva necesidad. El desarrollo se hizo en la aplicación de interfaces de la empresa, la cual se componía de servicios web expuestos que servían de interfaz de comunicación entre las aplicaciones. Dicho servicio era invocado por el ERP y desencadenaba el llamado a las BD de las aplicaciones de admisión. En la Figura 27 se muestra el stored procedure principal que invocaba los procesos de reversa dependiendo del tipo de servicio.

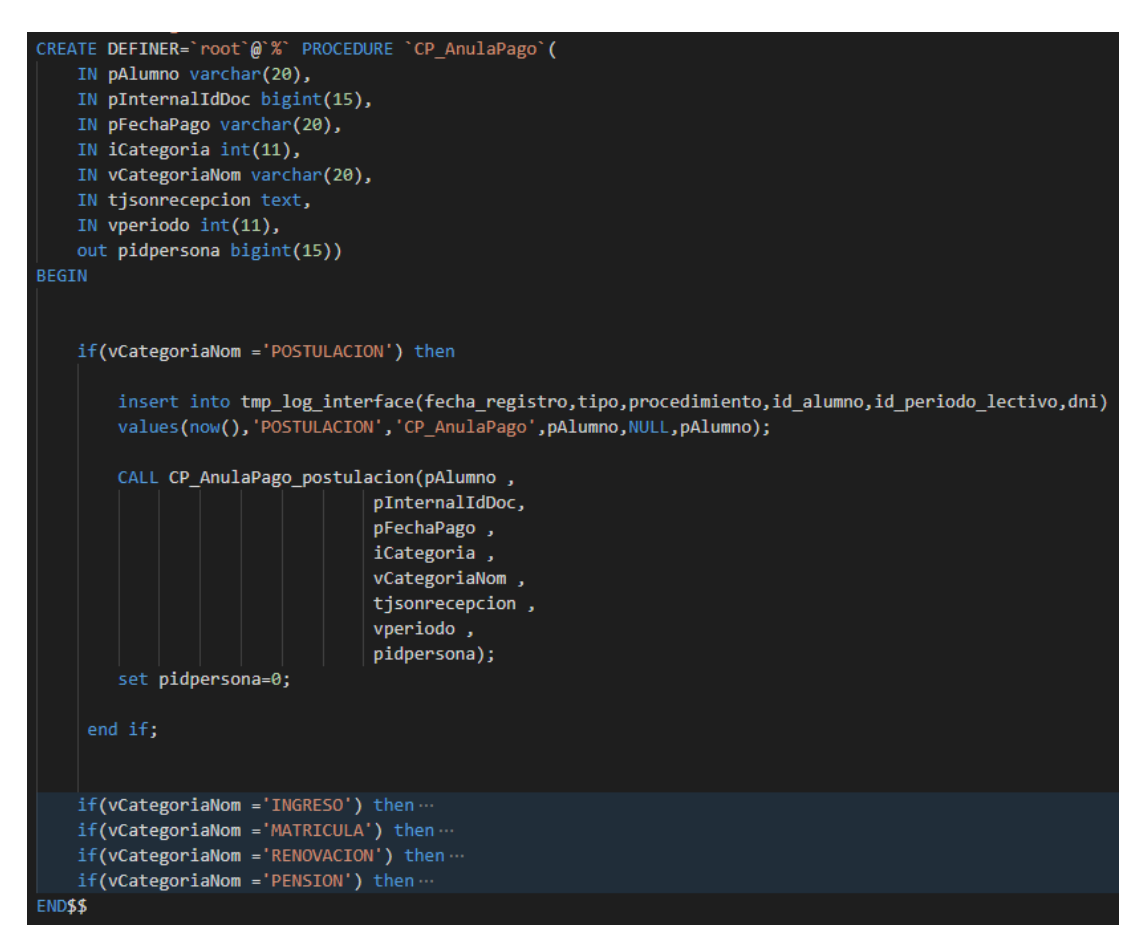

# **Figura 27. Stored Procedure de reversión de pagos**

Fuente: Extraído del proyecto

# Refinar el backlog

Durante el desarrollo de los sprints, se hacían reuniones de refinamiento con el Scrum Master y el Scrum Team que permitían precisar aún más las historias de usuario que el Product Owner pensaba llevar a la siguiente reunión de planificación. Estas reuniones se daban al final de la primera semana de cada sprint. La Figura 28 muestra el Product Backlog con las historias de usuario refinadas para su evaluación en el sprint 2. En el Anexo 3 se muestra el documento completo.

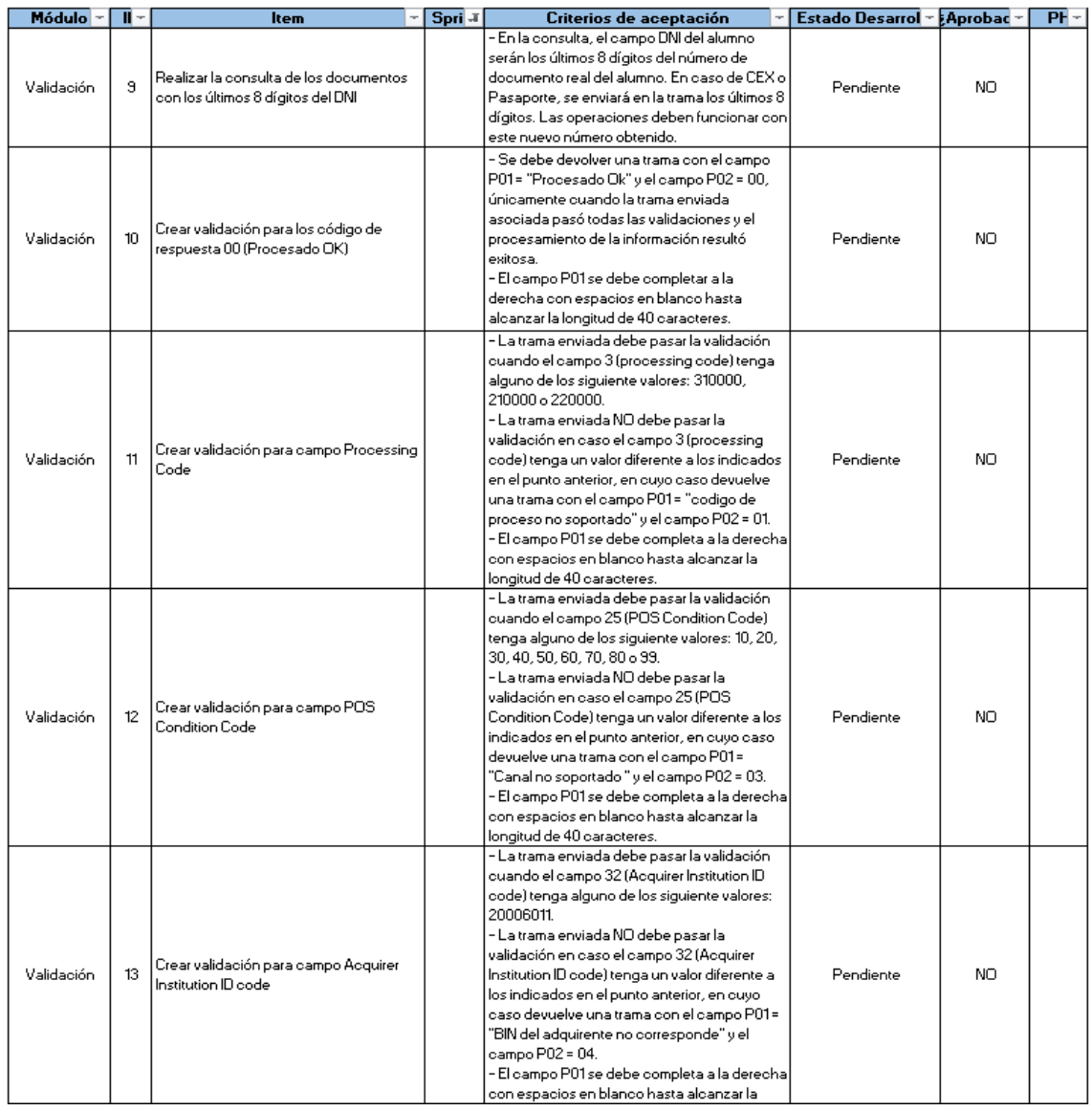

# **Figura 28. Product Backlog refinado**

Fuente: Extraído del proyecto

# **Fase de Revisión**

# Demostrar y validar el sprint

Al finalizar cada sprint, se agendaba una reunión para la revisión y validación de los incrementos, en donde el área de finanzas solía acompañar para dar su visto bueno sobre los flujos financieros. El Scrum Team mostraba lo desarrollado por cada historia, indicando las funcionalidades que cumplían con los criterios de aceptación, tras lo cual el Product Owner daba su conformidad sobre lo realizado o la rechazaba, en caso no se cumpliera con algún criterio en particular.

Tras finalizar la revisión del sprint, se generaba un documento con el estado del sprint terminado, detallando las acciones realizadas durante la reunión, y si las historias de usuarios comprometidas pasaron o no la validación del Product Owner. En la Figura 29 se muestra una parte del documento de avance del proyecto con los resultados luego de la revisión del sprint 1, mostrando el documento completo en el Anexo 7.

#### **Avance del Provecto** PR-000215 Implementación: **INTERCONEXION CON BANCO**

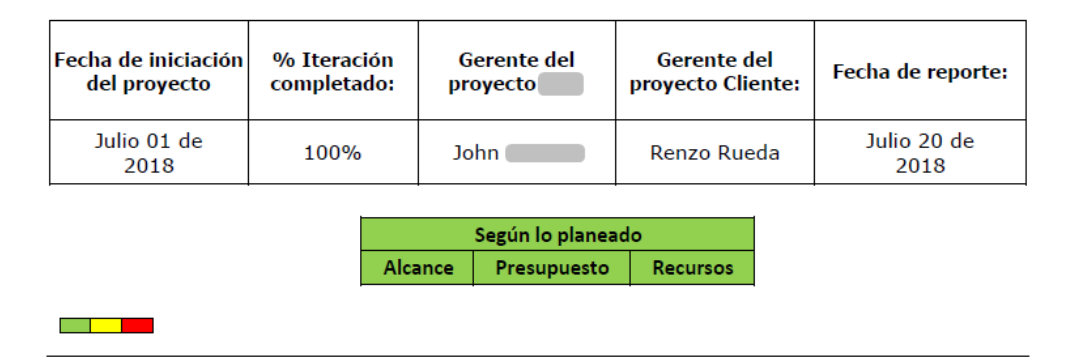

#### **Resumen Ejecutivo**

El día 20 de Julio del 2018 a las 4:00pm, se realizó la revisión de las tareas realizadas por el equipo durante el Sprint 1. La reunión se llevo a cabo mediante videollamada por Skype

La reunión terminó con el visto bueno por parte del cliente de las funcionalidades desarrolladas, por lo que el proyecto se encuentra en estado "Según lo planeado".

# **Figura 29. Documento de avance del proyecto**

Fuente: Extraído del proyecto

# **Fase de Lanzamiento**

# Envío de entregables

Al finalizar los sprints, se tenía todo el desarrollo desplegado en los ambientes de pruebas. Con el visto bueno del área de finanzas y del Product Owner, se generó el acta de cierre de proyecto con el proveedor, en donde se dio la conformidad sobre las funcionalidades desarrolladas.

En la Figura 30 se muestra el documento de cierre del proyecto en donde se da la conformidad con lo desarrollado. El acta completo se muestra en el Anexo 8.

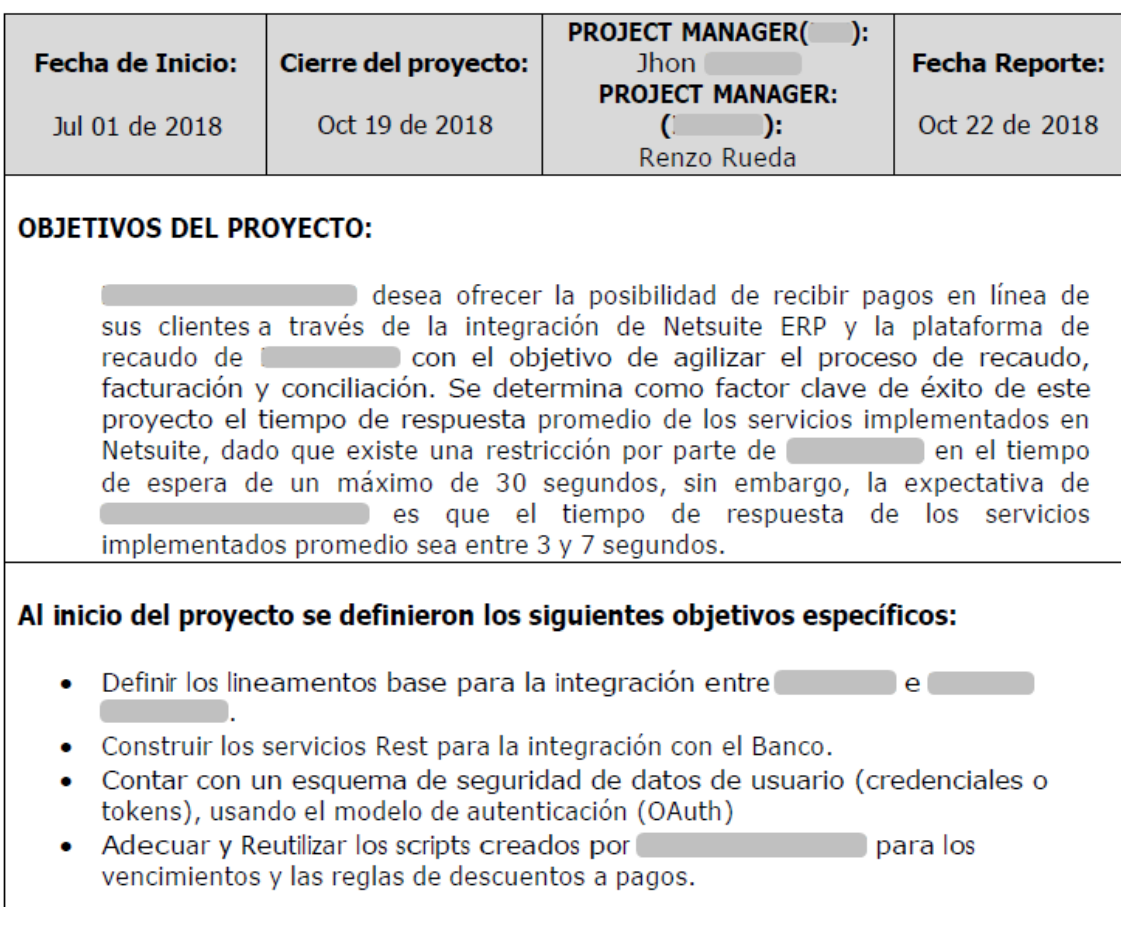

# **Figura 30. Acta de cierre del proyecto**

Fuente: Extraído del proyecto

Así mismo, se brindó el documento con la especificación técnica de los cambios realizados en el ERP (ver Anexo 9), así como la relación de scripts modificados. Por otro lado, se brindó el manual de despliegue del servicio construido para el servidor intermedio (ver Anexo 10) y se entregó el código fuente del proyecto en .net para que pueda ser subido al repositorio de la empresa.

# Pase a producción

Llegado a este punto, se llevó a cabo un comité entre las principales áreas involucradas para decidir la secuencia de servicios con los que se saldrían a producción. En un inicio se tenía planeado salir con el servicio de Postulación, en donde se iban a apreciar más los beneficios ya que, como se mencionó en capítulos anteriores, iba a agilizar el proceso de admisión de los clientes. Sin embargo, dado que era un proyecto sin antecedentes en la empresa y el impacto en caso algo salga mal era alto, se vio por conveniente elegir otro servicio.

El servicio elegido fue el de Pensiones. Este servicio se cobraba una vez al mes y no tenía fecha de vencimiento, por lo que, en caso de alguna eventualidad que haga que el servicio no funcione luego del pase a producción, el impacto sobre los clientes y la empresa no iba a ser alto. Es así que la secuencia de pases a producción de los servicios quedó con el siguiente orden:

- **1.** Pensión
- **2.** Postulación
- **3.** Admisión
- **4.** Renovación

Con la solución completa desplegada en ambientes de prueba, se confirmó al banco el término del proyecto, lo que dio inicio al periodo de certificación de la solución. A la par se inició un periodo de soporte con el proveedor que sirvió durante esta etapa para corregir algunas observaciones que el banco iba detectando en sus pruebas.

En este periodo, el banco comenzó una serie de actividades que se detallan a continuación:

• Pruebas de conexión: validación de la conexión con nuestro servicio intermedio. Se le brindó al banco la IP del servidor, el dominio y la ruta del wsdl. Así mismo, se configuró el servidor con un certificado SSL para proteger la conexión.

- Pruebas integrales: se le envió información de prueba sobre los servicios que iban a ser expuestos por los canales de pago (postulación, admisión, pensión, renovación). Realizaron validaciones del formato del mensaje y las respuestas devueltas, las cuales debían cumplir la especificación brindada.
- Validación contable: el equipo encargado de la parte contable del banco, verificaban que las operaciones se hayan concretado correctamente y que el dinero ingresado se dirija a las cuentas correctas especificadas en el acuerdo inicial.
- Coordinación de pase: una vez superadas las pruebas, el equipo del banco coordinó con la empresa una fecha para el pase a producción, el cual constaba de una serie de actividades a realizar el día previo al pase y el mismo día del pase.

El detalle de las actividades realizadas el día de pase a producción se muestran en el Anexo 11. El pase concluyó con unas pruebas con data controlada en los ambientes productivos y con la conformidad del banco y de la empresa de que todo resultó correcto. En el Anexo 12 se muestra el correo de confirmación del banco y del autor del informe sobre el despliegue de la solución en los canales del banco.

# **3.3 Evaluación**

# **3.3.1 Evaluación económica**

La ejecución del proyecto hizo incurrir en algunos costos para la adquisición de recursos, entre los que principalmente destaca la contratación de servicios de proveedores. A continuación, se listan los costos del proyecto con una breve descripción:

- Desarrollo de la solución: construcción del servicio intermedio entre el banco y el ERP, así como de construcción de los módulos en el ERP para el procesamiento de las transacciones.
- Soporte: periodo de contratación por horas del proveedor para corregir posibles errores en la etapa de certificación con banco.
- Personal de trabajo: empleados de la empresa que estuvieron involucrados en el desarrollo del proyecto.
- Aplicación de pruebas: aplicación construida en SoapUI para la realización de pruebas individuales y masivas.
- Infraestructura AWS: servicios utilizados en la nube AWS para alojar el servicio intermedio construido por el proveedor.
- Certificado SSL: asociado al servidor en donde se desplegó el servicio intermedio construido por el proveedor.

En la Tabla 9 se muestran los costos asociados a los puntos mencionados líneas arriba.

Tabla 9:

Costos asociados al desarrollo del proyecto

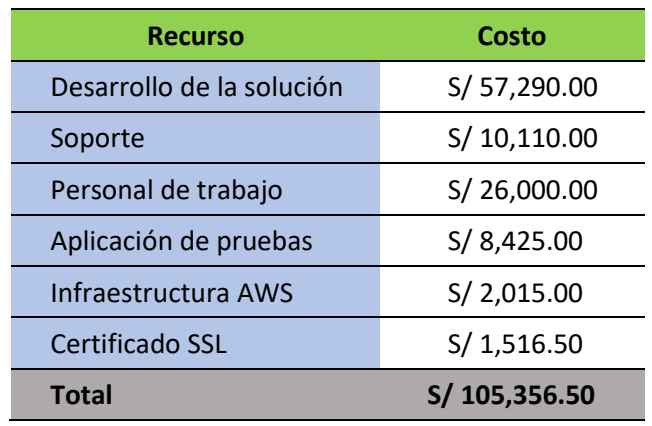

Por otro lado, se realizó la evaluación de los beneficios que traería el proyecto en términos monetarios, los cuales estaban representados por el ahorro de horas hombre en la realización de los procesos manuales, así como la disminución en la tasa de deserción de los clientes en el proceso de admisión, lo que se traducía como un aumento en los pagos. En la Tabla 10 se muestra la monetización anual de los beneficios del proyecto.

# Tabla 10:

Monetización de los beneficios del proyecto en un año

| <b>Beneficio</b>           | <b>Monetización</b> |  |  |  |  |  |
|----------------------------|---------------------|--|--|--|--|--|
| Ahorro tiempo del personal | S/36,000.00         |  |  |  |  |  |
| Aumento de pagos           | S/60,000.00         |  |  |  |  |  |
| <b>Total</b>               | S/96,000.00         |  |  |  |  |  |

Con la información de egresos e ingresos, se elaboró el flujo de caja del proyecto proyectado a dos años. En la Figura 31 se muestra el detalle del flujo de caja, en donde se aprecia un gasto inicial de S/.101,825 así como un ahorro mensual promedio de S/.7,703.

|                           | Inicio      | Año 1    |          |          |              |              |          |          |       |       |          |              | Año 2       |              |
|---------------------------|-------------|----------|----------|----------|--------------|--------------|----------|----------|-------|-------|----------|--------------|-------------|--------------|
|                           |             |          |          | з        |              |              | 6        |          | 8     | 9     | 10       | 11           | 12          |              |
| <b>Ingresos</b>           | $\bf o$     | 13,000   | 9,000    | 5,000    | 3,000        | 3,000        | 5,000    | 8,000    | 8,000 | 9,000 | 10,000   | 10,000       | 13,000      | 96,000       |
| Ahorro tiempo en personal | $\mathbf 0$ | 3.000    | 3.000    | 3.000    | 3.000        | 3.000        | 3.000    | 3.000    | 3.000 | 3.000 | 3.000    | 3.000        | 3.000       | 36,000       |
| Aumento pagos             | $\Omega$    | 10.000   | 6.000    | 2.000    | $\Omega$     | $\Omega$     | 2.000    | 5.000    | 5.000 | 6.000 | 7.000    | 7.000        | 10.000      | 60,000       |
| <b>Egresos</b>            | 101.825     | 297      | 297      | 297      | 297          | 297          | 297      | 297      | 297   | 297   | 297      | 297          | 297         | 3,563        |
| Desarrollo de la solución | 57.290      | $\bf{0}$ | 0        | 0        | $\bf{0}$     | 0            | $\Omega$ | 0        | 0     | 0     | $\bf{0}$ | $\mathbf{0}$ | 0           | $\bf{0}$     |
| Soporte                   | 10,110      | $\bf{0}$ | 0        | 0        | $\mathbf{0}$ | $\bf{0}$     | $\Omega$ | 0        | 0     | 0     | $\bf{0}$ | $\bf{0}$     | $\bf{0}$    | $\bf{0}$     |
| Personal de trabajo       | 26,000      | $\bf{0}$ | $\Omega$ | O        | $\Omega$     | $\mathbf{0}$ | $\Omega$ | $\Omega$ | 0     | 0     | $\bf{0}$ | $\bf{0}$     | $\bf{0}$    | $\mathbf{0}$ |
| Aplicación de pruebas     | 8,425       | $\Omega$ | O        | $\Omega$ | $\Omega$     | $\Omega$     | $\Omega$ | $\Omega$ | 0     | 0     | 0        | 0            | $\mathbf 0$ | $\mathbf 0$  |
| Infraestructura AWS       | $\Omega$    | 168      | 168      | 168      | 168          | 168          | 168      | 168      | 168   | 168   | 168      | 168          | 168         | 2.016        |
| Certificado SSL           | $\Omega$    | 129      | 129      | 129      | 129          | 129          | 129      | 129      | 129   | 129   | 129      | 129          | 129         | 1,547        |
| Flujo de caja mensual     | 101,825     | 12.703   | 8.703    | 4.703    | 2.703        | 2.703        | 4.703    | 7.703    | 7.703 | 8.703 | 9.703    | 9.703        | 12.703      | 92,437       |

**Figura 31. Flujo de caja del proyecto** 

# **3.3.2 Interpretación del VAN y TIR**

El proyecto tuvo una inversión inicial de S/.101,825 y un flujo de caja anual de S/. 92,437. Considerando una tasa de descuento del 20% y un periodo de 2 años, se calculó el Valor Actual Neto (VAN), la Tasa Interna de Retorno (TIR) y el Payback, como muestra la Tabla 11.

Tabla 11:

Indicadores principales del proyecto

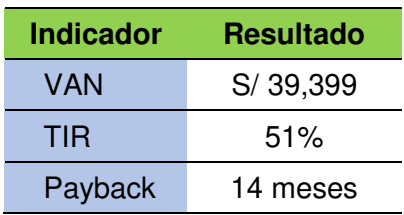

De los resultados obtenidos se puede notar que el VAN tiene un valor positivo, lo que significa que el proyecto es rentable. Por otro lado, se tiene un TIR superior a la tasa de descuento, lo que corrobora dicha rentabilidad. Finalmente, se muestra que el proyecto tiene un plazo de retorno de la inversión (Payback) de 14 meses o de 1 año y 2 meses, el cual es un tiempo bastante prudente.

# **CAPÍTULO IV REFLEXIÓN CRÍTICA DE LA EXPERIENCIA**

La participación del autor en el presente proyecto le ha permitido desarrollar sus habilidades en la gestión de proyectos, así como su capacidad de liderazgo. A continuación, el autor hace mención de los puntos más resaltantes como consecuencia de su experiencia en el proyecto.

- Se gestionó la ejecución del proyecto desde el rol de Product Owner, aprovechando los conocimientos técnicos y los conocimientos sobre los procesos del negocio para servir de nexo entre los distintos involucrados, agilizando la toma de decisiones, el buen entendimiento de los requerimientos y logrando la consecución de los objetivos planteados.
- Los procesos financieros no se tenían definidos por completo, lo que ocasionaba que en medio del desarrollo de las funcionalidades se tengan que comunicar cambios al scrum team, haciendo que se incremente el tiempo de desarrollo y, por consiguiente, la duración del proyecto.
- El Product Owner, además de realizar las funciones correspondientes a su rol, como miembro del área de sistemas, debía dedicar parte de su tiempo a atender las necesidades operativas que surgieran, lo que ocasionalmente derivaba en la entrega a destiempo de alguna información o la postergación de alguna reunión para el proyecto.

# **CAPÍTULO V CONCLUSIONES Y RECOMENDACIONES**

# **5.1 Conclusiones**

- Se realizó el análisis de los procesos de recaudación y exposición de deuda que ofrece el banco a través de la documentación ofrecida, permitiendo definir con claridad las actividades para el desarrollo del proyecto.
- Se diseñó la arquitectura de la solución tomando en cuenta la información brindada por el banco y la infraestructura de la empresa en dicho periodo.
- Se realizó el plan de pruebas para asegurar el correcto funcionamiento de la solución, el cual estuvo basado en la realización de pruebas tanto del equipo de desarrollo como del equipo de sistemas y finanzas de la empresa.
- Se realizó el pase a producción de la solución mitigando los riesgos sobre las aplicaciones y sobre el proceso de recaudación de la empresa.
- Se logró eliminar la dependencia del área de finanzas en el proceso de recaudación y exposición de deuda en banco, lo que se tradujo como un ahorro de 4 horas diarias u 88 horas mensuales en su carga laboral.
- Se logró reducir el tiempo del proceso de admisión de los clientes, ya que antes del proyecto les tomaba 5 días como mínimo completarlo y ahora tenían la posibilidad de culminarlo en 1 solo día, lo que significaba un ahorro de tiempo del 80%.
- Se logró incrementar la tasa de conversión de los clientes lo que se tradujo como un aumento promedio de los pagos de S/. 5000 mensuales o S/. 60,000 anuales.

# **5.2 Recomendaciones**

A partir de lo expuesto hasta el momento, se mencionan las siguientes recomendaciones:

- Proponer la elaboración de documentos con la especificación de los procesos principales del negocio de manera que sirva de base de conocimiento para el aprendizaje de las mismas áreas, así como para otras áreas que puedan requerir de alguna información en particular.
- Evaluar la implementación del pago en línea con otros bancos o procesadores de pago para brindar más opciones de pago a los clientes e incrementar la tasa de conversión.
- Evaluar la utilización de herramientas para la gestión de proyectos ágiles (Jira, Slack, Trello, etc.) que permitan agilizar la planificación de las actividades, así como centralizar la información y tener el registro de todo lo que involucra el proyecto en un solo lugar.

# **5.3 Fuentes de información**

- Atlassian. (2021). Scrum. Recuperado el 8 de Noviembre de 2021, de https://www.atlassian.com/es/agile/scrum
- AWS. (2021a). ¿Qué es AWS? Recuperado el 7 de Noviembre de 2021, de https://aws.amazon.com/es/what-is-aws/
- AWS. (2021b). Elección de regiones y zonas de disponibilidad. Recuperado el 9 de Noviembre de 2021, de https://docs.aws.amazon.com/es\_es/documentdb/latest/developerguide/r egions-and-azs.html
- AWS. (2021c). Características de Amazon EC2. Recuperado el 7 de Noviembre de 2021, de https://aws.amazon.com/es/ec2/features/
- AWS. (2021d). Tutorial: Introducción a las instancias de Linux de Amazon EC2. Recuperado el 7 de Noviembre de 2021, de https://docs.aws.amazon.com/es\_es/AWSEC2/latest/UserGuide/EC2\_G etStarted.html
- AWS. (2021e). Cómo funciona Amazon VPC. Recuperado el 9 de Noviembre de 2021, de https://docs.aws.amazon.com/es\_es/vpc/latest/userguide/how-itworks.html
- Digital.ai. (2021). 15th State of Agile Report.
- Ekwe-Ekwe, N., & Barker, A. (2018). Location, Location, Location: Exploring Amazon EC2 Spot Instance Pricing Across Geographical Regions. En 2018 18th IEEE/ACM International Symposium on Cluster, Cloud and Grid Computing (CCGRID) (págs. 370-373).
- Entidad Educativa. (2020). Memoria Anual. Lima.
- Gartner. (2021). Magic Quadrant para servicios de infraestructura y plataforma en la nube. Recuperado el 7 de Noviembre de 2021, de https://www.gartner.com/technology/media-products/reprints/AWS/1- 271W1OTA-ESP.html
- Interbank. (2015). Especificación de Interface Aplicativa para módulo autorizador *–* ISO8583IB.
- ISO. (2003). ISO 8583-1:2003(en) Financial transaction card originated messages - Interchange message specifications - Part 1: Messages, data elements and code values. Obtenido de https://www.iso.org/obp/ui/es/#iso:std:iso:8583:-1:ed-1:v1:en
- Microsoft. (2021). Microsoft Dynamics 365. Recuperado el 9 de Noviembre de 2021, de https://dynamics.microsoft.com/es-es/
- Oracle. (2020). Your complete guide to modern ERP. A handbook for today's innovative business leaders. Recuperado el 9 de Noviembre de 2021, de

https://www.oracle.com/webfolder/s/assets/ebook/modernerp/index.html#/page/0

- Sage Intacct. (2021). Cloud ERP Systems. Recuperado el 9 de Noviembre de 2021, de https://www.sageintacct.com/cloud-erp/cloud-erp-systems
- Schwaber, K., & Sutherland, J. (2020). The Scrum Guide. The Definitive Guide to Scrum: The Rules of the Game.
- SCRUMstudy™. (2017). *A Guide to the Scrum Body of Knowledge (SBOK™*  Guide). Avondale, Arizona.
- Skok, W., & Legge, M. (2001). Evaluating Enterprise Resource Planning (ERP) Systems Using an Interpretive Approach. En Proceedings of the 2001 ACM SIGCPR Conference on Computer Personnel Research (págs. 189-197). San Diego, California, USA.
- SoftwareReviews. (2021). Enterprise Resource Planning Data Quadrant Report.
- Tanco Paredes, O. (2021). Implementación del sistema de atención al ciudadano para mejorar la experiencia de usuario en el Programa Nacional de Becas y Crédito Educativo *–* 2019 . Lima, Perú.
- Tongsuksai, S., & Mathrani, S. (2020). Integrating Cloud ERP Systems with New Technologies Based on Industry 4.0: A Systematic Literature Review. En 2020 IEEE Asia-Pacific Conference on Computer Science and Data Engineering (CSDE) (págs. 1-6).
- Ushiñahua Sepúlveda, J. (2021). Desarrollo de la campaña comercial de compra de deuda express para Mibanco utilizando metodología ágil SCRUM. Lima, Perú.

# **5.4 Glosario**

- **AWS:** Amazon Web Services. Proveedor de servicios de computación en la nube.
- **Certificado SSL:** Certificado digital que permite autenticar la identidad de una web y habilita una conexión segura desde el servidor web hasta el navegador.
- **Know-how:** Conocimiento adquirido con el tiempo sobre los procesos de una empresa.
- **Nota de crédito:** Documento generado en el ERP que permite acreditar un descuento en particular.
- **Nota de débito:** Documento generado en el ERP que permite debitar la aplicación de alguna penalidad o mora.
- **On-premise:** Hace referencia a una infraestructura tecnológica que es desplegada en las instalaciones de una empresa.
- **Orden de venta:** Documento generado en el ERP que permite exponer la deuda de un cliente.
- **Payback:** Tiempo en el cual se recupera una inversión.
- **PH:** Puntos de Historia.
- **Private key:** Llave privada. Hace referencia a una cadena de texto que sirve como contraseña para acceder a un servidor.
- **Proceso batch:** acción en la que se procesa información de manera masiva.
- **Repositorio:** Lugar en donde se almacena el código fuente de las aplicaciones de una empresa.
- **ROI:** Return On Investment o Retorno sobre la Inversión en español. Indicador que permite saber la ganancia obtenida en un proyecto a partir de la inversión realizada.
- **SaaS:** Software as a service.
- **Stored Procedure:** Procedimiento almacenado. Conjunto de sentencias en lenguaje SQL que permite ejecutar acciones en una base de datos.
- **TIR:** Tasa Interna de Retorno. Es la tasa de rentabilidad que ofrece una inversión.
- **Trama:** Cadena de texto que tiene un formato definido y que es intercambiada con el banco para el envío de información sobre un pago.
- **VAN:** Valor Actual Neto. Indicador financiero que permite saber la viabilidad de un proyecto.
- **WSDL:** Notación en formato XML que permite describir un servicio web.

# **ANEXOS**

# **Anexo 1: Formulario para dar de alta un servicio en el banco**

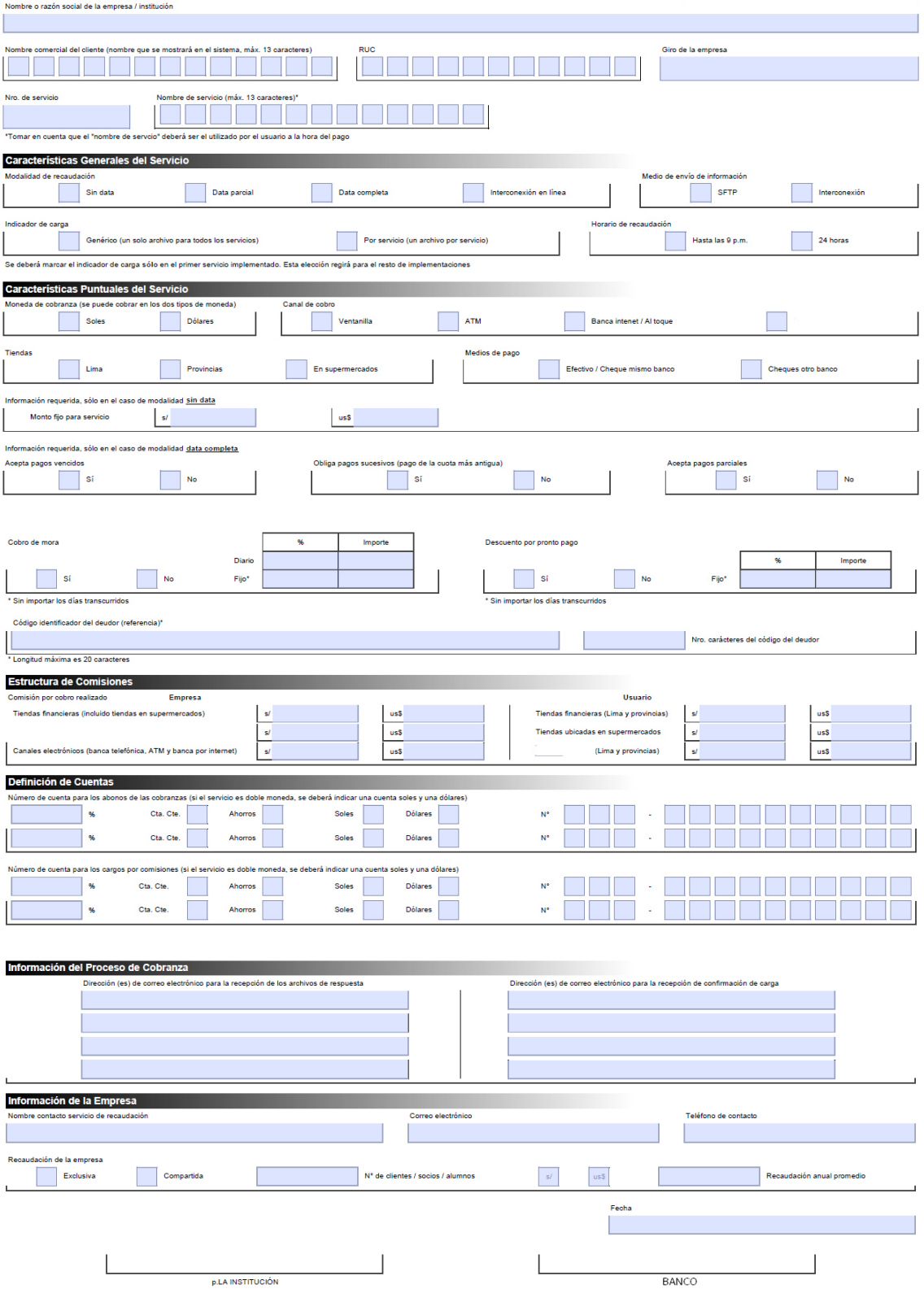
# Anexo 2: Documento de definición del proyecto

### 1. INTRODUCCION

### 1.1. Nuestro entendimiento del provecto:

desea ofrecer la posibilidad de recibir pagos en línea de sus clientes a través de la integración de Netsuite ERP y la plataforma de recaudo de concel objetivo de agilizar el proceso de recaudo, facturación y conciliación. Se determina como factor clave de éxito de este provecto el tiempo de respuesta promedio de los servicios implementados en Netsuite, dado que existe una restricción por parte de entre la election de espera de un máximo de 30 segundos, sin embargo, la expectativa de **contrar a la partidad en la partidad de la partidad en la** de respuesta de los servicios implementados promedio sea entre 3 y 7 segundos.

### 2. ALCANCE DE LA IMPLEMENTACION

propone la siguiente solución de integración que se describe a continuación:

### 2.1 Middleware basado en arquitectura Restlet:

Dentro de los beneficios de esta integración encontramos:

- 1. Capacidad para mejorar el rendimiento de la integración, teniendo en cuenta el requerimiento de **Communication**, donde es necesario interactuar con picos de pagos transaccionales, el tiempo de respuesta de las interacciones es relevante, así como los niveles de servicio exigidos por
- 2. Las integraciones tipo REST son más livianas y brindan mayor flexibilidad que los servicios WEB basados en SOAP.
- 3. Permite tener control sobre la aplicación en el cliente y en el servidor.
- 4. La autenticación se basa en credenciales ó tokens en el encabezado http.
- 5. La transferencia de datos tipo JSON.
- 6. Adecuación y Reutilización de los scripts creados por **compresentados** para los vencimientos y las reglas de descuentos a pagos.

### 2.2 Arquitectura de la Solución Conectividad REST:

**Arquitectura General** Modulo de Pagos en Línea OPM Servicio REST NETSUITE Factura Consultas schedule  $WS -$ Pago<br>Relacionado - Pagos<br>Anulaciones Auditoría y d Script Restlet Seguridad Reembolsos<br>Cliente - Alumno - Externo Pago<br>Externo Anulación Formato datos Regias del **JSON** Negocio inicialmente se va a usa un usualio, para la integración de acuerdo al numero máximo de solicitudes excluadas por el banco (4 solicitudes en simultáneo) de<br>ocuerdo al licenciamiento Sulle Cloud Plus que fiene companya de v **NEWSTER** 

2.2.1 Proceso de Consulta de Órdenes de Venta pendientes por pagar por DNI del estudiante, filtrar un máximo de 5 documentos por estudiante y referenciar los documentos:

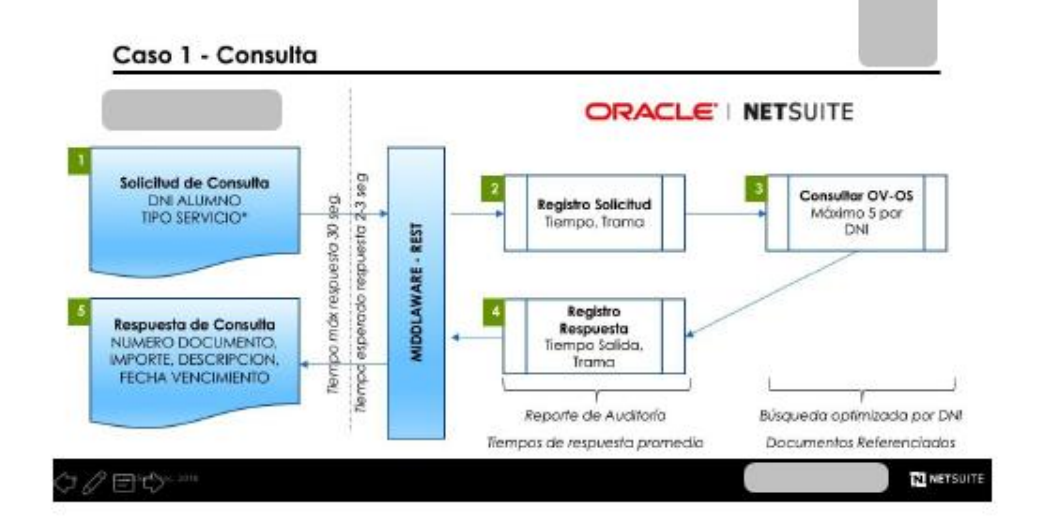

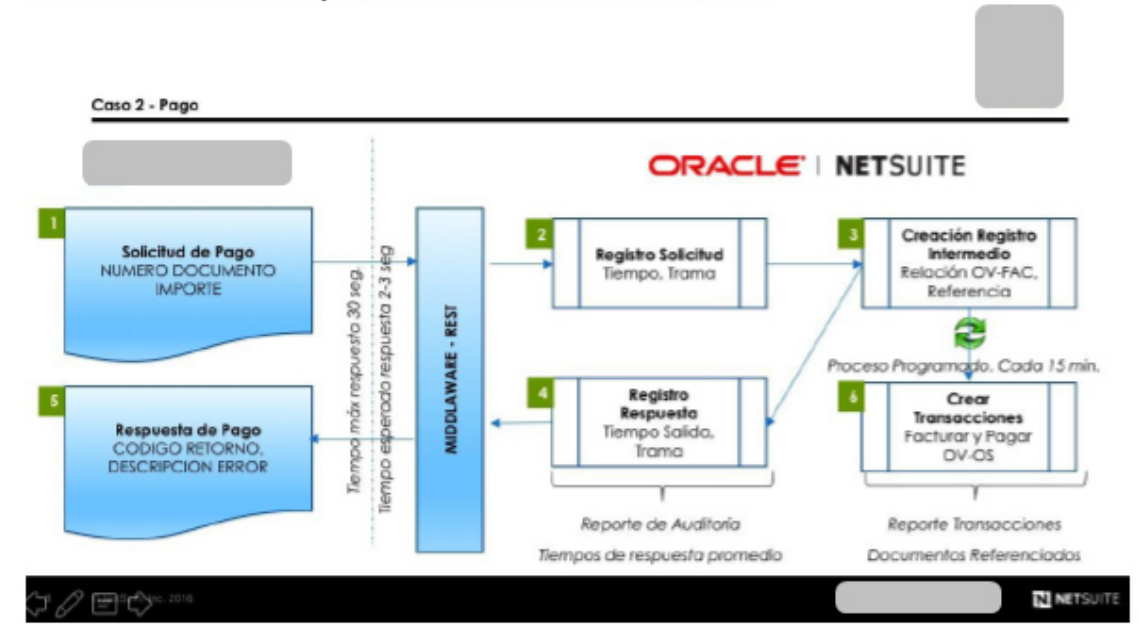

### 2.2.2 Proceso de Pago - Facturar la Orden de Venta relacionada, generar un pago relacionado a la Factura y referenciar los documentos creados:

2.2.3 Proceso de Anulación, Generar nota crédito a la factura relacionada, generar reembolso a la nota crédito, referenciar los documentos creados:

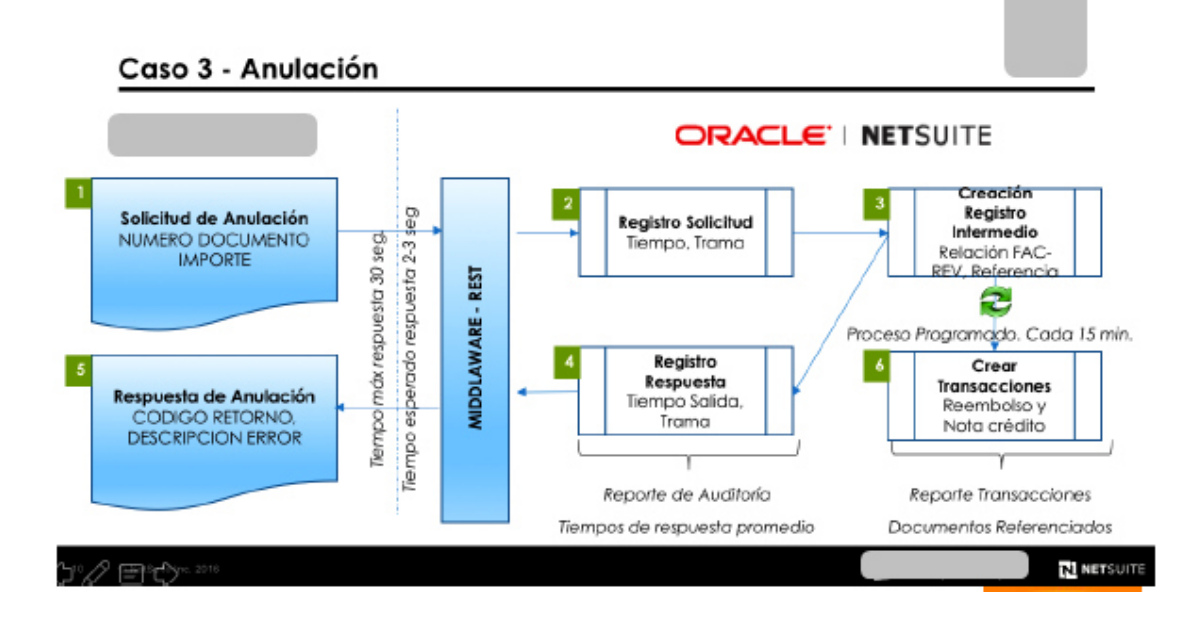

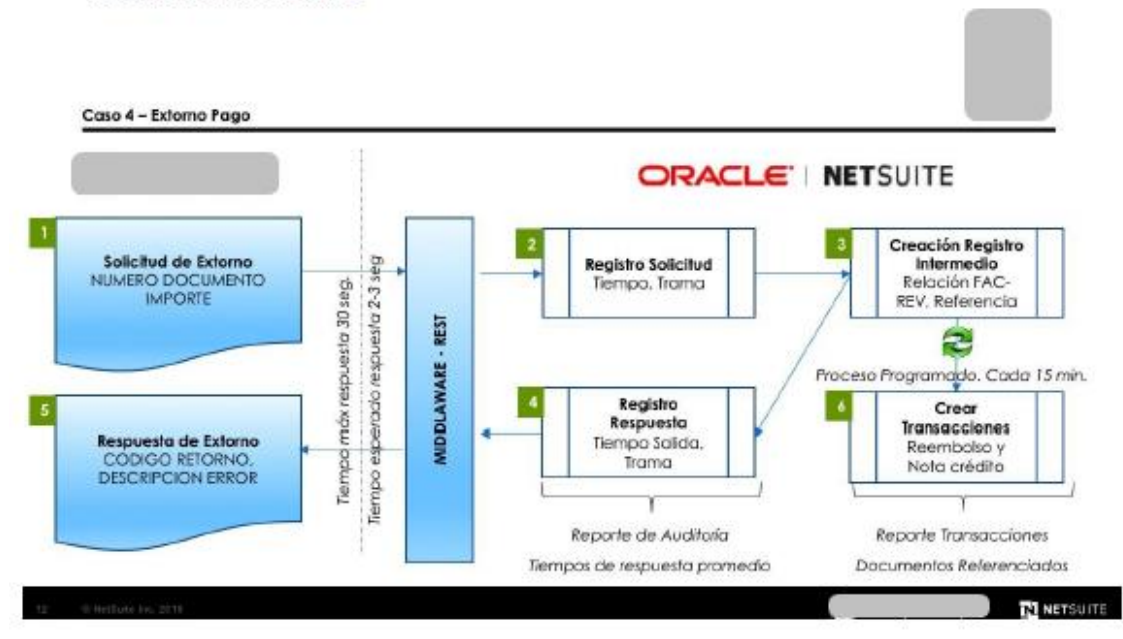

### 2.2.4 Proceso Extorno Pago- Generar nota crédito, generar Reembolso, referenciar los documentos creados:

2.2.5 Proceso Extorno Anulación - Facturar la Orden de Venta relacionada, generar pago relacionado a la factura:

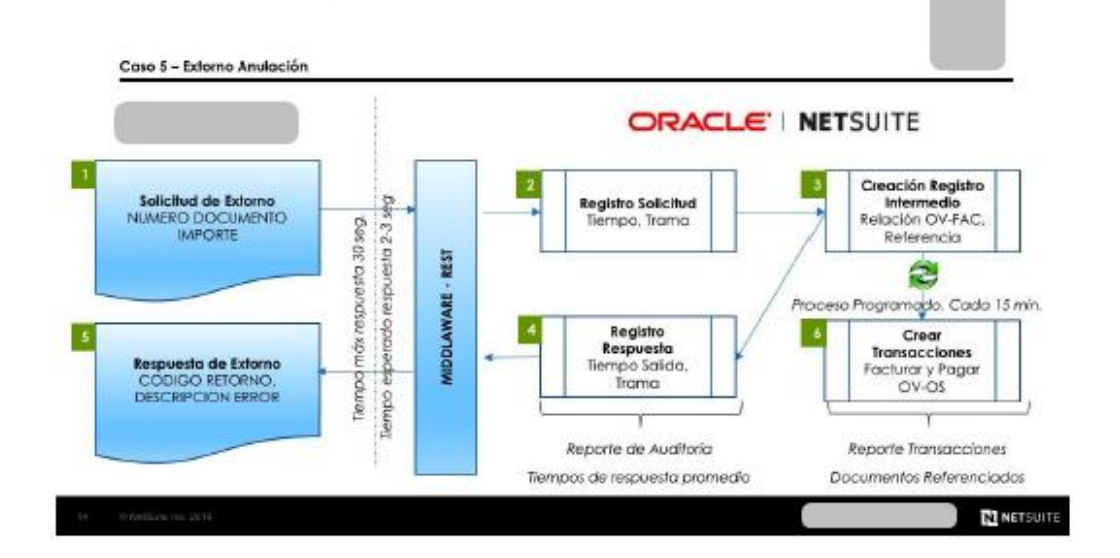

### 2.3 Supuestos Referentes al Alcance del Provecto

- 2.3.1 El número de pagos máximo-recibidos por día según el histórico  $\Box$ es de 2900 pagos para una base de 25.000 alumnos, sin embargo este número de pagos es variable y debe ser considerado dentro de la estimación de la capacidad transaccional de los servicios.
- 2.3.2 Para el servicio de extorno los pagos como regla general no deberían ser anulados por parte del cliente en un periodo mayor a 24 horas.
- 2.3.3 Es posible que exista una excepción para pagos que requieren ser anulados en un periodo mayor a 24 horas, para este caso se debe contemplar los movimientos necesarios para reversar las transacciones generadas.
- 2.3.4 En cualquier momento puede notificar la anulación de un pago, esto se considera como un extorno automático de anulación del pago, y en este caso el banco no espera una respuesta del servicio REST.
- 2.3.5 Existe un archivo tipo batch que **componenta** genera de forma diaria con todas las transacciones realizadas que pueden ser utilizadas para conciliación de los movimientos y verificación de la integración.
- 2.3.6 Existen unos lineamentos base para la integración entre **Dela** en el documento "Interface Aplicativa SUGERIDO" que contienen las tramas y campos necesarios para la integración definidos por
- 2.3.7 Para no es necesario utilizar un esquema de seguridad determinado, sin embargo desde la perspectiva de seguridad de la información de la municipal de la información de la información es necesario contar con un esquema de seguridad en ese sentido se va a utilizar el modelo de autenticación (OAuth).
- 2.3.8 CLEAR COME CLEAR COME OF SERVICE OF GENERAL PROPERTY 2 ARRESTS OF SCHOOL CLEAR COME OF SCHOOL SCHOOL COME OF SCHOOL SCHOOL SCHOOL SCHOOL SCHOOL SCHOOL SCHOOL SCHOOL SCHOOL SCHOOL SCHOOL SCHOOL SCHOOL SCHOOL SCHOOL SC de Suitecloud plus que corresponde a 15 colas disponibles para scripts.
- 2.3.9 está en capacidad de recibir un máximo de 5 documentos por pagar por cada DNI para el servicio de consulta.
- $2.3.10$ garantiza el envío de un número máximo de 4 requests al mismo tiempo, en ese sentido es suficiente si se asigna un usuario de Netsuite para la integración completa.
- 2.3.11 Es necesario contar con un ambiente Sandbox (Netsuite) de **Dara** poder ejecutar el proyecto.
- $2.3.12$ será autónomo en la definición del equipo de trabajo detallado en el numeral 5, dado que la disponibilidad de los recursos es un factor de riesgo del gerente de proyecto asignado por el cliente, él garantizará la asistencia y disponibilidad de los recursos asignados.
- 2.3.13 En caso de presentar demoras en los entregables por falta de disponibilidad de los recursos o incumplimiento en las actividades asignadas, se escalará al gerente de proyecto de para tomar acción inmediata.
- 2.3.14 Todas las sesiones de trabajo se realizarán via Webex.

### 3. PLAN DE TRABAJO

programará una sesión de kick-off de proyecto en los 5 días hábiles después de la firma y aprobación de este plan de trabajo para dar inicio formal al proyecto, los recursos se programarán de acuerdo al plan de proyecto establecido y aprobado de **de**  $por$ v por en esta primera sesión de kick-off, se presentará el organigrama del provecto, el equipo de trabajo y la metodología de gestión, se identificarán oportunamente los riegos del proyecto y la ruta crítica, así como los compromisos y entregables para ambas partes.

### 4. EQUIPO DE PROYECTO

### a. El equipo de trabajo de estará conformado por:

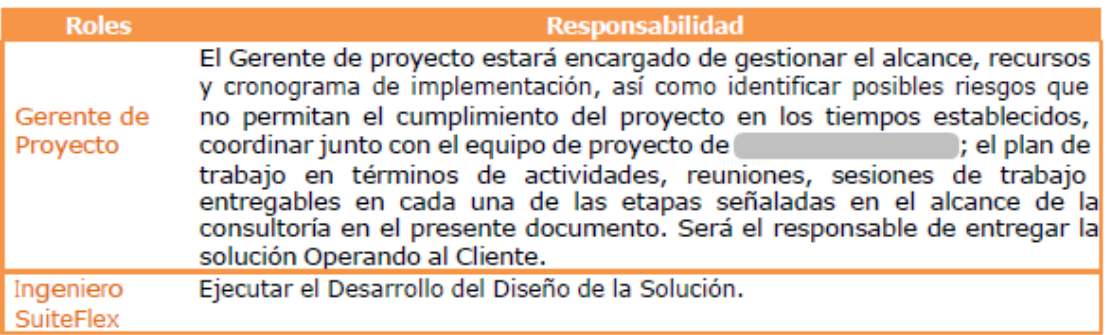

### b. El equipo de trabajo de la conformado por:

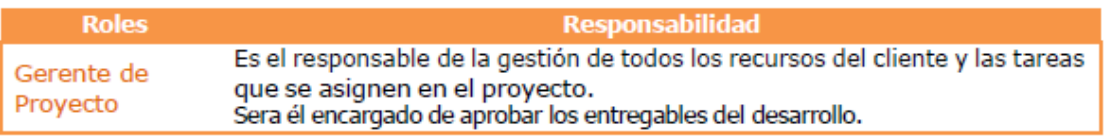

### 5. CRONOGRAMA DE TRABAJO

El cronograma presentado a continuación describe los grandes hitos del proyecto. El cronograma detallado será acordado junto con el gerente de proyecto de la

una vez sea aprobado el plan de trabajo presentado en esta propuesta. Para cada etapa se establecerá un cronograma de trabajo detallado que será aprobado por

. En caso de presentarse demoras atribuibles a l  $\mathbf{v}$  $\sim$   $\sim$   $\sim$   $\sim$   $\sim$   $\sim$ a complete de la conservación de la cronograma deberán ser aprobados tanto

por el gerente de proyecto de la compone de Gerente de Proyecto de la , asegurando la ejecución del contrato en el tiempo de integración pactado, (3 Meses).

El cronograma presentado es una referencia y dependerá de la fecha de inicio del proyecto real una vez firmada esta propuesta.

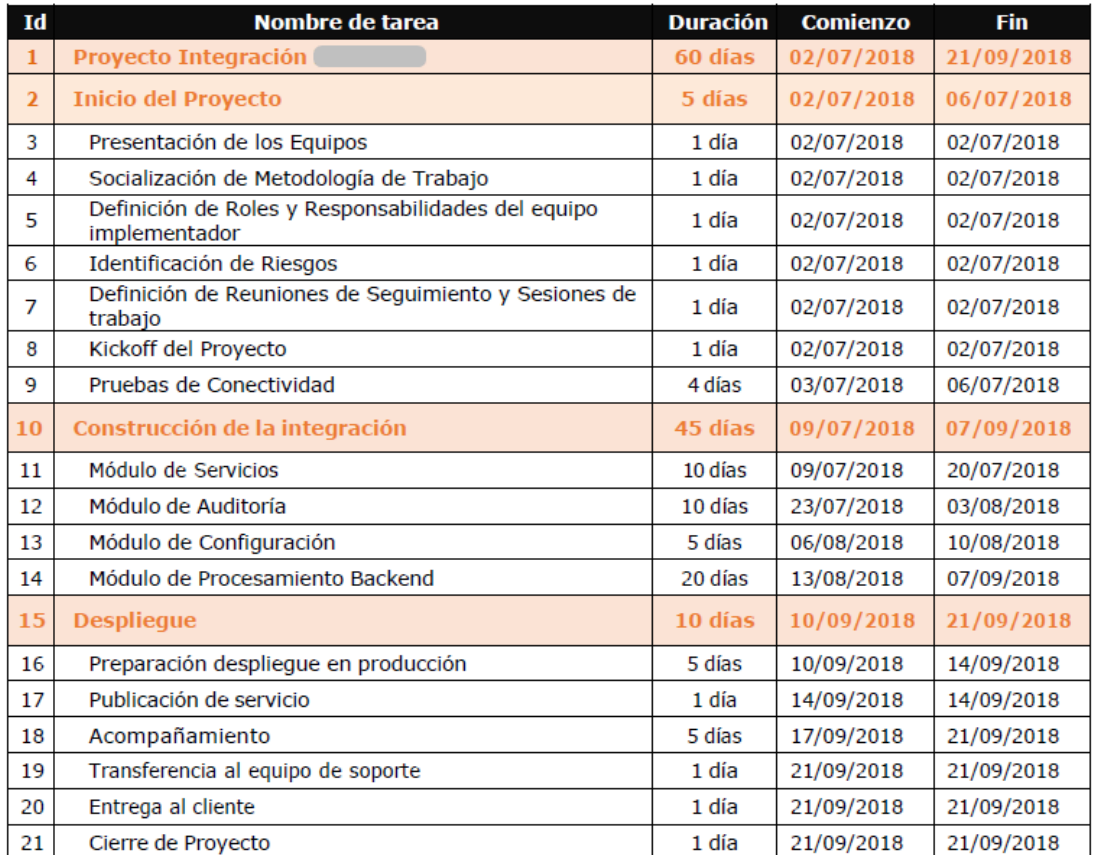

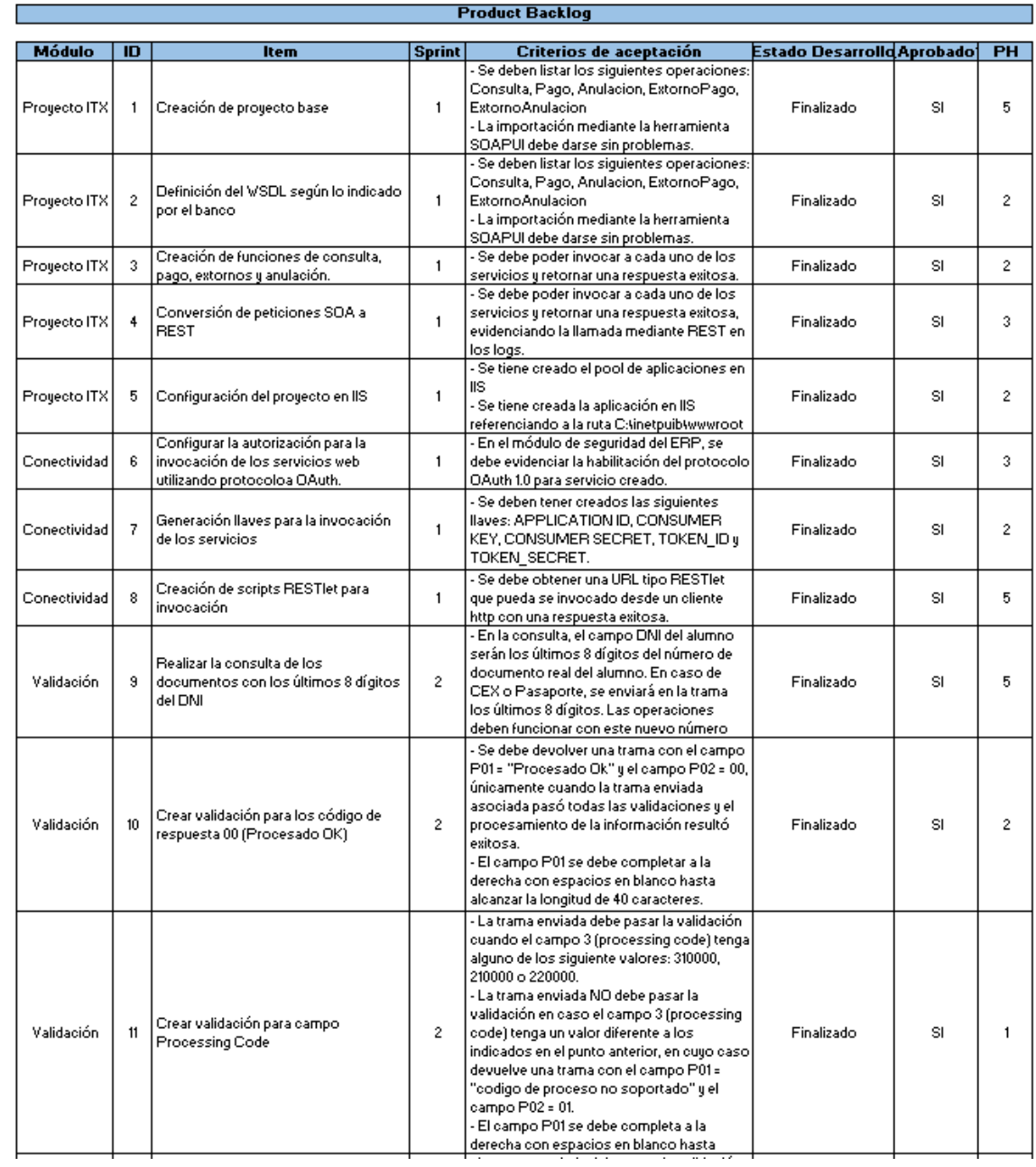

# **Anexo 3: Product Backlog del proyecto**

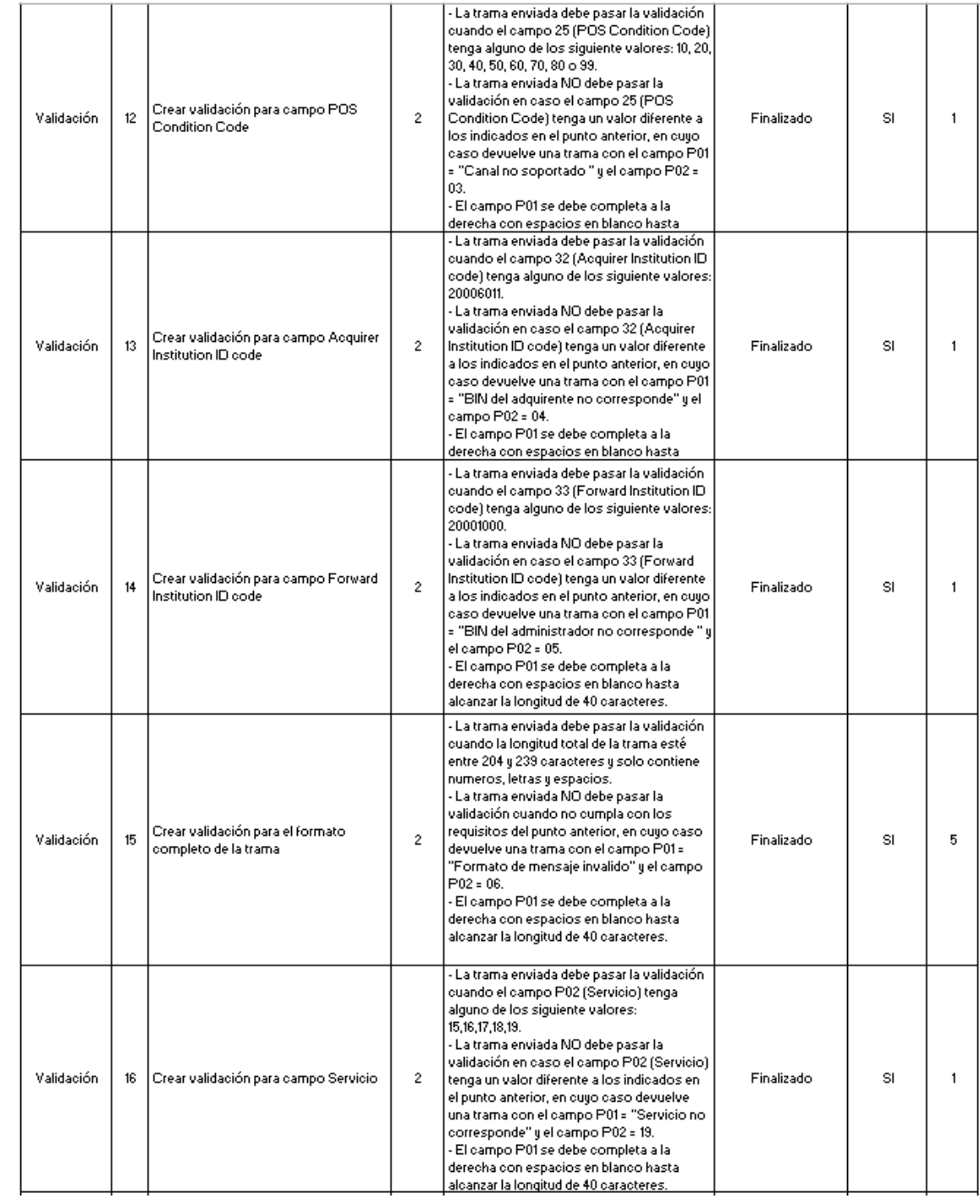

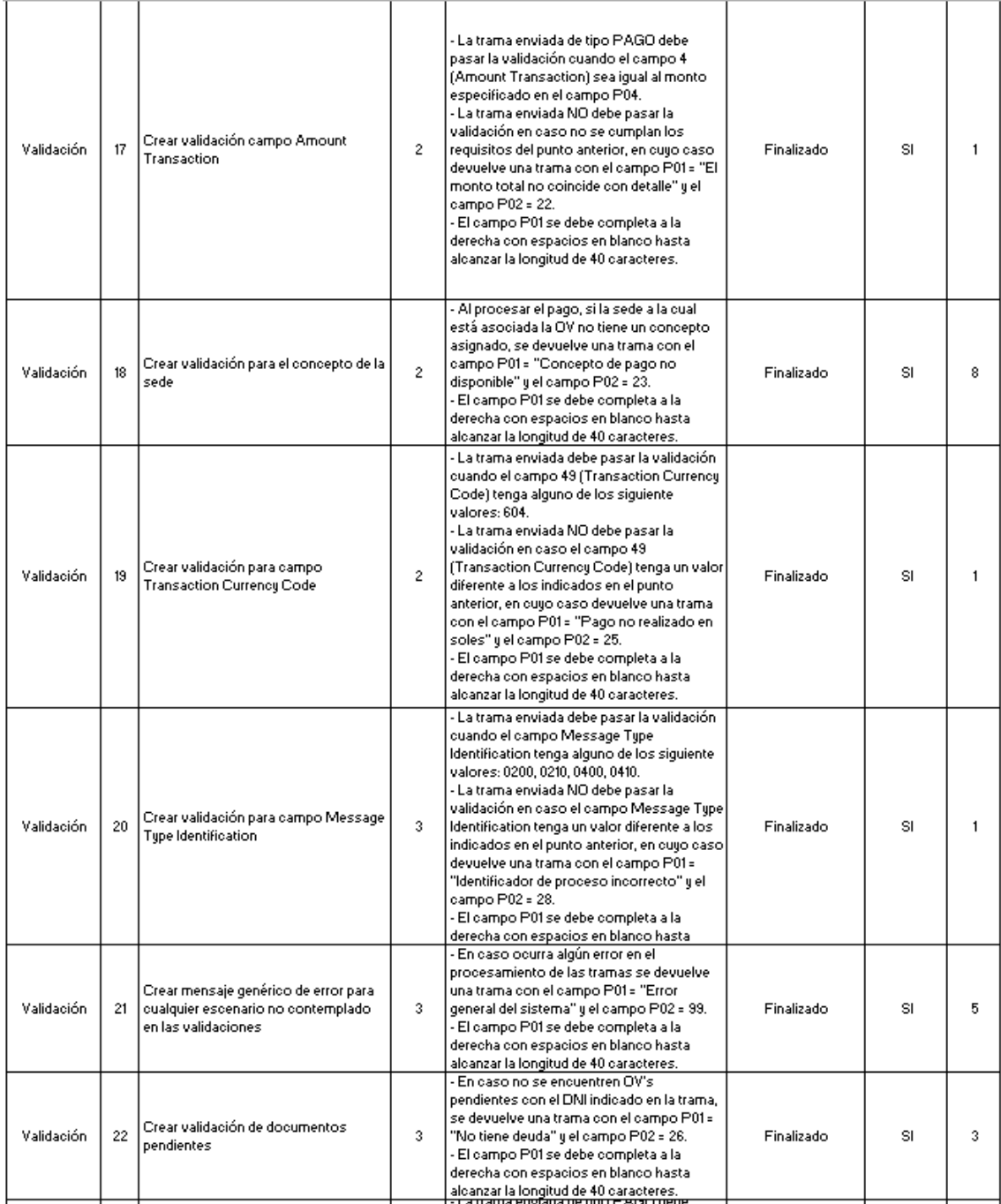

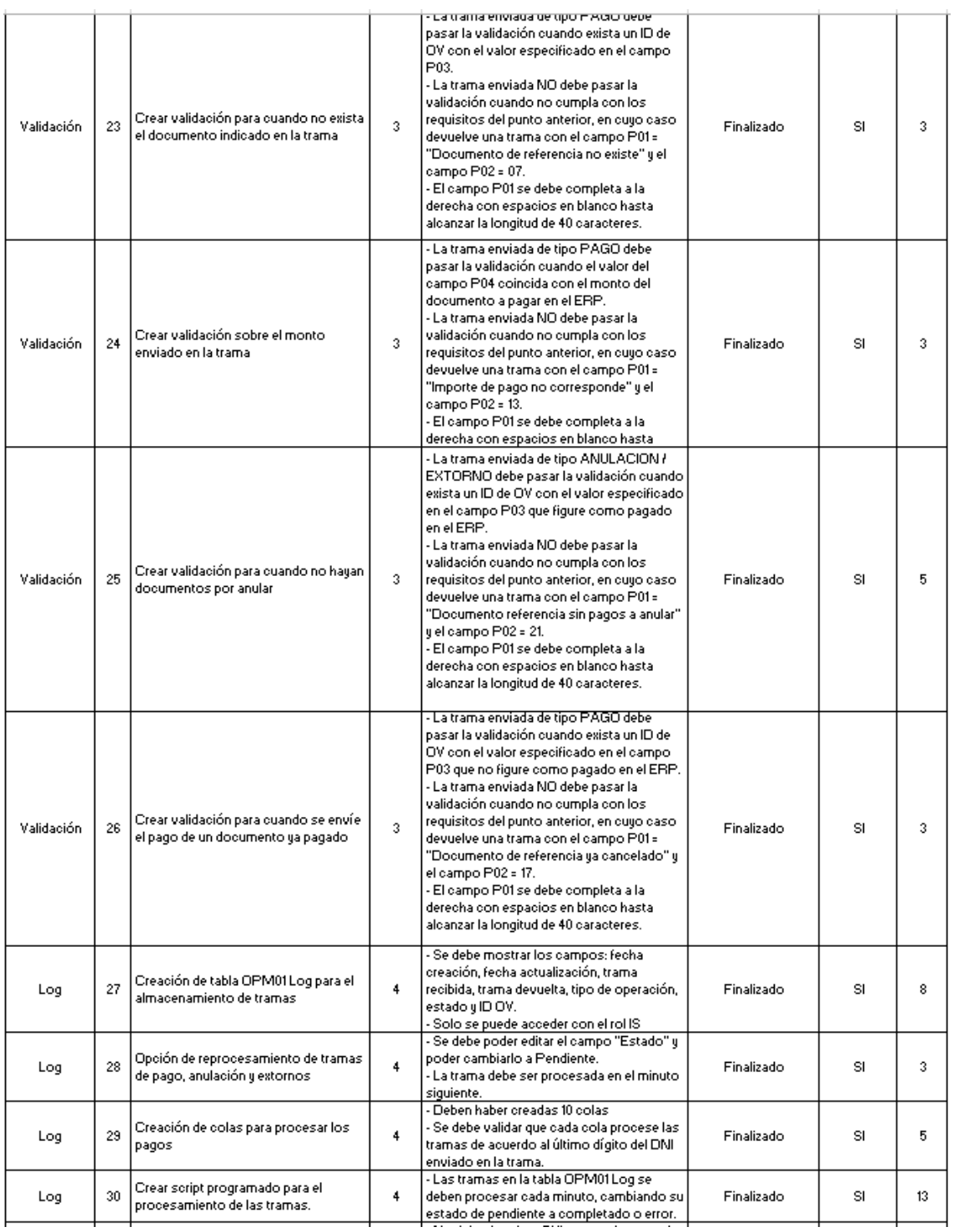

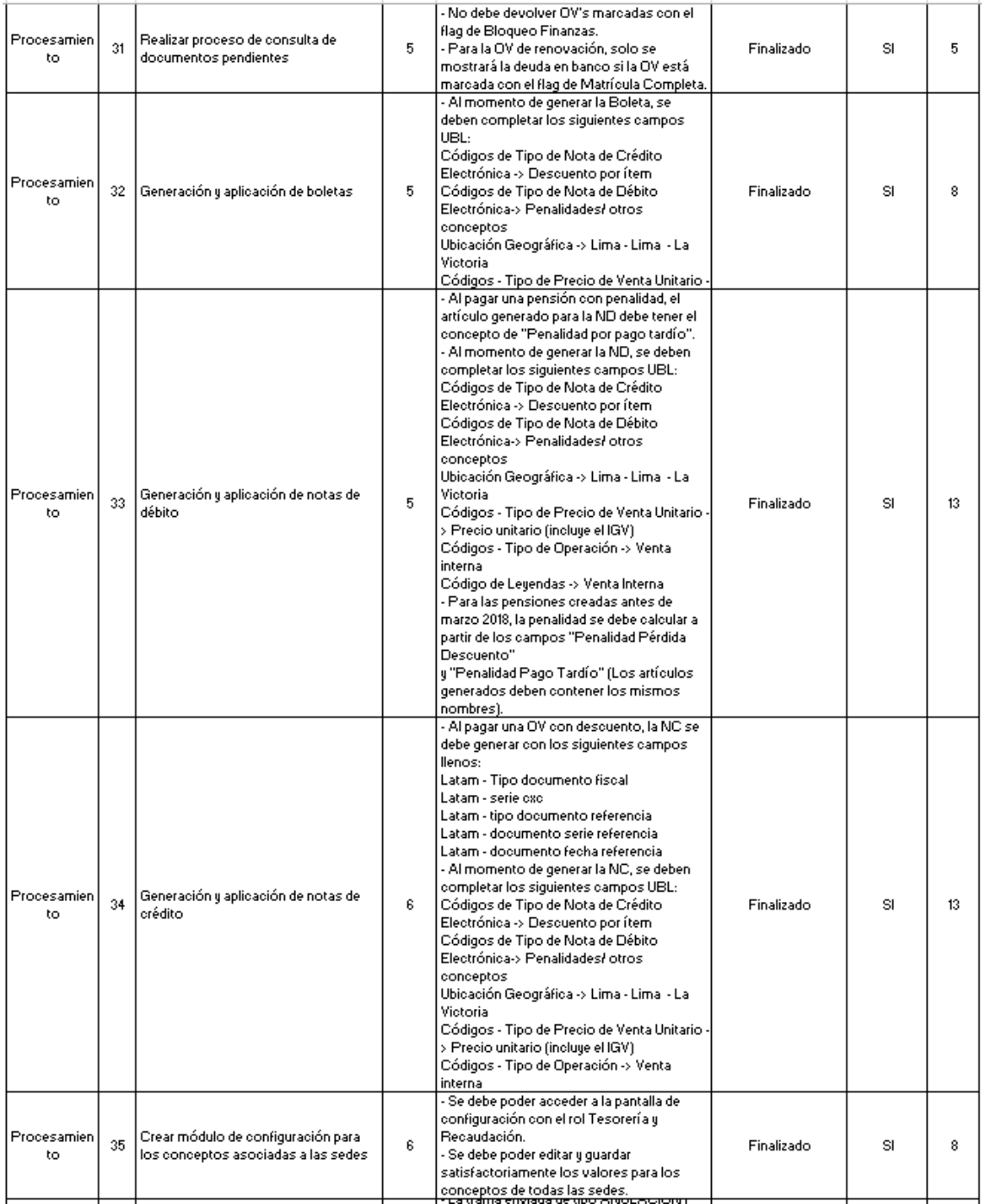

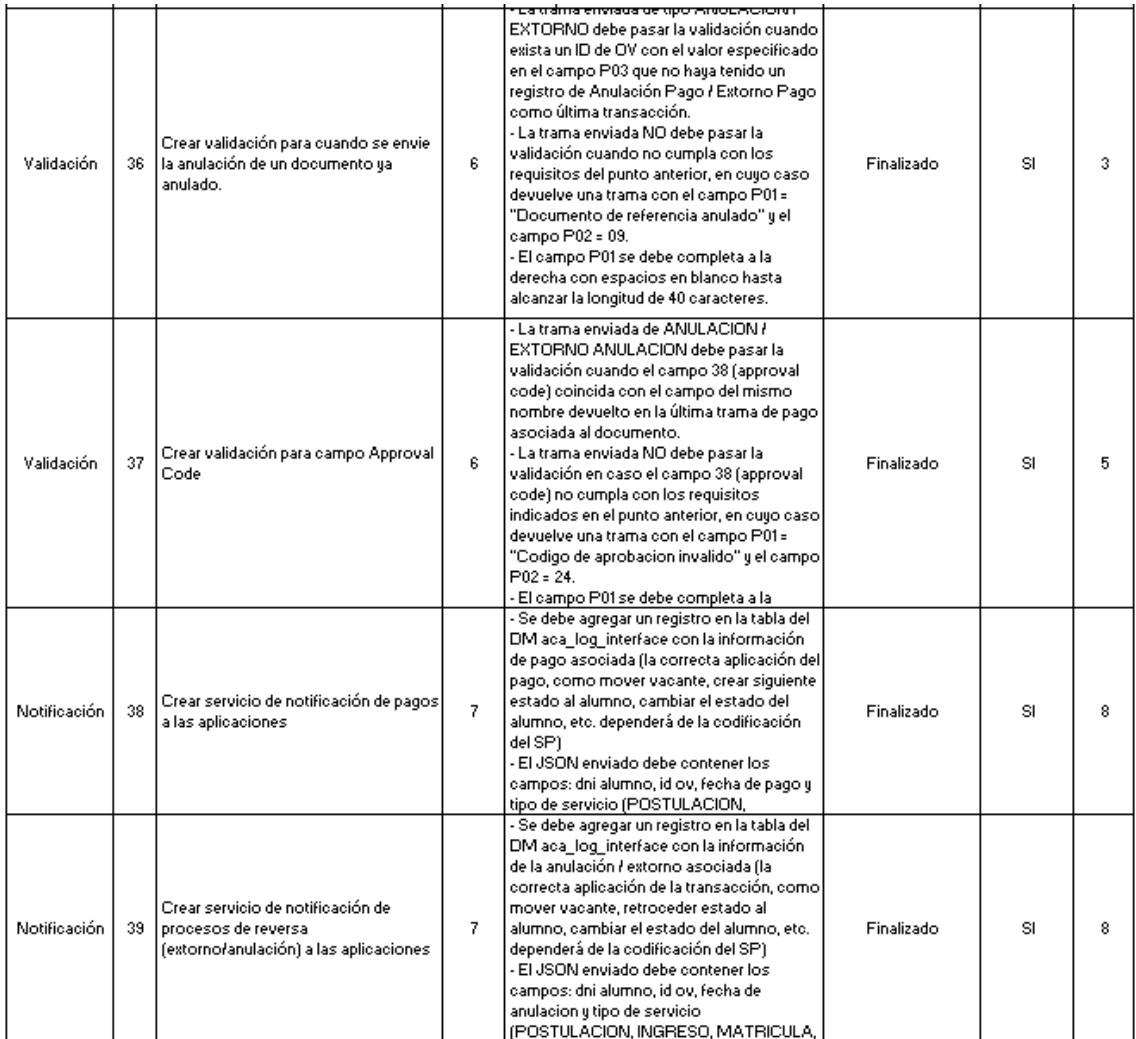

# Anexo 4: Acta de reunión del sprint 1

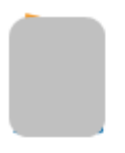

# ACTA DE REUNIÓN

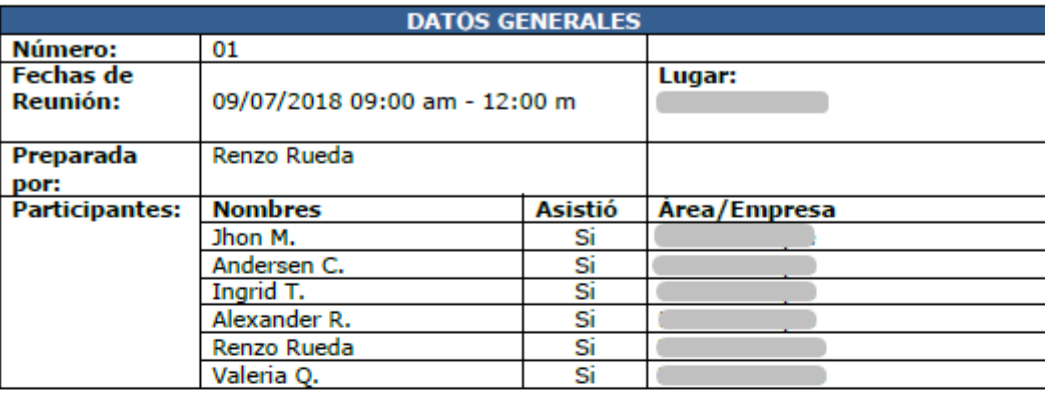

### **TEMAS DE AGENDA**

- Explicación de los ítems del Backlog
	- Definición de los ítems para el primer sprint
- Definición de <sub>t</sub>us ......<br>● Resolución de dudas

### **COMENTARIOS**

- 
- 
- Se llevó a cabo la reunión dentro del tiempo planeado.<br>• Se despejaron las dudas de la presencia en cada ítem.<br>• Se recibieron aportes del equipo de la presencia que ayudó a mejorar el Backlog

### **ACUERDOS Y/O OBSERVACIONES**

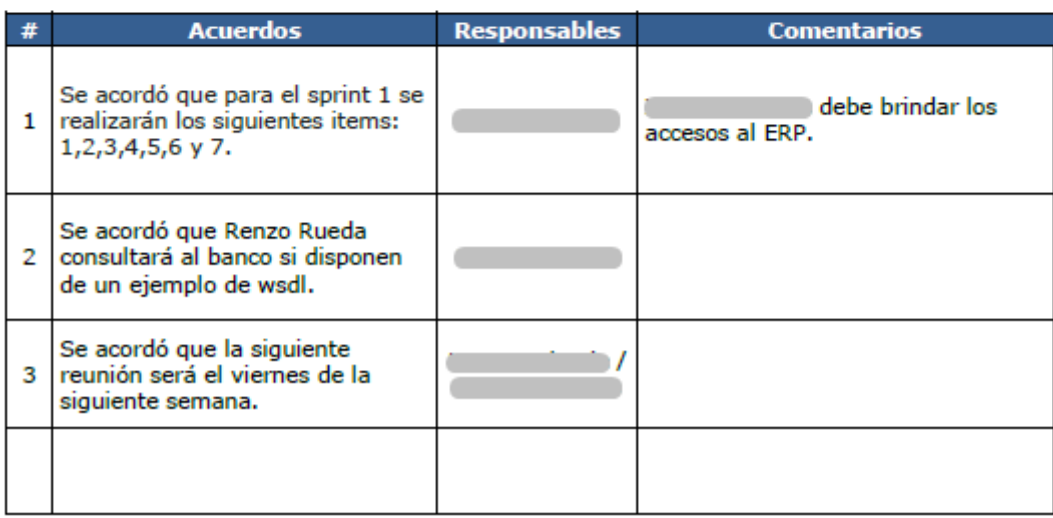

**Anexo 5: Aplicación en SoapUI para la validación de tramas con el ISO 8583** 

# Resultados exitosos

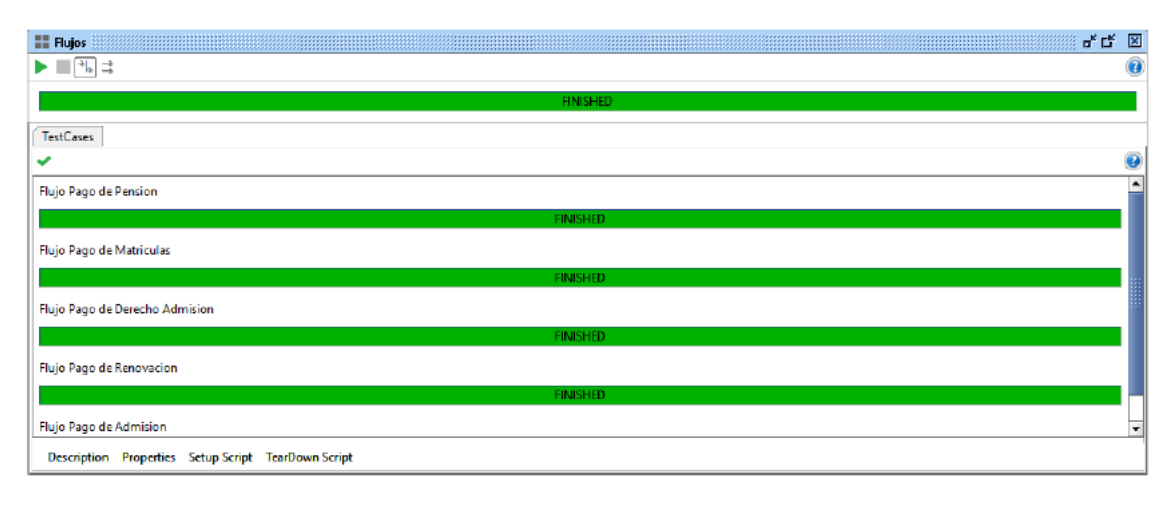

# Resultados con errores

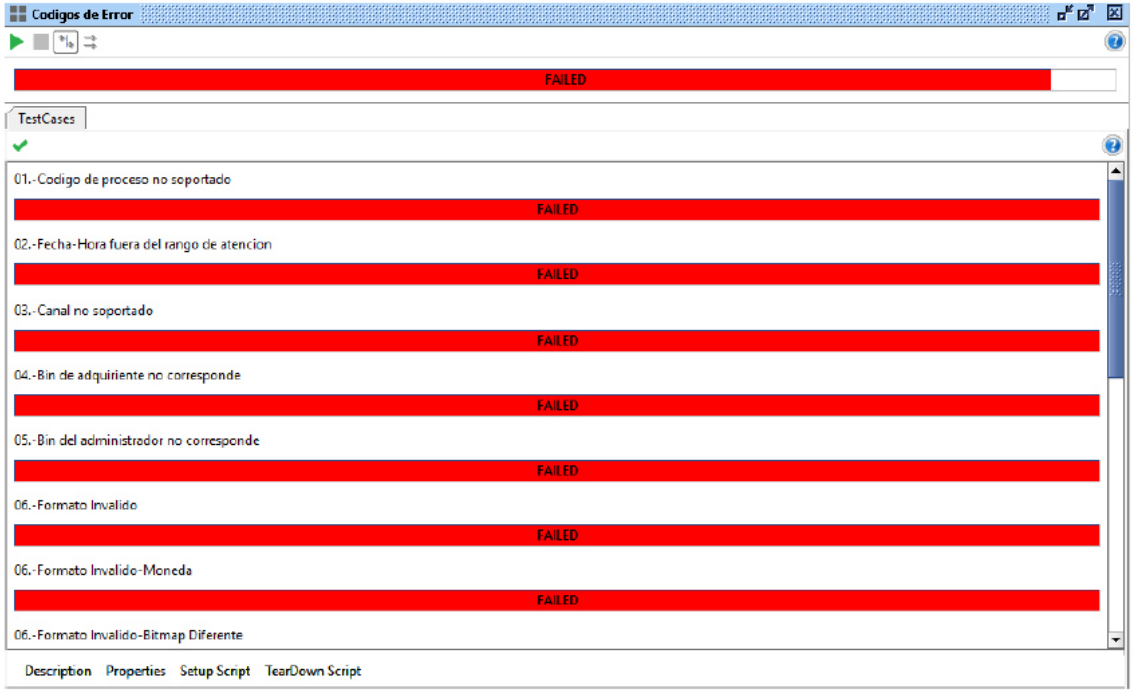

# Prueba secuencial de operaciones sobre una pensión

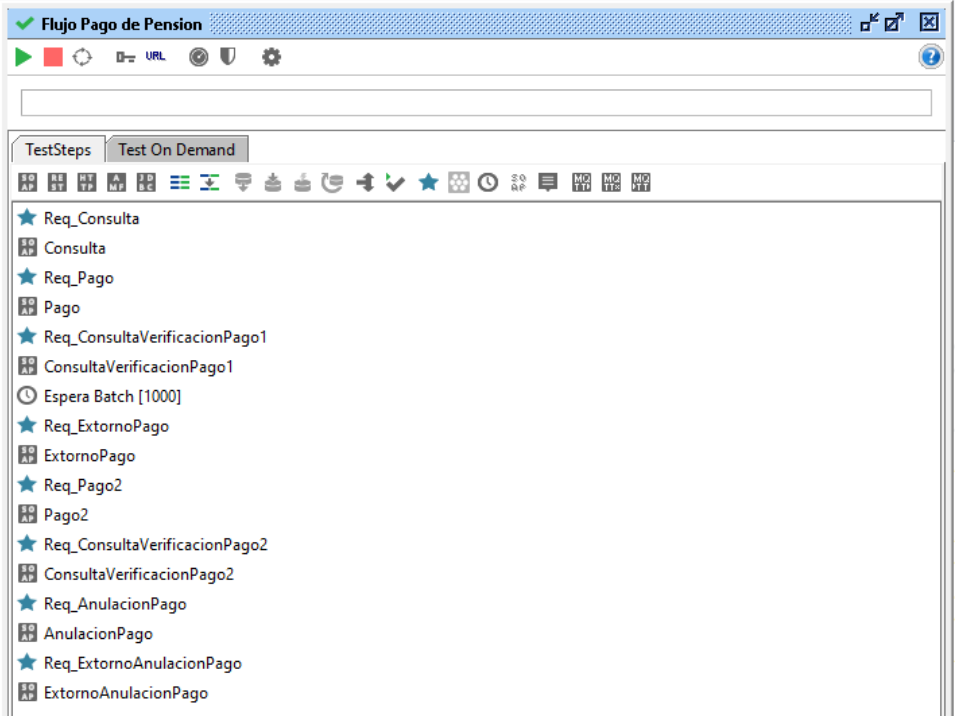

# Script para la simulación de una trama de consulta

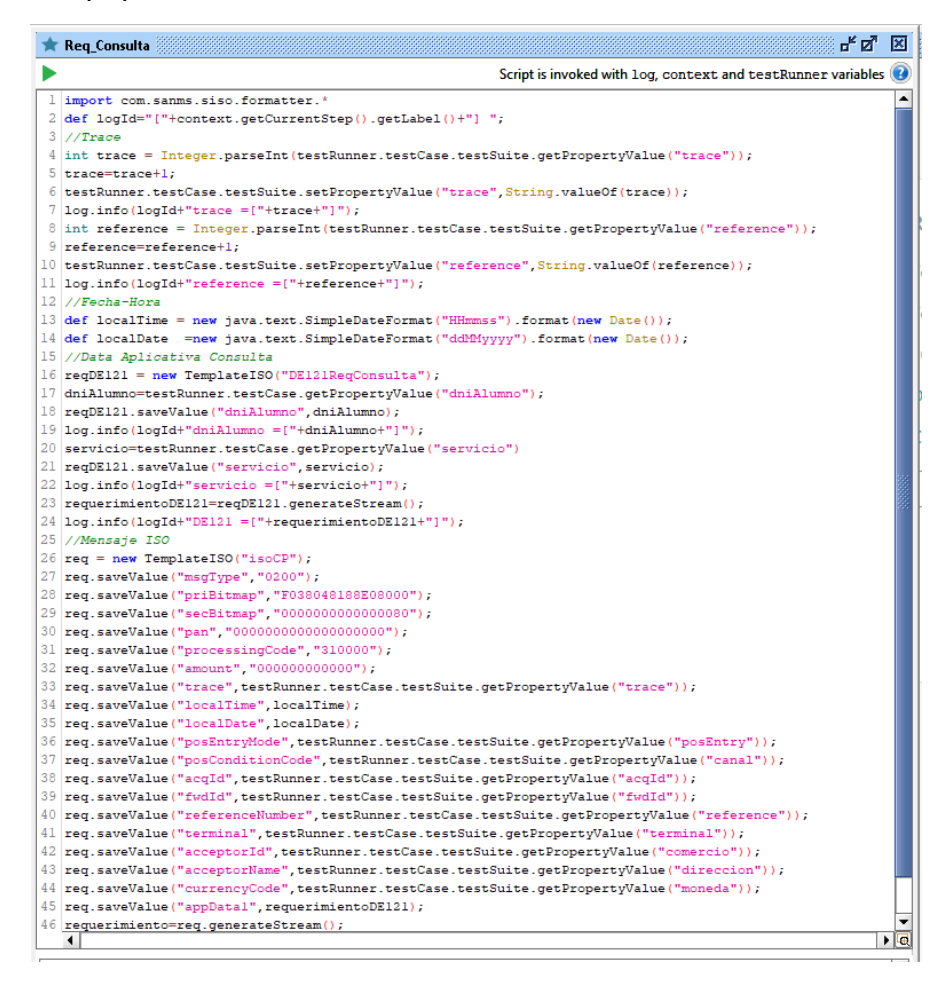

# Anexo 6: Análisis de tiempos de respuesta de las invocaciones al servicio intermedio

# 1. Objetivos del Documento

- · Revisar los tiempos de respuesta del servicio Webservice en un rango de tiempo determinado, para los procesos de consulta, pago y cancelación.
- · Determinar si los servicios están por debajo del tiempo esperado.
- Analizar en qué momento se presentan demoras en el servicio y las posibles razones.

# 1.1. Rango de tiempo para muestra

- · Del 8 de octubre hasta el 10 de octubre, se realizaron 106.878 peticiones al servicio web, de las cuales 41.839 corresponden a consulta y 65.039 de pago/cancelación
- · En los servicios de consulta, pago y cancelación el 90% de los servicios consultados están por debajo de 2 segundos, el 95% está por debajo de 2.5 segundos y el 99% se encuentra por debajo de 3.5 segundos.

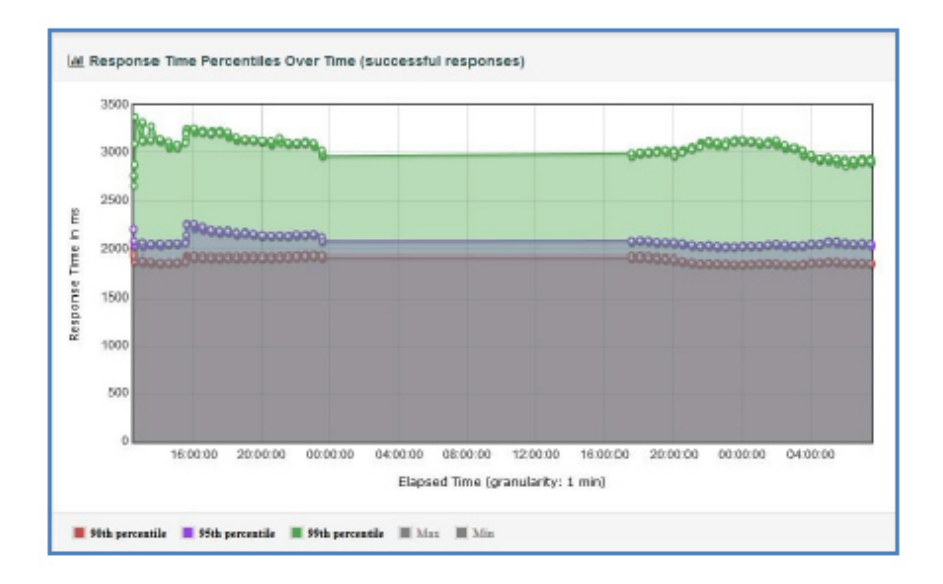

Los tiempos de respuesta en pagos y consulta el 98% del total de las  $\bullet$ consultas se encuentra por debajo de 5 segundos, sin embargo, un 2% estuvo por encima de los 20 segundos.

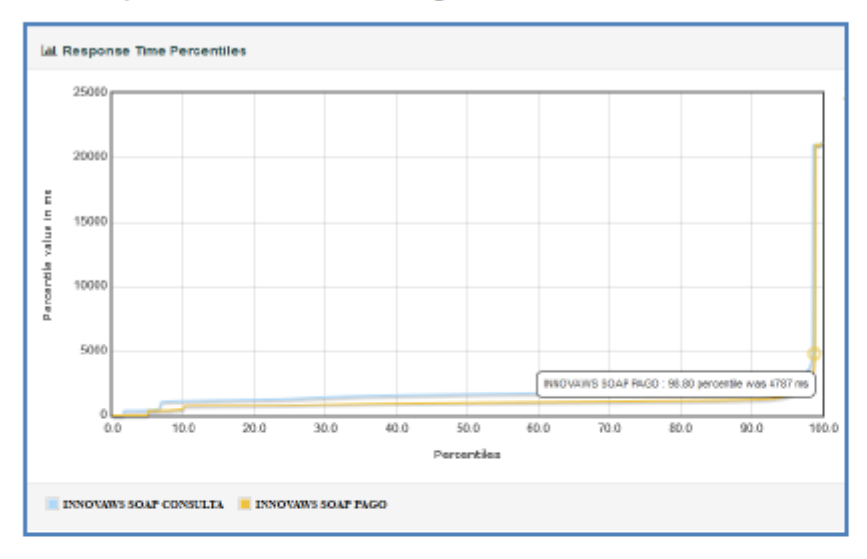

En pagos uno de los picos de demora en respuesta del servicio se presentó  $\bullet$ alrededor de las 5 de la tarde, de resto todas las otras consultas estuvieron bajo los 5 segundos.

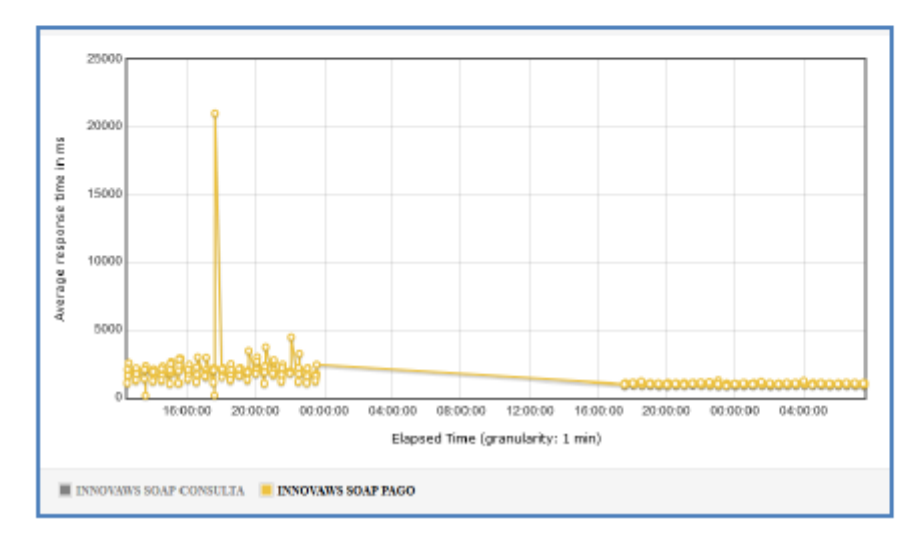

. En consulta el pico sobre los 10 segundos se presentó alrededor de las 7 y media de la noche, las otras consultas estuvieron bajo los 7 segundos

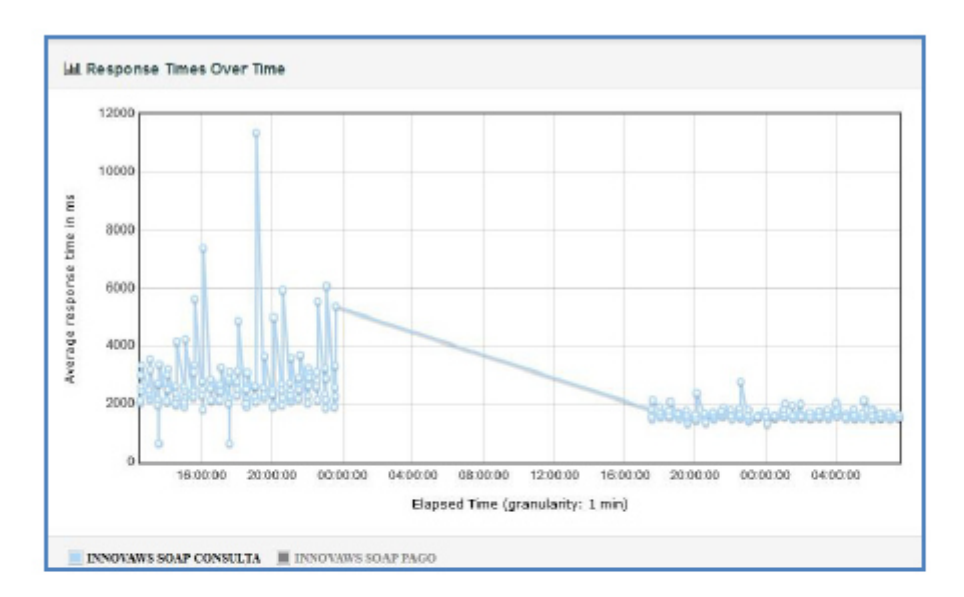

# 1.2. Conclusión

- · El 99% de los servicios consultados se encuentran bajo el tiempo esperado.
- · KIS realizó unas mejoras a nivel de programación y de actualización de las búsquedas, lo cual redujo sustancialmente los tiempos de consulta en sandbox - 97% de las consultas están bajo los 3 segundos

# 1.3. Nota aclaratoria:

Para las tramas de anulación, extorno pago y extorno anulación tienen la misma funcionalidad que las tramas de pago, por lo cual estamos realizando pruebas solo con las tramas de pago.

# Anexo 7: Documento de avance del proyecto

### **Avance del Proyecto** PR-000215 Implementación: **INTERCONEXION CON BANCO**

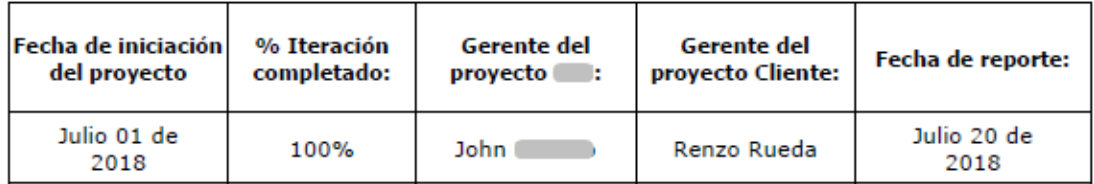

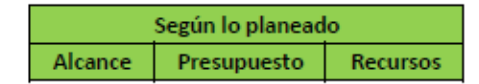

# **Resumen Ejecutivo**

El día 20 de Julio del 2018 a las 4:00pm, se realizó la revisión de las tareas realizadas por el equipo durante el Sprint 1. La reunión se llevo a cabo mediante videollamada por Skype

La reunión terminó con el visto bueno por parte del cliente de las funcionalidades desarrolladas, por lo que el proyecto se encuentra en estado "Según lo planeado".

A continuación, se detallan los principales puntos revisados:

#### **CONFIGURACIÓN DE RESTLET NETSUITE**  $\ddot{\phantom{0}}$

Se creó el RESTlet en NetSuite, generando las credenciales necesarias. Por ahora el servicio devuelve la misma información que se le envíe, sin embargo, la conexión ya es posible y con la autenticación solicitada. Se adjunta la **URL del RESTlet:** 

App/site/hosting/restlet.nl?script=884&deploy=1  $https://$ 

**CREACIÓN DEL PRÓYECTO BASE**  $\ddot{\phantom{0}}$ 

Se creó el servicio web que recibirá las peticiones enviadas por con los procesos de Consulta, Pago, Extorno Pago, Extorno Anulación y Anulación Pago. El servicio puede ser consumido mediante el siguiente WSDL:

> WSDL: http:// .svc?Wsdl

#### **CONFIGURACIÓN DEL PROYECTO**  $\ddot{\phantom{0}}$

Se realizó el despliegue del proyecto en el servidor de pruebas de la antigua de la servió en la configuración e instalación dentro del servidor IIS.

Gestión de inconvenientes: A continuación, se muestra el resumen de los principales inconvenientes identificados en el sprint.

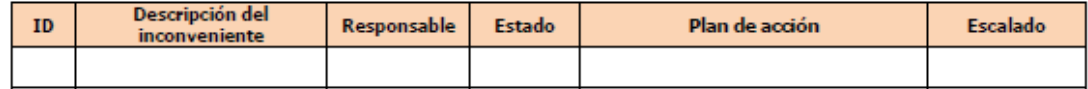

Minimización de riesgos: La minimización de riesgos consiste en identificar los riesgos y tomar las medidas oportunas para eliminarlos o reducirlos.

A continuación, encontrará el resumen de los puntos claves, que ponen en riesgo la implementación del<br>proyecto; la calificación Alto, Medio o Bajo se otorga de acuerdo al impacto del riesgo en el proyecto.

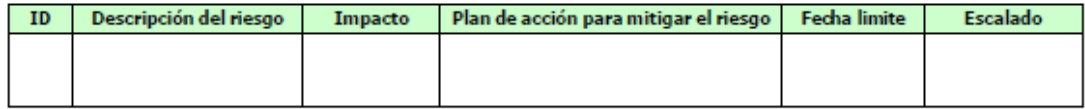

Participantes: A continuación, se muestra la lista de participantes de la reunión.

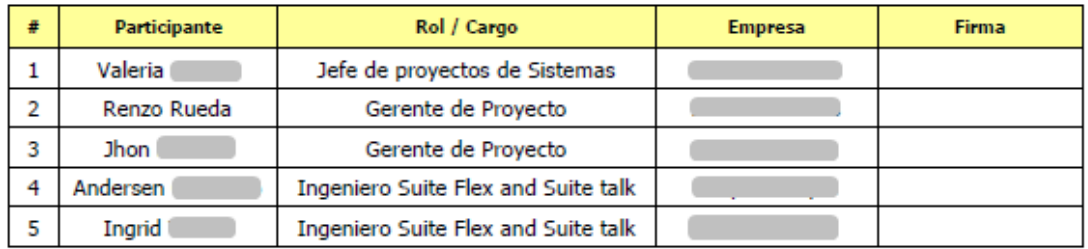

**Anexo 8: Acta de cierre del proyecto** 

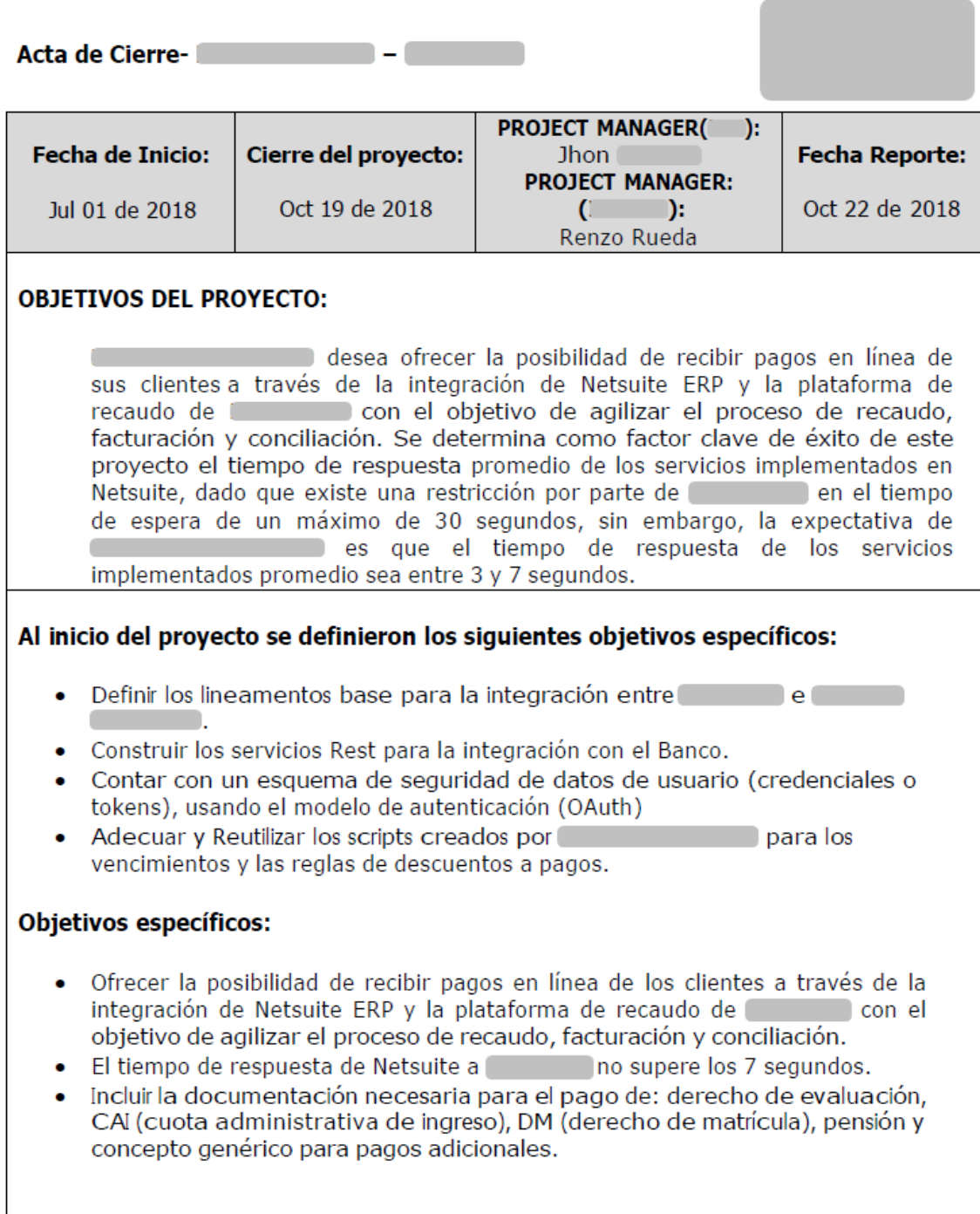

# **INFORMATION - CIERRE DEL PROYECTO**

### 1. Descripción:

- Establecer conexión entre **Exercía de Solución**  $\rho$ propuesta contempló a Netsuite como un componente pasivo de la integración, si bien la comunicación es bidireccional, Netsuite solo enviará respuestas a los servicios enviados desde
- La comunicación se realiza por medio de protocolo https haciendo uso de arquitectura SOAP por lo tanto la estructura de datos para la transferencia es XML, y la comunicación se establece haciendo uso de autenticación basada en tokens usando protocolo Oauth 1.0 soportado por Netsuite, mediante WSDL.
- El web service realiza la conexión mediante REST a Netsuite, y ejecuta los procesos de consulta, pago, anulaciones, extorno pago y extornoanulación.

# 2. Entregables Completados:

- Se conectó Netsuite vía REST para los tipos de solicitud consulta, pagos, anulaciones, extorno pago y extorno anulación
- Se creó un script programado OPM01 Scheduled Script, el cual consulta la información del registro personalizado OPM01 Log para los tipos de solicitud pagos, anulaciones, extorno pago y extorno anulación, realizando la creación de las transacciones y demás procesos de acuerdo con el tipo de solicitud. El Script se ejecuta diariamente entre los horarios definidos y se repite en todo momento para asegurar alta velocidad en el procesamiento de la información. También podrá ser configurado para procesar en varios hilos, además de escoger que tipos de transacción y solicitudes pueden ser ejecutados en ellos.
- Para el proceso de creación y eliminación de ciertas transacciones se realiza una actualización o reporte al servicio de Data Management en los siguientes escenarios.
	- □ Al crear un pago de factura de venta.
	- □ Al crear la orden de venta de matrícula.
	- □ Al eliminar un pago de factura de venta.

# 3. Metas del proyecto completadas:

- · Envío de los servicios vía Webservice y respuesta inmediata de los servicios a pagar y de las transacciones realizadas de **hacia**
- · Respuesta inmediata y actualización de la información en NetSuite
- · Creación de los diferentes documentos requeridos para la confirmación o anulación de pagos
- Conectividad entre

### 4. Información General:

- · Con la firma de esta acta, se oficializa la finalización del proyecto PR-000215
- . transfiere el proyecto al equipo de sistemas de , para el manejo de casos que puedan surgir asociados con el Proyecto.

### **FIRMA DE APROBACION**

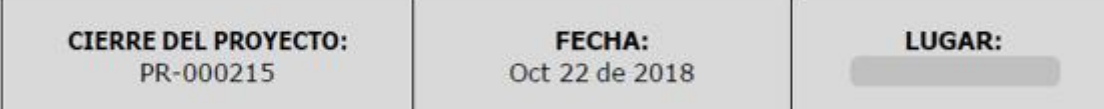

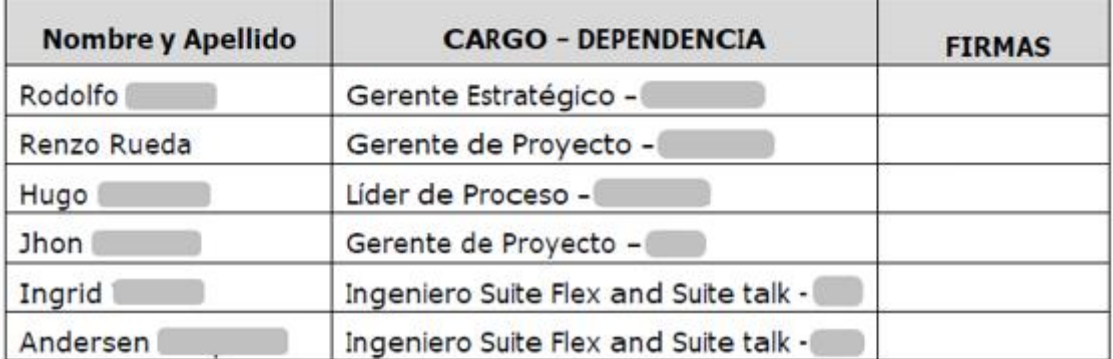

# Anexo 9: Documento de Especificación Técnica

# 1. Contexto

# 1.1. Objetivos del Sistema

· Definir la funcionalidad y el comportamiento de la integración de los procesos de consulta, pagos, anulaciones, extorno pago y extorno anulación.

# 1.2. Alcance

- Para los procesos de consulta, pagos, anulaciones, extorno pago y extorno anulación se quardará la información de la trama del banco en un registro personalizado (OPM01 Log, customrecord\_opm01\_log), para los procesos pagos, anulaciones, extorno pago y extorno anulación se generará un script programado quien procesará la creación de las transacciones y otros procesos.
- · Consulta: Se retornará la información (número de documento, importe, descripción y fecha de vencimiento) pendiente de pago del estudiante.
- · Pagos: Facturar la orden de venta y/o realizar el pago de factura. Retornaría código de retorno y descripción del error.
- · Anulaciones: Generación de la nota crédito relacionada a la factura. Retornaría código de retorno y descripción del error.
- · Extorno pago: Facturar la orden de venta y/o realizar el pago de factura. Retornaría código de retorno y descripción del error.
- · Extorno anulación: Generación de la nota crédito relacionada a la factura. Retornaría código de retorno y descripción del error.

# 2. Descripción del Diseño

La solución propuesta contempla a Netsuite como un componente pasivo de la integración, si bien la comunicación será bidireccional, Netsuite solo enviará respuestas a los servicios enviados desde

La comunicación se realizará por medio de protocolo https haciendo uso de arquitectura SOAP por lo tanto la estructura de datos para la transferencia será XML, y la comunicación se establecerá haciendo uso de autenticación basada en tokens usando protocolo Oauth 1.0 soportado por Netsuite, mediante el siguiente WSDL.

 $http://$ 

?Wsdl

El anterior web service realizara la conexión mediante REST a Netsuite, y ejecutara los procesos de consulta, pago, anulaciones, extorno pago y extorno anulación.

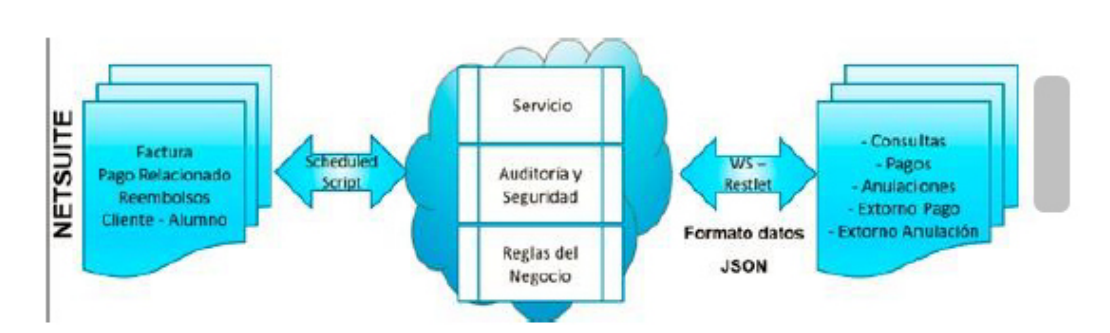

Versión de API: Suitescripts 2.0.

### 2.1. Alcance - Funciones Principales

• Servicio

La conexión será realizada por hacia el web service descrito a continuación:

WSDL: http://

<u>and the second PWsdl</u>

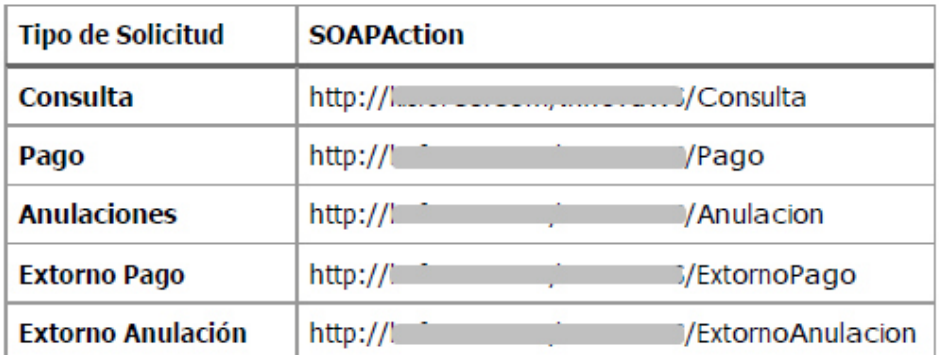

### Ejemplo Trama:

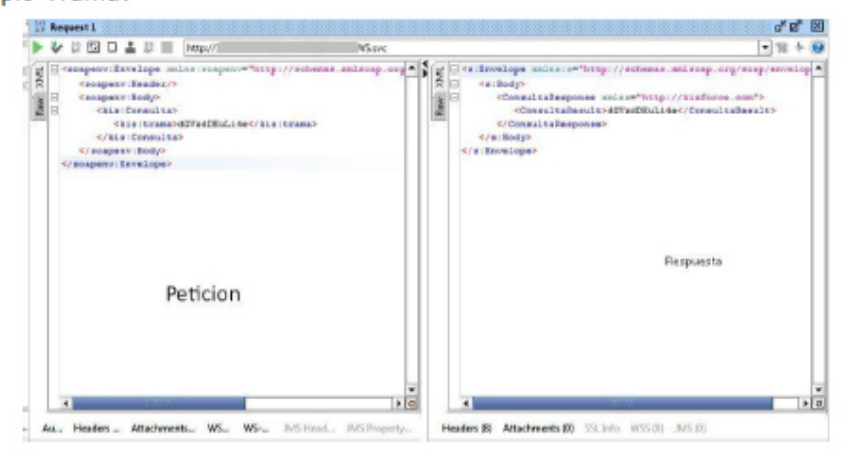

Luego este se conectará a Netsuite vía REST creando para los tipos de solicitud consulta, pagos, anulaciones, extorno pago y extorno anulación un registro log en el registro personalizado OPM01 Log.

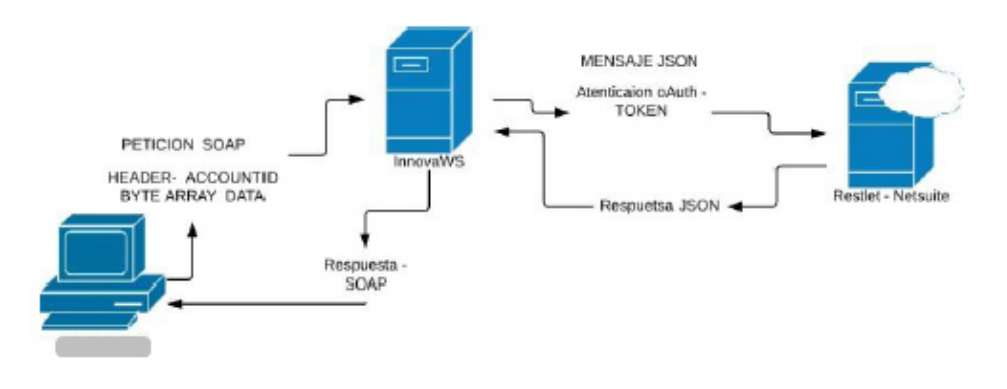

Procesamiento de la información enviada por

Creación de un script programado OPM01 Scheduled Script consultando la información del registro personalizado OPM01 Log para los tipos de solicitud pagos, anulaciones, extorno pago y extorno anulación, realizando la creación de las transacciones y demás procesos de acuerdo con el tipo de solicitud. Su ejecución será realizada diariamente entre los horarios definidos y se repetirá en todo momento para asegurar alta velocidad en el<br>procesamiento de la información. También podrá ser configurado para procesar en varios hilos, además de escoger que tipos de transacción y solicitudes pueden ser ejecutados en ellos.

### 2.2. Detalle por tipo de solicitud

El desarrollo tendrá en cuenta los siguientes puntos:

- 1. El manejo de las tramas recibidas y de respuesta será dado por el instructivo enviado por **Communista Service de Interface Aplicativa** para módulo autorizador - ISO8583IB (Plataforma Universal de Interconexión con Empresas) Versión 1.3" (Anexo 1).
- 2. Para todas las transacciones creadas en netsuite será marcado el campo OPM01 Online Payment Module adicionalmente para los tipos de solicitud extorno se marcará el campo OPM01 Extorno.

# • Consulta

# Descripción trama recibida:

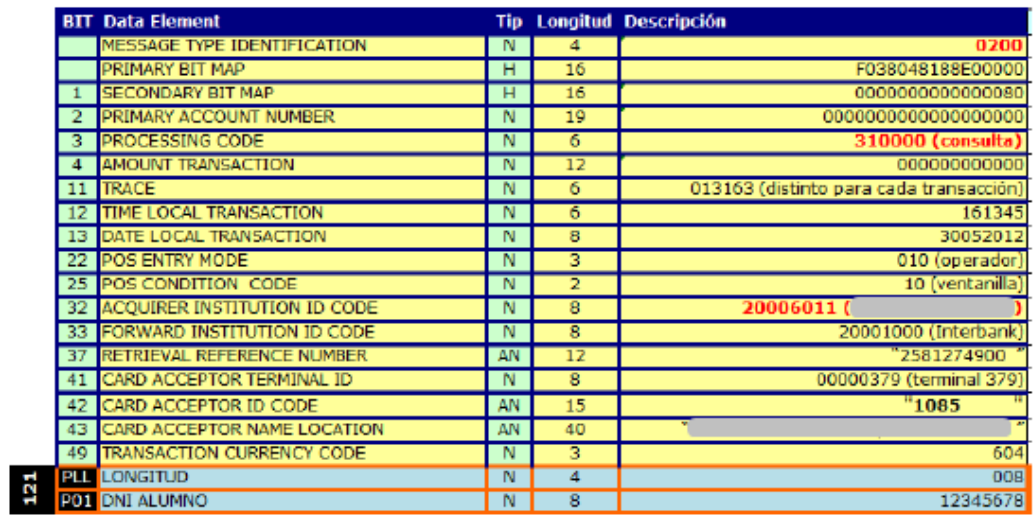

# Recepción y procesamiento de la trama

Se recibe la trama del banco y será guardada en el registro personalizado<br>OPM01 Log de la siguiente forma:

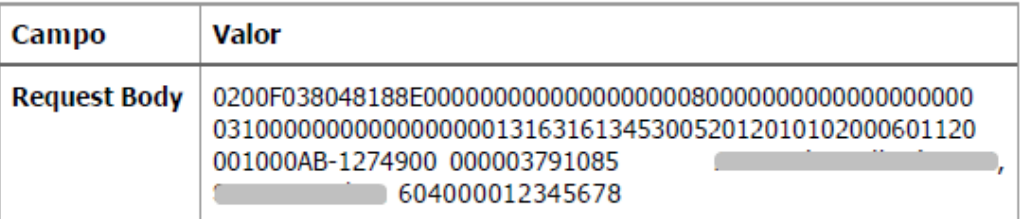

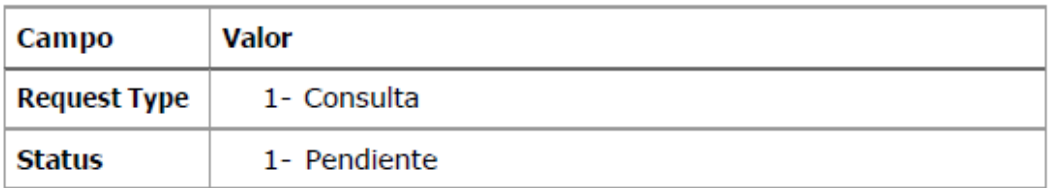

Inmediatamente se retornará la trama de consulta con máximo 5 transacciones ordenadas por fecha de vencimiento teniendo en cuenta los<br>siguientes escenarios:

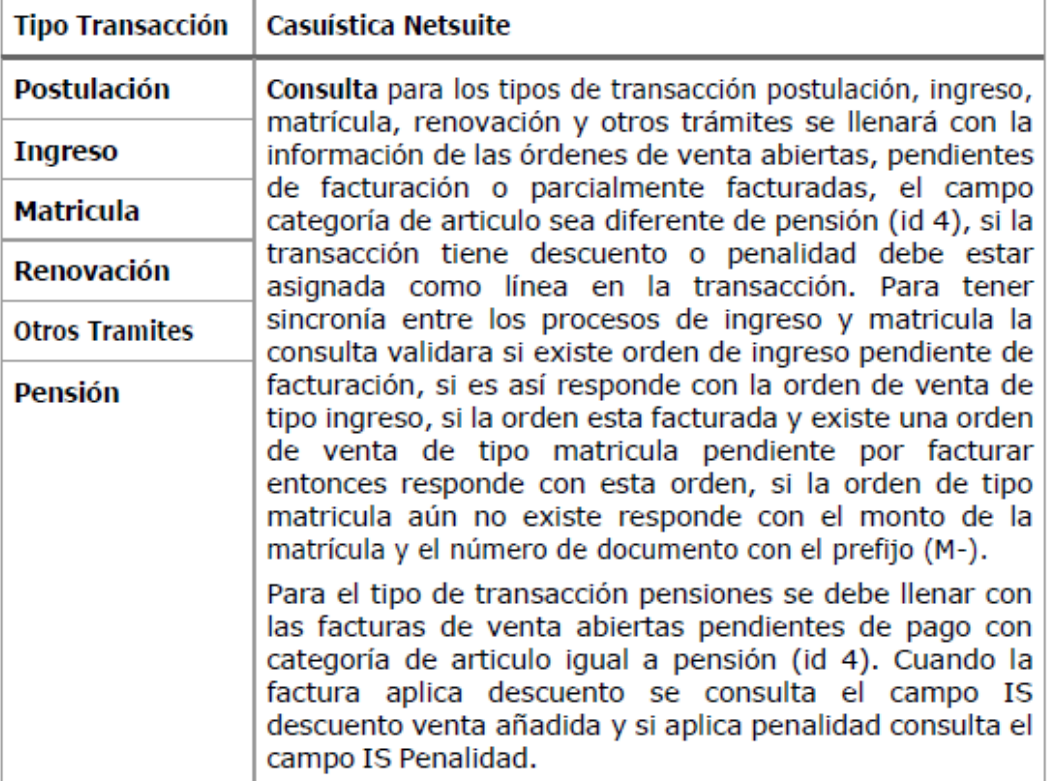

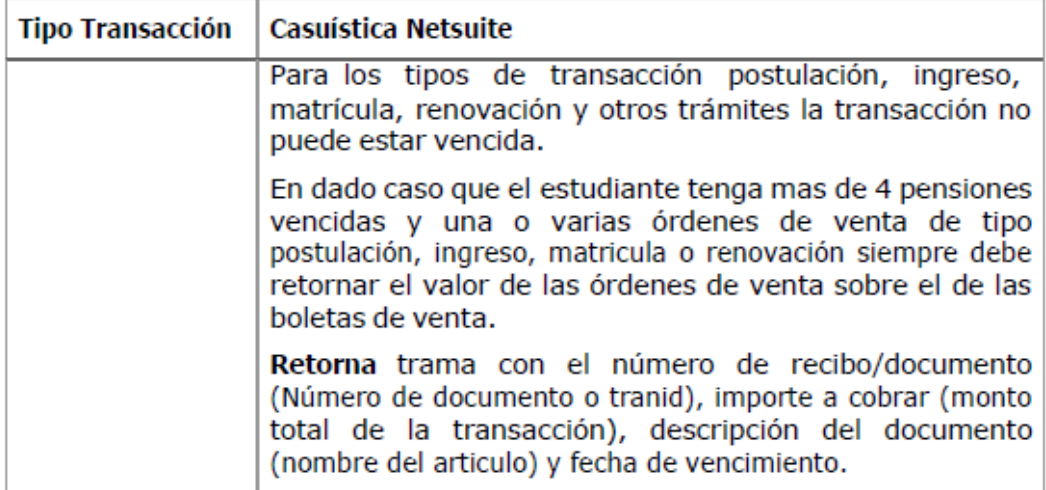

# Descripción trama de respuesta:

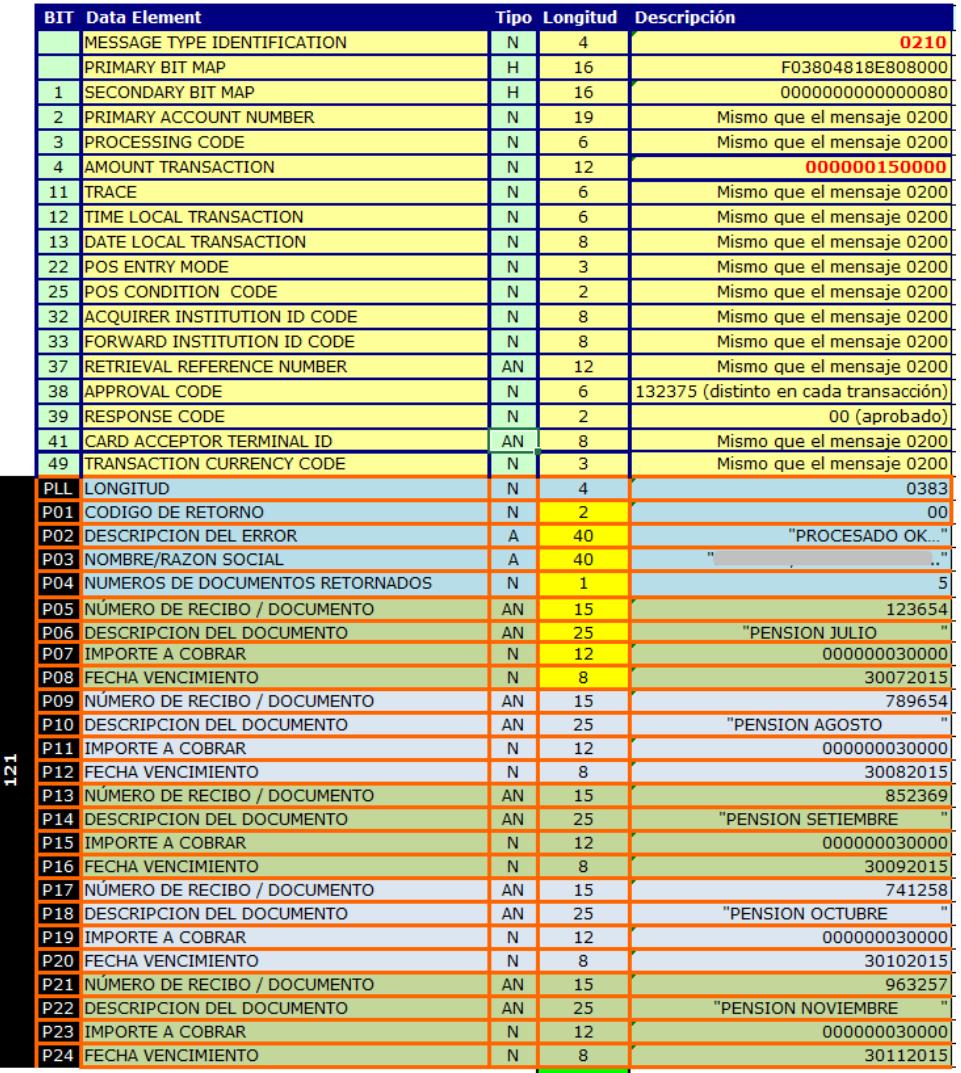

### 2.3. Consideraciones Generales

Para el proceso de creación y eliminación de ciertas transacciones se debe realizar una actualización o reporte al servicio de Data Management, esta actualización se realizará en los siguientes escenarios.

- Al crear un pago de factura de venta.
- · Al crear la orden de venta de matrícula.
- · Al eliminar un pago de factura de venta.

Se realizo una actualización del proceso de las tramas de pago donde se reemplaza en el bit P03 del número de transacciones por el código de servicio.

# 2.4 Descripción de componentes

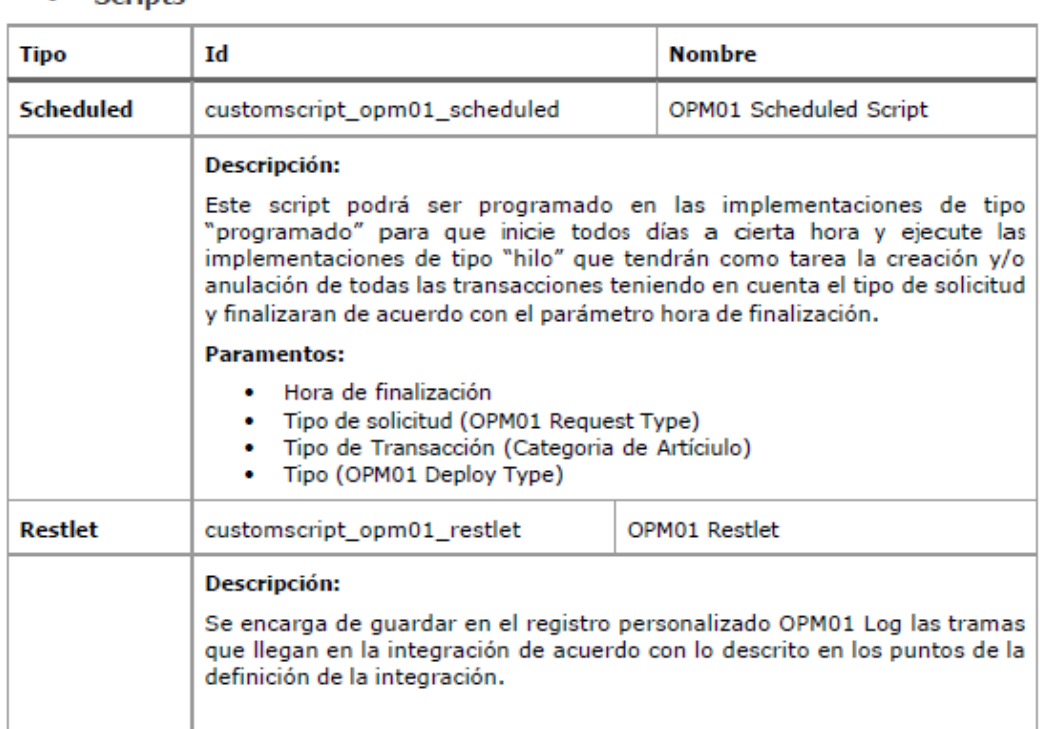

• Scripts

• Registros personalizados

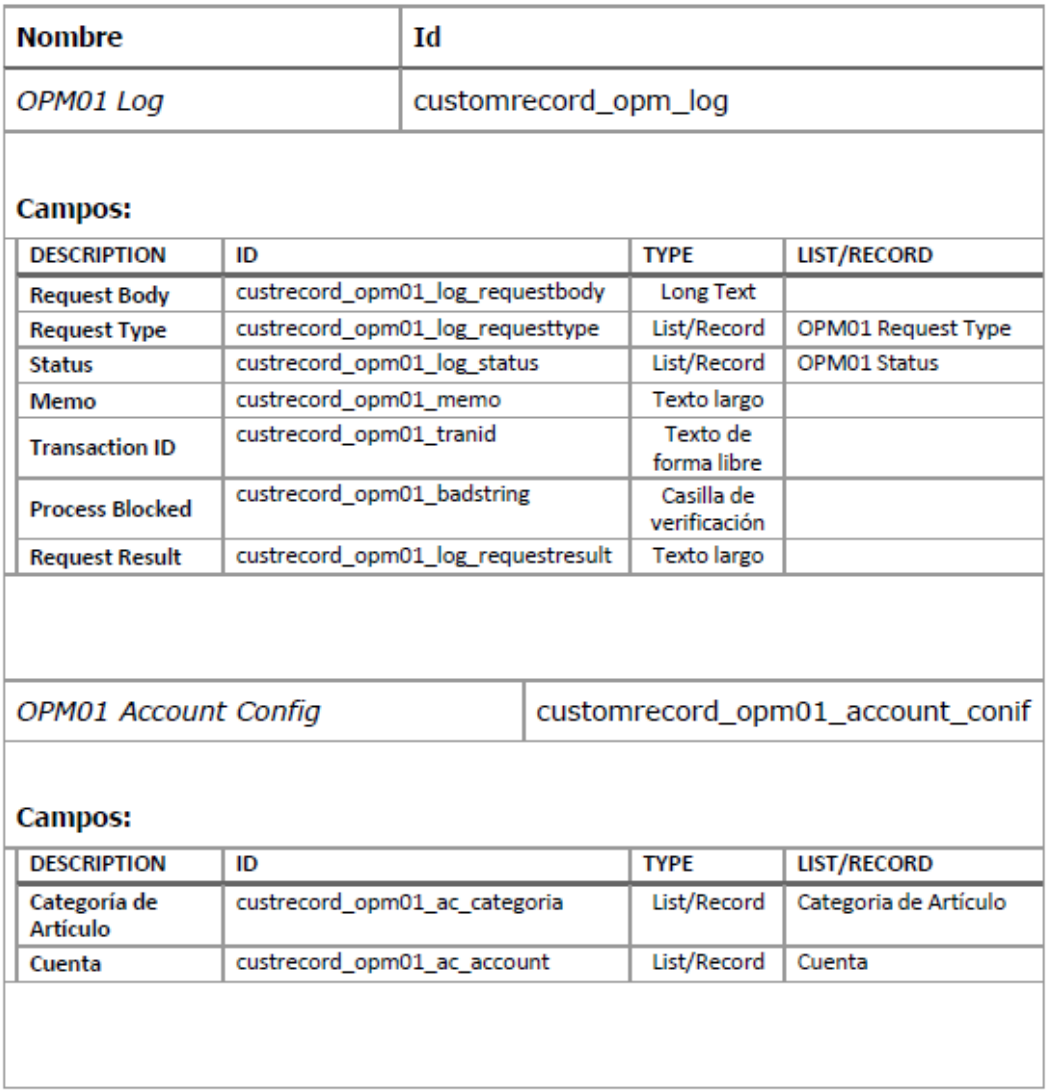

# · Campos de Cuerpo de la Transacción

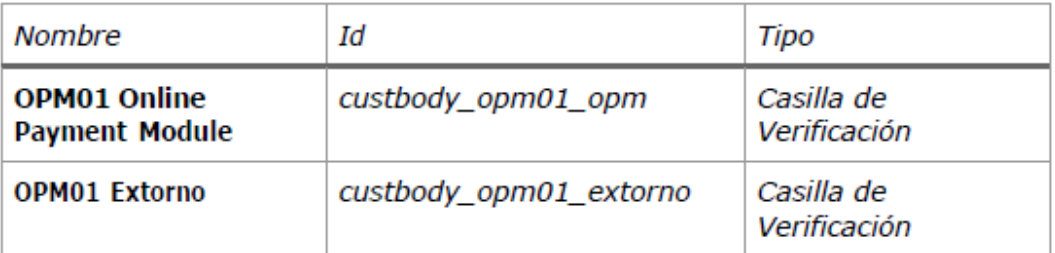

# • Listas

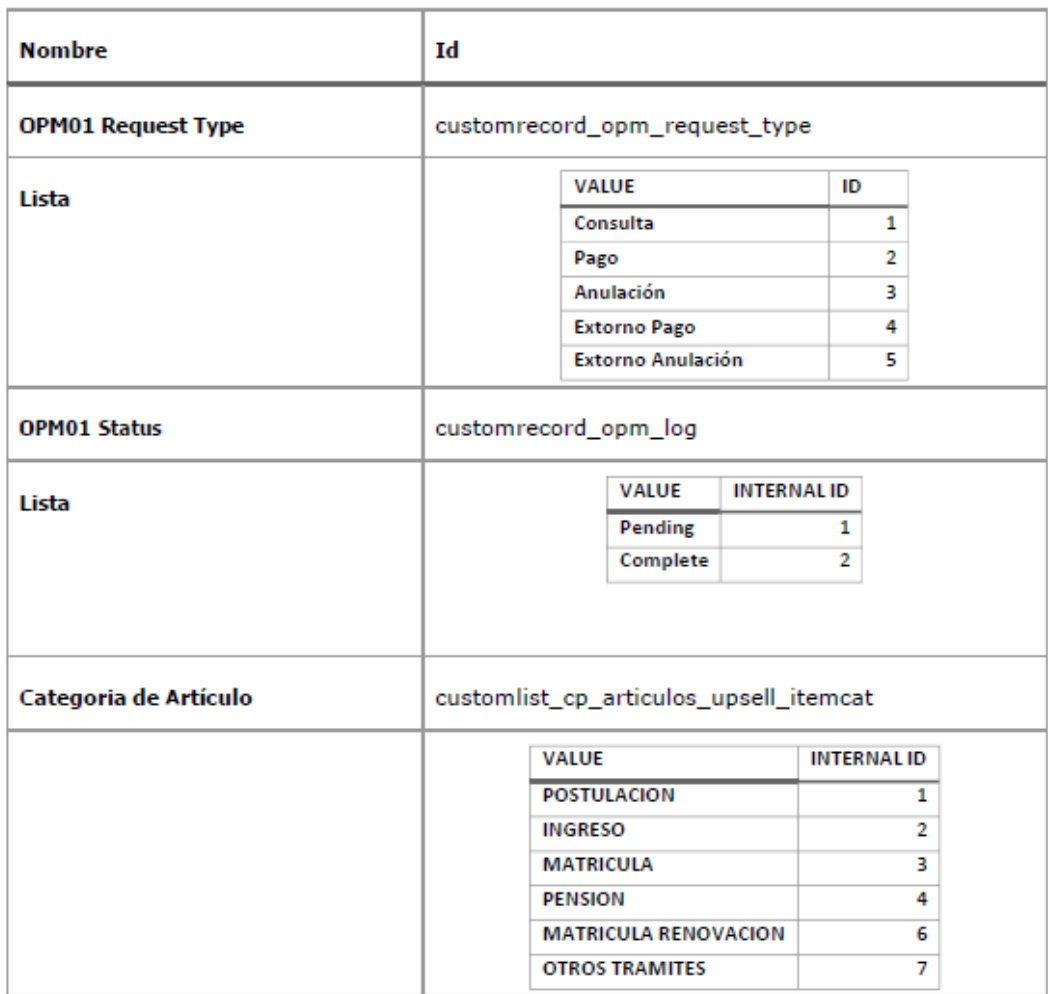

# Anexo 10: Manual de desplieque servicio Intermedio

#### L. **SERVICIO WEB WS INTEGRACION** Ŀ

La solución propuesta contempla a Netsuite como un componente pasivo de la integración, si bien la comunicación será bidireccional, Netsuite solo enviará respuestas a los servicios enviados desde

La comunicación se realizará por medio de protocolo HTTPS haciendo uso de arquitectura SOAP por lo tanto la estructura de datos para la transferencia será XML, y la comunicación se establecerá haciendo uso de autenticación basada en tokens usando protocolo Oauth 1.0 soportado por Netsuite, mediante el siguiente **WSDL.** 

 $http://$  $2Wsdl$ 

El anterior SERVICIO WEB realizara la conexión mediante REST a Netsuite, y ejecutara los procesos de consulta, pago, anulaciones, extorno pago y extorno anulación.

### 1.1 Alcance - Funciones Principales

Servicio

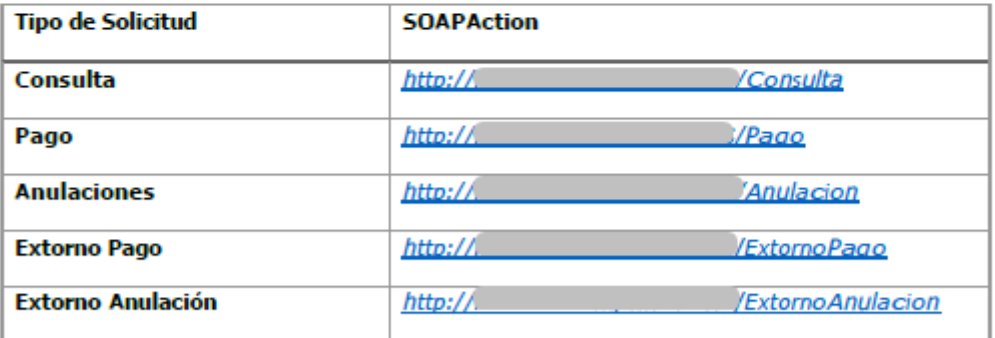

La conexión será realizada por hacia el servicio web descrito a continuación:

WSDL: http://

?Wsdl

### Ejemplo Trama:

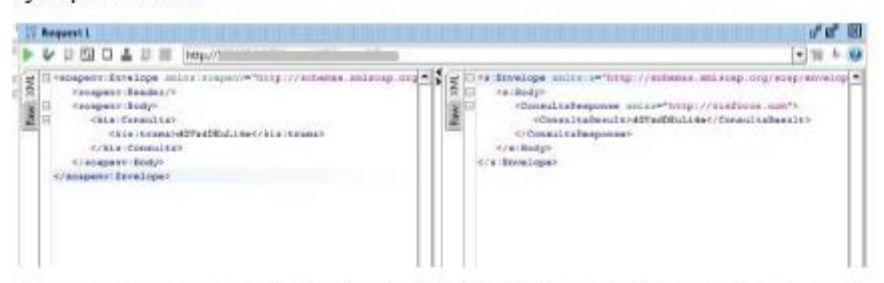

Luego este se conectará a Netsuite vía REST creando para los tipos de solicitud consulta, pagos, anulaciones, extorno pago y extorno anulación un registro log en el registro personalizado OPM01 Log.

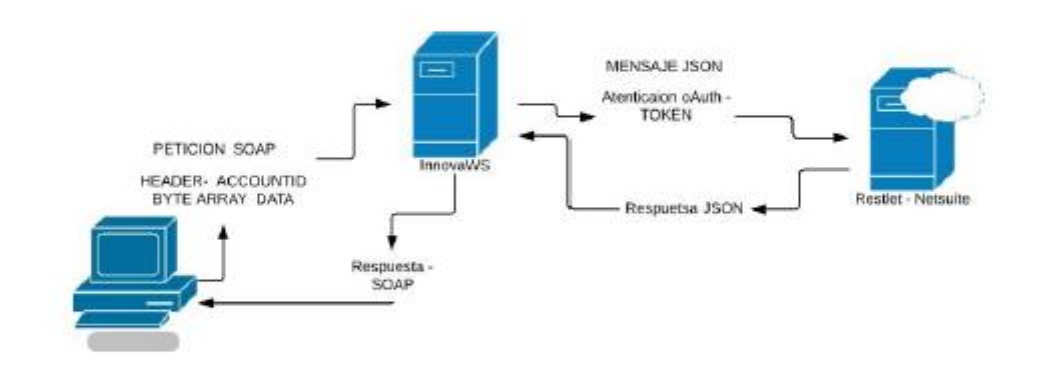

### **1.2 Requisitos:**

Para el correcto funcionamiento del servicio web, el servidor en el cual se alojará dicho servicio debe contar con la siguiente configuración:

- Internet information servicies (IIS) versión 7 o superior instalada y configurada, configurar la seguridad, es decir seleccionar el componente ssl y https, al momento de instalar y/o configurar IIS
- Active Server Pages (ASP)
- APS.NET versión 4.5 instalada y configurada con todos sus componentes importante instalar el componente WCF al momento de instalar ASP.NET 4.5
### 1.3 Archivo Configuracion Servico web (Web.config):

El servicio web, debe ser configurado para realizar la conexión exitosa al netsuite (REST), se deben modificar las siguientes llaves de configuracion por los valores correspondientes, a la cuenta a la cual pertence el servico rest.

- 1. ACCOUNT ID: identifdicador de la cuenta.
- 2. APPLICATION\_ID: token de la aplicacion.
- 3. CONSUMER KEY: token del consumidor
- 4. SECRETO DEL CONSUMIDOR: secreto del consumidor,
- 5. ID\_DE\_TOKEN: token del usuario
- 6. SECRETO DE TOKEN: secreto del token del usuario.
- 7. SERVICE URL: url del reslet.

URI RESTIet: https://

/app/site/hosting/restlet.nl?script=884&deploy=1

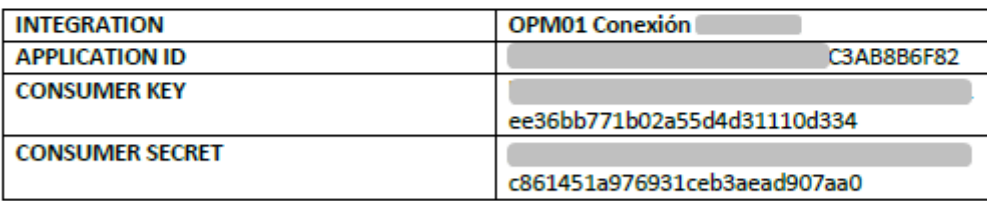

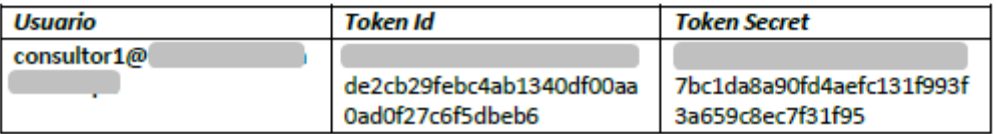

### 1.4 Publicacion del serivico:

1. Creacion pool aplicaciones:

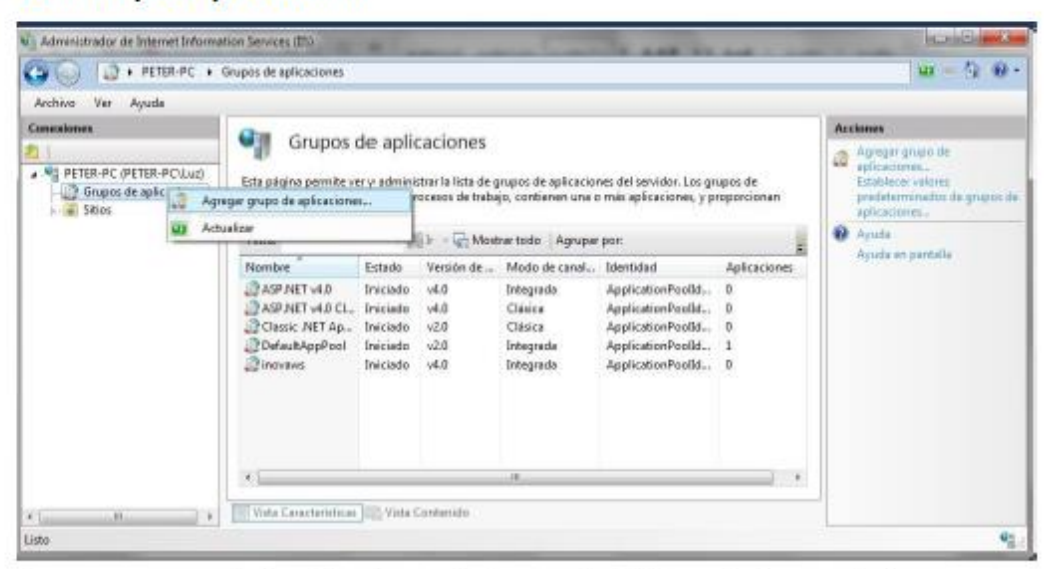

Para crear un pool de aplicaciones, debemos abrir IIS, posteriormente dar click derecho, sobre la sección "Grupos de aplicaciones" y luego dar click en el botón "Agregar grupo de aplicaciones".

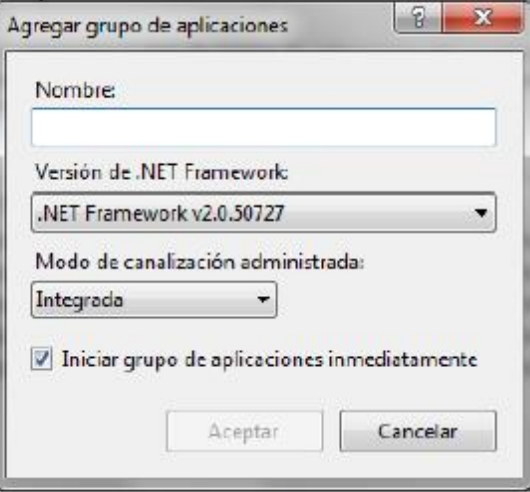

Nos aparecerá un cuadro de diálogo en donde deberemos ingresar el nombre del grupo de aplicaciones y seleccionar la versión de asp.net, en este caso deberá ser 4.0

#### 2. Creación aplicación:

Para crear la aplicación debemos poner el código enviado en el anexo 01, correspondiente al servicio web, dentro de la carpeta

C:\inetpuib\wwwroot

O dentro de la carpeta de su preferencia, pero teniendo en cuenta darle permisos de lectura y ejecución al sistema y al usuario correspondiente al servicio IIS

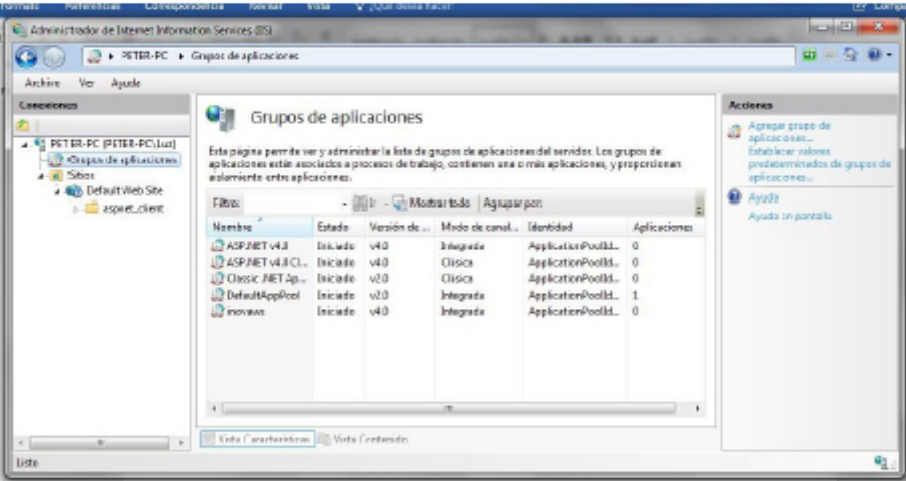

Luego abrimos IIS y ubicamos la sección sitios, la expandimos y dentro del sitio por defecto vamos a click derecho, y pulsaremos sobre el botón, agregar aplicación, no aparecerá el siguiente cuadro de dialogo.

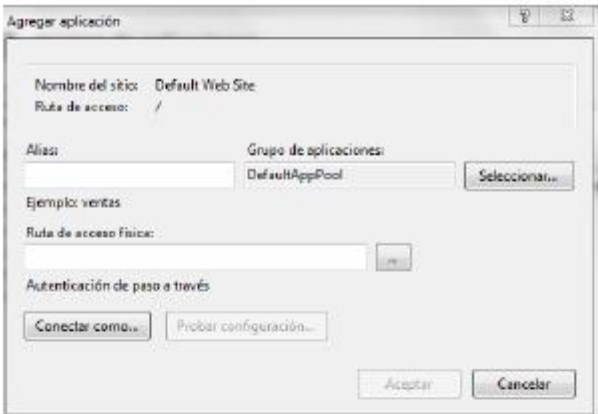

En el cual debemos ingresar el alias de nuestra aplicación, seleccionar el pool de aplicaciones creado anteriormente, y la carpeta en la cual pusimos el código del anexo 01.

3. Configuración:

Parta realizar la configuración la configuración de la nueva aplicación creada damos click sobre el nombre de la aplicación y veremos la siquiente pantalla:

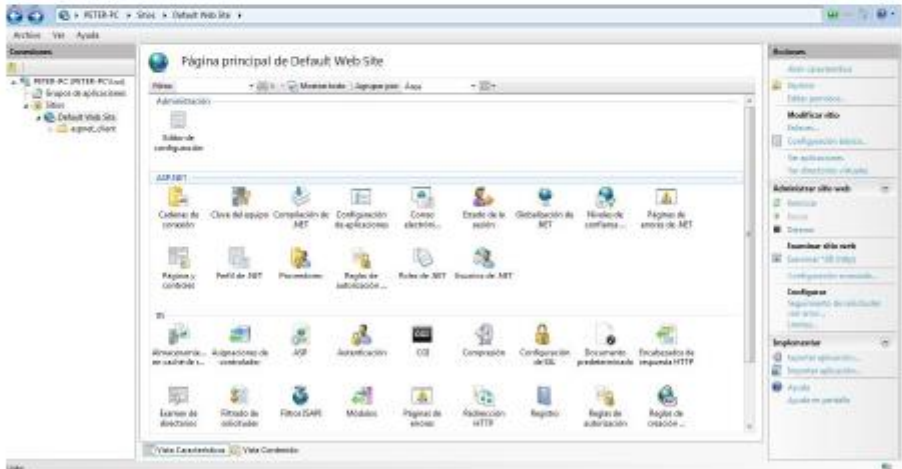

En la cual veremos los diferentes ítems que podemos configurar, en este caso deberemos configurar y/o activar la seguridad del sitio usando ssl, pulsando sobre "configuración ssl", y agregar las regalas de restricción de ip en "Restricciones de ip", para permitir la conexión únicamente desde el servidor de

#### II. **HAMADO AL SERVICIO WEB:**

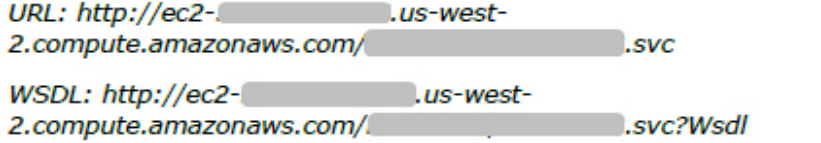

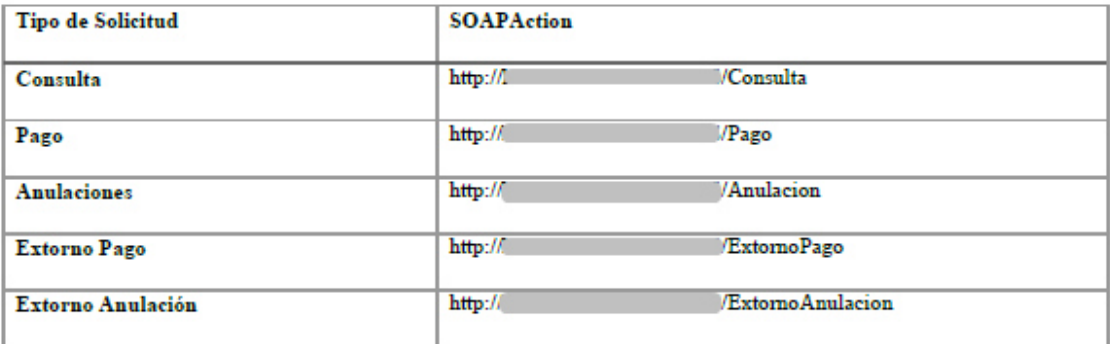

#### 2.1 Consideraciones importantes:

La trama enviada al servicio web debe ser una cadena base64 valida o un byte array, en caso de no enviar el parámetro correcto el servicio retornara el siguiente error.

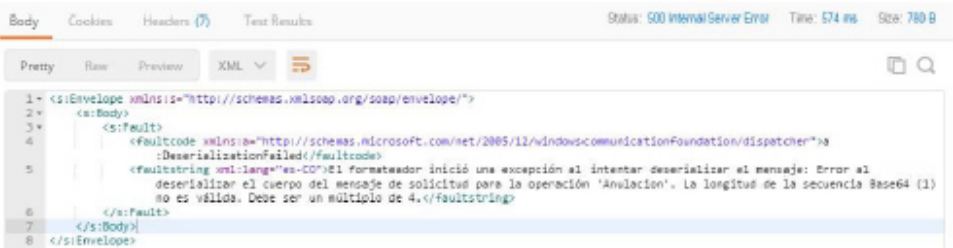

Tambien, cada peticion realizada al web service debera enviar el header "account\_id", teniendo como valor el identificador de la cuenta configurada en el web service, en caso de que la cuenta no sea correcta o el header no se envie, el retornara un error con codigo 403, y mensaje forbidden.

## III. ANEXOS:

#### 3.1 Anexo 01:

Carpeta comprimida con nombre "innovaWS.zip" que contiene el codigo publicado del servicio web contruido.

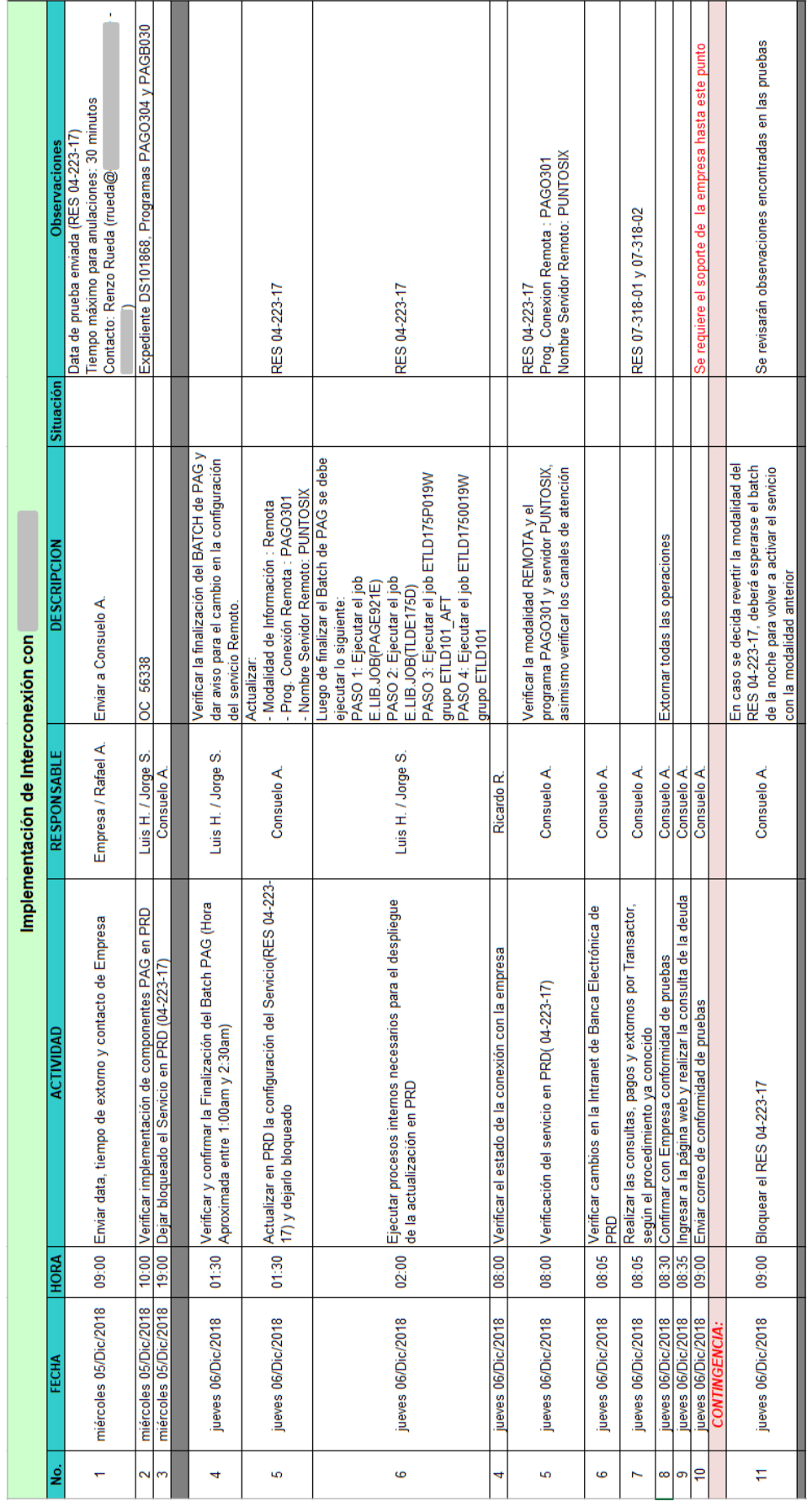

# **Anexo 11: Documento de actividades para pase a producción en Banco**

# Anexo 12: Correo con la confirmación del pase a producción del servicio de Pensión

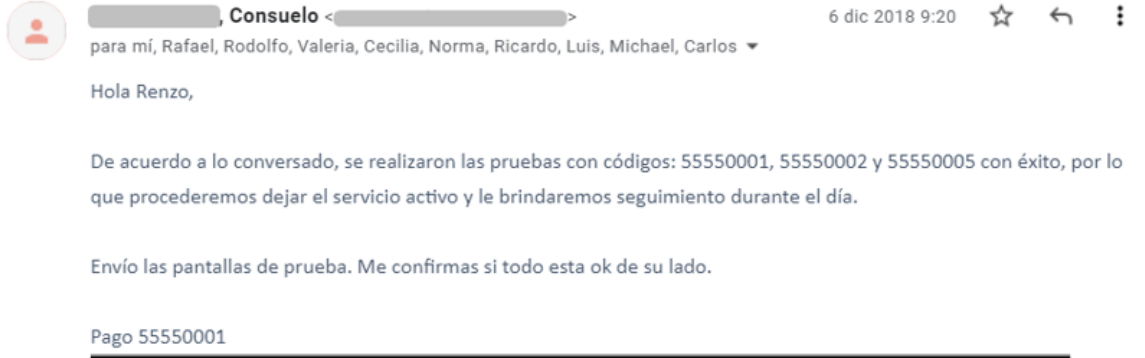

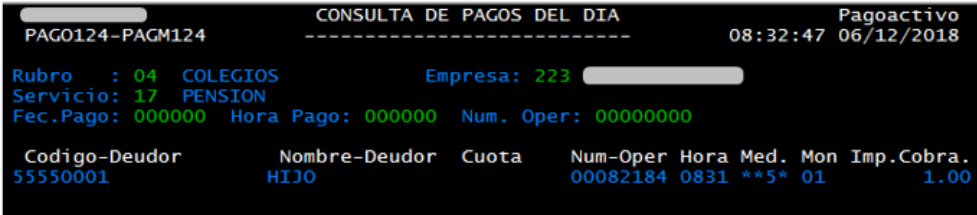

Extorno CONSULTA DE PAGOS DEL DIA PAG0124-PAGM124 09:00:10 06/12/2018 Codigo-Deudor Nombre-Deudor Cuota Num-Oper Hora Med. Mon Imp.Cobra. **NONDRE-DEGAL**<br>JOSE IGNACIO<br>JOSE RODRIGO<br>JUAN DIEGO 00004071 0847 CCTE 01<br>00004071 0847 CCTE 01  $100.00$ <br> $100.00$ 00004204 0850 CCTE  $_{01}$ 100.00 SANTIAGO GAEL

Renzo Rueda Delgado <rrueda@ million composition of the state of the state of the state of the state of the state of the state of the state of the state of the state of the state of the state of the state of the state of t 6 dic 2018 9:22 ☆  $\leftrightarrow$  $\vdots$ para Consuelo, Rafael, Rodolfo, Valeria, Cecilia, Norma, Ricardo, Luis, Michael, Carlos ▼

Estimada Consuelo,

Si, efectivamente las pruebas salieron correctas. Igualmente estaremos monitoreando durante el día. Muchas gracias por el apoyo.

 $\cdots$ 

Saludos

Renzo Rueda